# **Manual del operador**

14221-1800-2071 Rev. A, Enero de 2023

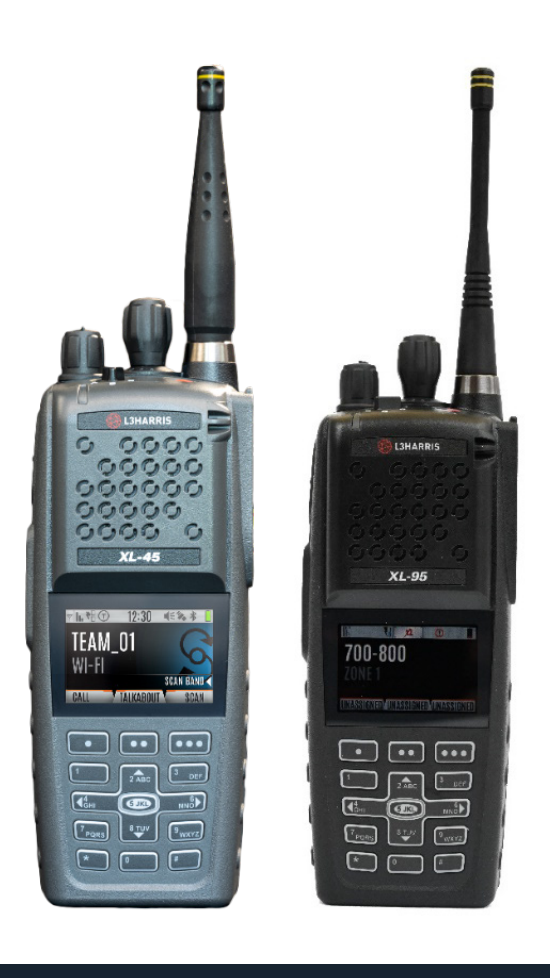

# **XL-95P Modelo: XN-PF78M XL-45P Modelo: XK-PF78B**

Radios portátiles de la serie XL Connect

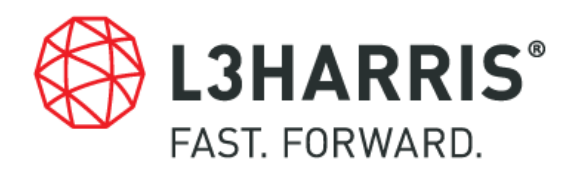

#### **HISTORIAL DE REVISIONES AL MANUAL**

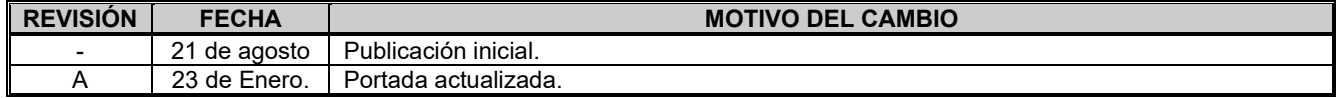

#### **CRÉDITOS**

L3Harris, Harris, Unity, VIDA, EDACS, NetworkFirst y OpenSky son marcas comerciales registradas de L3Harris Technologies. Bluetooth es una marca comercial registrada de Bluetooth SIG, Inc.

Motorola es una marca comercial registrada de Motorola, Inc.

AMBE es una marca comercial registrada e IMBE, AMBE+ y AMBE+2 son marcas comerciales de Digital Voice Systems, Inc. Wi-Fi es una marca comercial registrada de Wi-Fi Alliance.

Todos los nombres de marcas y productos son marcas comerciales, marcas comerciales registradas o marcas de servicio de sus respectivos titulares.

#### **¡AVISO!**

El material contenido en este documento está sujeto a la aprobación de exportación de los EE. UU. No se permite la exportación o reexportación sin la aprobación por escrito del gobierno de los EE. UU. Calificado: EAR99; de acuerdo con las reglamentaciones del Departamento de Comercio de los EE. UU. 15CFR774, Reglamentaciones de Administración de Exportaciones.

La información y las descripciones contenidas en este documento son propiedad de L3Harris Technologies. Dicha información y descripciones no pueden copiarse ni reproducirse por ningún medio ni difundirse o distribuirse sin el permiso expreso previo por escrito de L3Harris Technologies, PSPC Business, 221 Jefferson Ridge Parkway, Lynchburg, VA 24501.

Las reparaciones a este equipo deben ser realizadas únicamente por un técnico de servicio autorizado o una instalación designada por el proveedor. Cualquier reparación, alteración o sustitución de piezas recomendadas realizadas por el usuario a este equipo no aprobadas por el fabricante podría anular la autoridad del usuario para operar el equipo además de la garantía del fabricante.

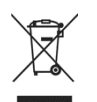

Este producto cumple con la Directiva WEEE de la Unión Europea 2012/19/UE. No deseche este producto en un vertedero público. Llévelo a un centro de reciclaje al final de su vida útil.

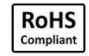

Los productos de L3Harris cumplen con la Directiva de Restricción del Uso de Ciertas Sustancias Peligrosas en Equipos Eléctricos y Electrónicos (RoHS).

Este manual es publicado por **L3Harris Technologies** sin ninguna garantía. En cualquier momento y sin previo aviso, **L3Harris Technologies** puede realizar las mejoras y cambios a este manual que sean necesarios por la presencia de errores tipográficos, imprecisiones en la información actual o mejoras a los programas o equipos. Dichos cambios se incorporarán a las nuevas ediciones de este manual. Ninguna parte de este manual puede reproducirse o transmitirse de ninguna forma ni por ningún medio, electrónico o mecánico, incluidas las fotocopias y grabaciones, para ningún propósito, sin el permiso expreso por escrito de **L3Harris Technologies.**

Derechos de autor © 2021, 2023, L3Harris Technologies.

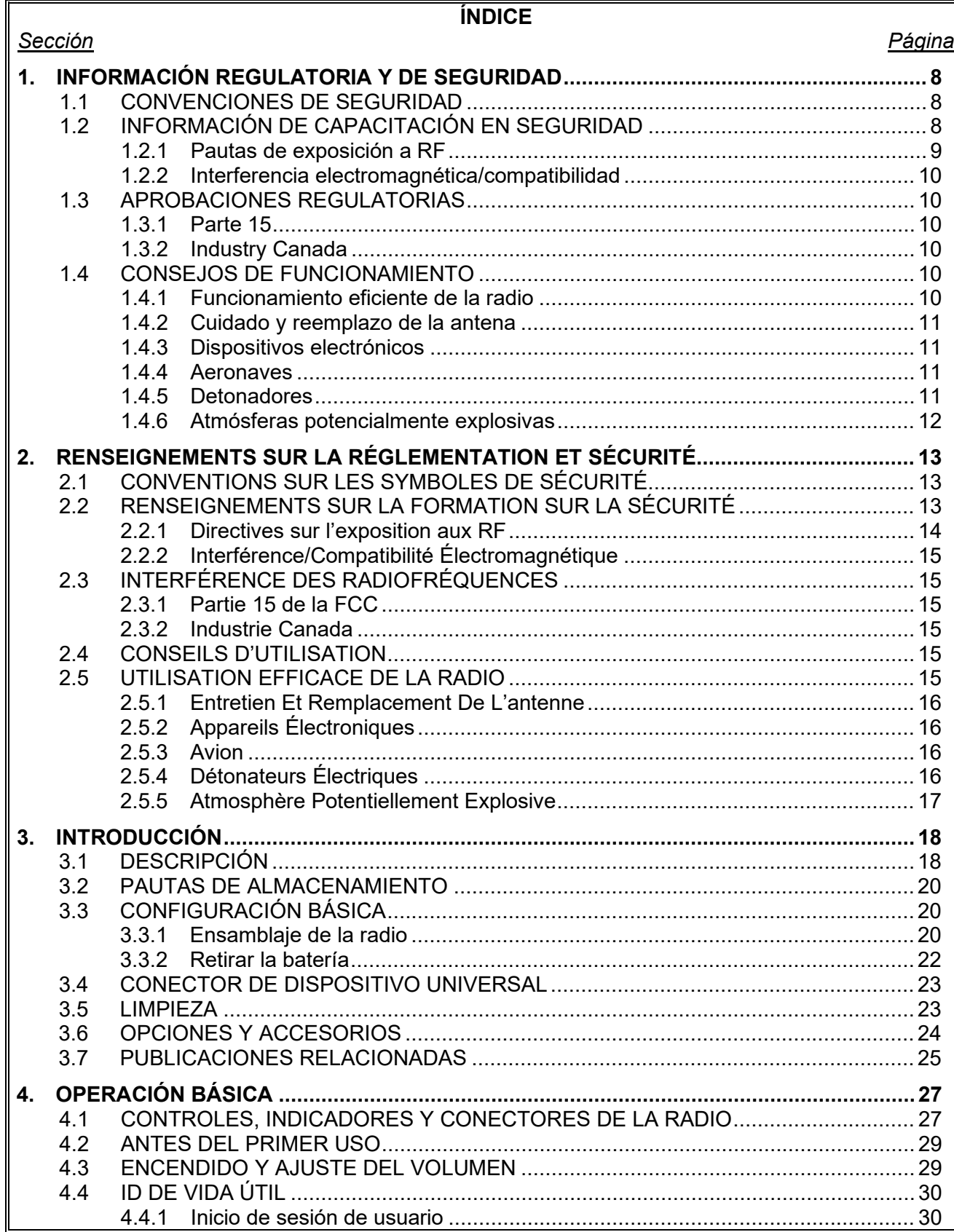

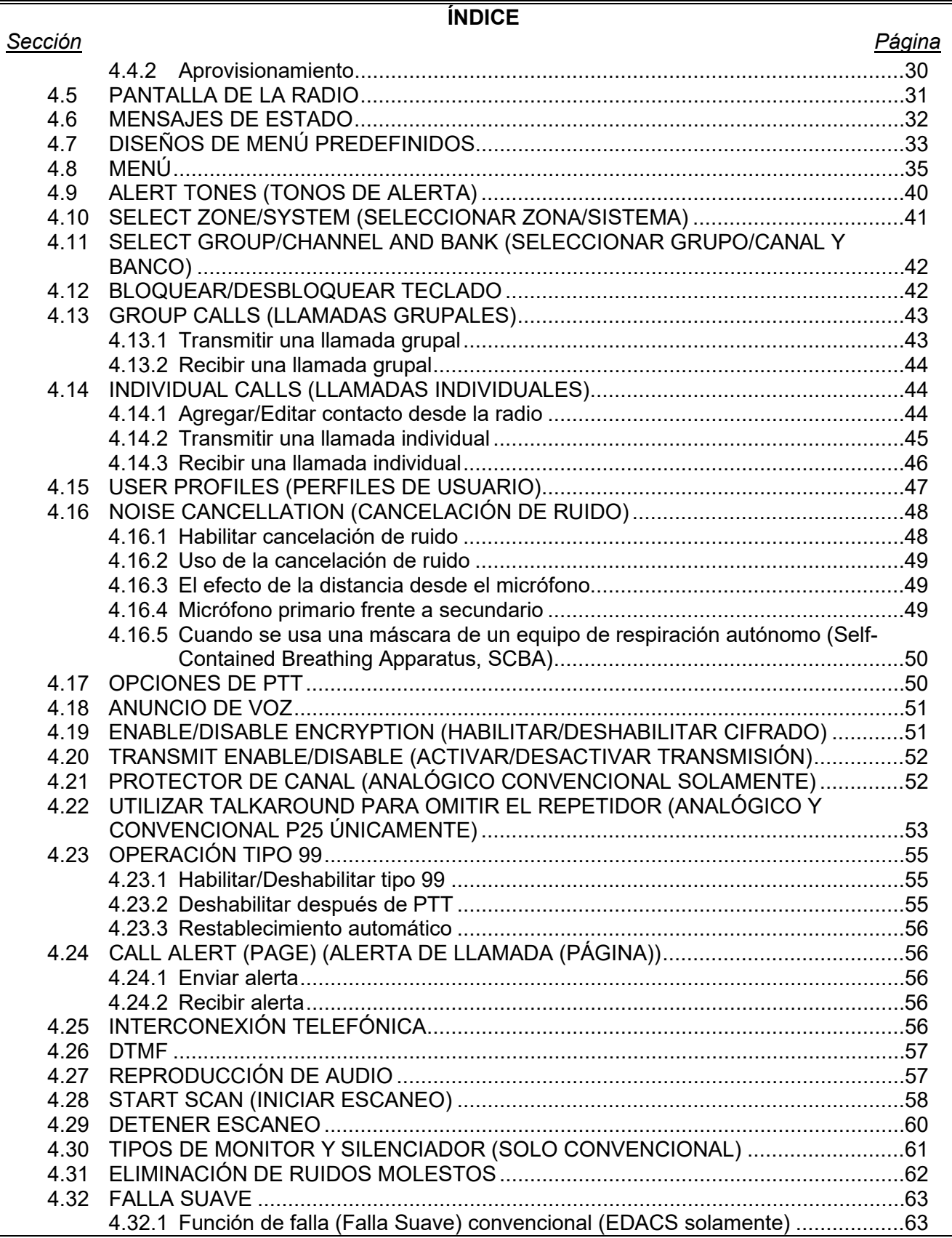

# **ÍNDICE**

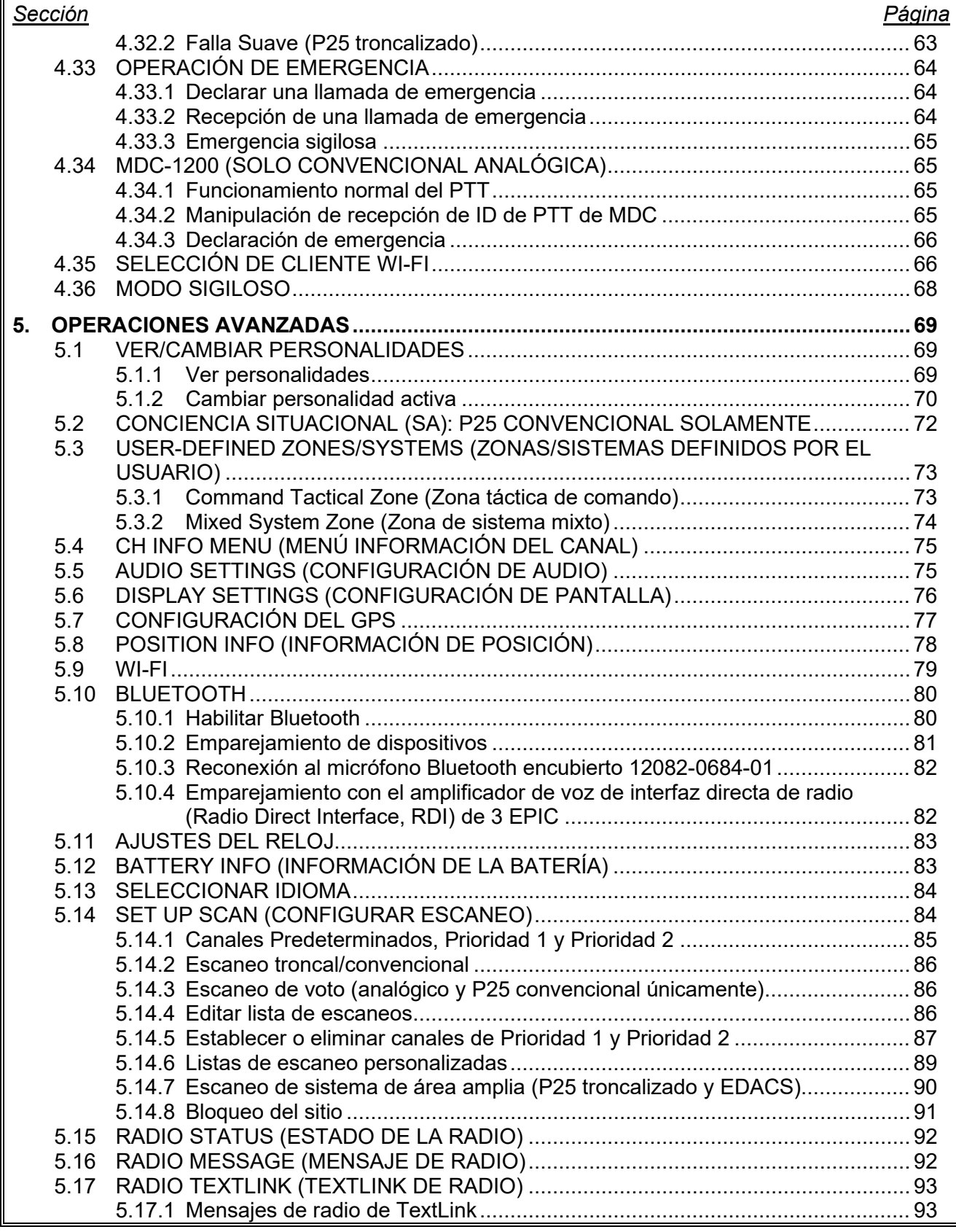

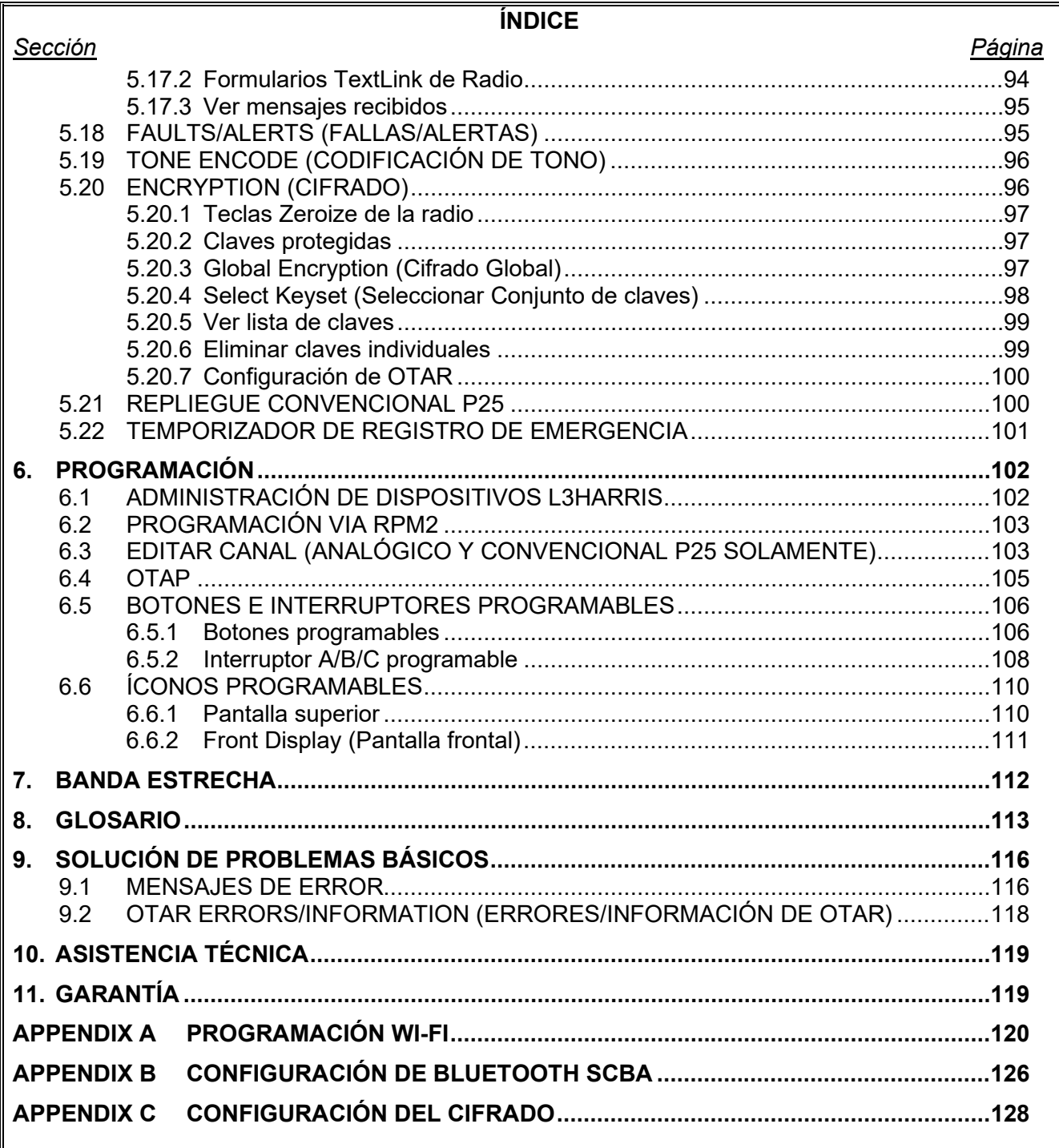

#### **ÍNDICE**

#### **LISTA DE FIGURAS**

#### Figura 3‐[1: Conectar la batería....................................................................................................](#page-20-0) 21 Figura 3‐2: Retire la batería [........................................................................................................](#page-21-1) 22 Figura 3‐[3: Conector de dispositivo universal..............................................................................](#page-22-2) 23 Figura 4‐[1: Controles de radio, indicadores y conectores............................................................](#page-26-2) 27 Figura 4‐2: Pantalla frontal inactiva de muestra [..........................................................................](#page-30-1) 31 Figura 4‐3: Uso de la cancelación de ruido [.................................................................................](#page-48-3) 49 Figura 5‐1: Habilitación de Wi-Fi [.................................................................................................](#page-78-1) 79 Figura 5‐2: Instalación de Wi-Fi activa [........................................................................................](#page-79-2) 80 Figura A‐1: Configuración de la red de opciones [..................................................................](#page-120-0) 121 Figura A‐2: Configuración de Wi-Fi [...........................................................................................](#page-120-1) 121 Figura A‐[3: Nombre del servicio................................................................................................](#page-121-0) 122 Figura A‐4: Habilitar Wi-Fi en RPM2 [.........................................................................................](#page-121-1) 122 Figura A‐[5: Habilitar modo de programación Wi-Fi en radio](#page-122-0) ...................................................... 123

#### **LISTA DE TABLAS**

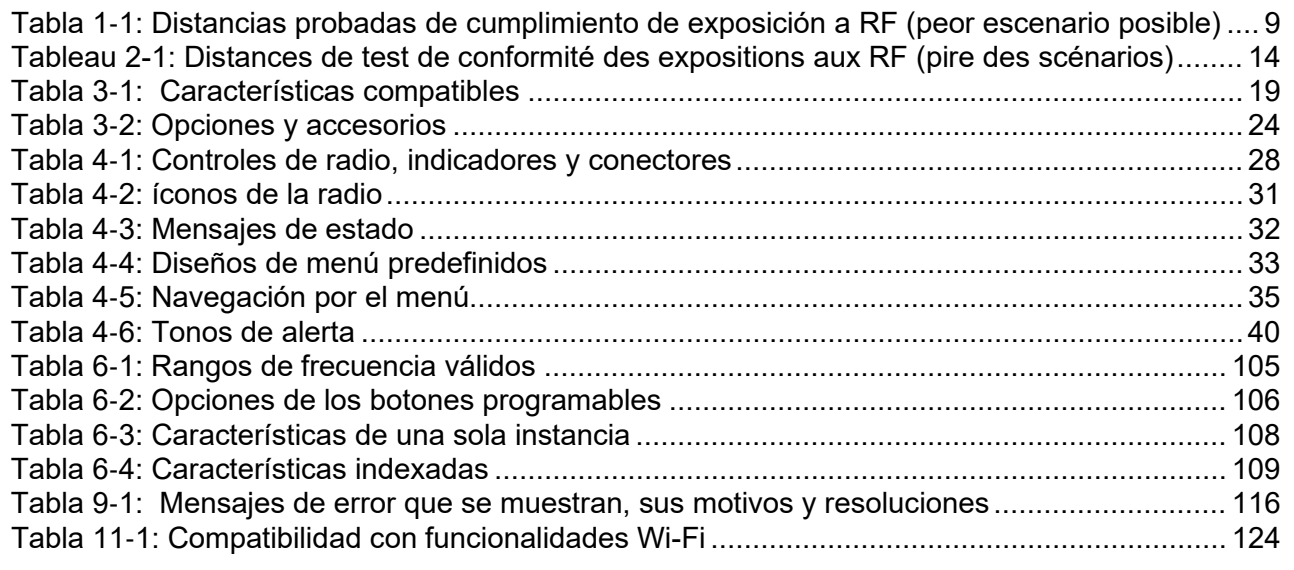

L3Harris Technologies, Public Safety and Professional Communications (PSPC) Business evalúa continuamente sus publicaciones técnicas para verificar su integridad, precisión técnica y organización. Puede ayudar en este proceso enviando sus comentarios y sugerencias a las siguientes personas:

PSPC Publicaciones<br>
o comerciales<br>
termines<br>
termines 221 Jefferson Ridge Parkway Lynchburg, VA 24501

**L3Harris Technologies, Inc.** envíe sus comentarios por fax al: 1-434-455-6851 Envíenos un correo electrónico a: [PSPC\\_TechPubs@l3harris.com](mailto:PSPC_TechPubs@l3harris.com)

#### *Sección Página*

# <span id="page-7-0"></span>**1. INFORMACIÓN REGULATORIA Y DE SEGURIDAD**

# <span id="page-7-1"></span>**1.1 CONVENCIONES DE SEGURIDAD**

Las siguientes convenciones se utilizan a lo largo de este manual para alertar al usuario sobre las precauciones generales de seguridad que deben observarse durante todas las fases de operación, servicio y reparación de este producto. El incumplimiento de estas precauciones o de advertencias específicas en otras partes de este manual viola las normas de seguridad del diseño, la fabricación y el uso previsto del producto. L3Harris no asume ninguna responsabilidad por el incumplimiento de estos estándares por parte del cliente.

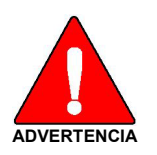

**El símbolo de ADVERTENCIA llama la atención sobre un procedimiento, práctica o similar, que, si no se realiza correctamente o no se cumple, podría provocar lesiones personales. No proceda más allá de un símbolo de ADVERTENCIA hasta que las condiciones identificadas hayan sido comprendidas o se cumplan por completo.**

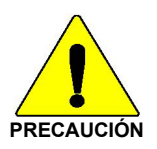

El símbolo de **PRECAUCIÓN** llama la atención a un procedimiento operativo, práctica o similar que, si no se realiza correctamente o no se cumple, podría dañar el equipo o degradar gravemente el rendimiento del equipo.

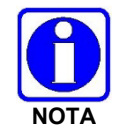

El símbolo **NOTA** llama la atención sobre la información complementaria que puede mejorar el rendimiento del sistema o proporcionar aclaraciones acerca de un proceso o procedimiento.

# <span id="page-7-2"></span>**1.2 INFORMACIÓN DE CAPACITACIÓN EN SEGURIDAD**

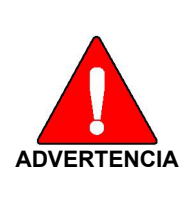

**La radio portátil L3Harris XL-95P genera energía electromagnética de RF (radiofrecuencia) durante el modo de transmisión. Esta radio está diseñada y clasificada como "Solo para uso ocupacional", lo que significa que solo debe ser utilizada durante el transcurso del empleo por personas conscientes de los peligros y las formas de minimizar dichos peligros. Esta radio NO está diseñada para ser utilizada por la "población general" en un entorno no controlado.**

La radio portátil XL-95P ha sido probada y cumple con los límites de exposición de RF de la FCC para "Solo uso ocupacional". Asimismo, esta radio L3Harris cumple con los siguientes Estándares y Pautas con respecto a los niveles de energía de RF y energía electromagnética y la evaluación de dichos niveles para la exposición en seres humanos:

- FCC KDB Publicación 447498 Guía general de exposición a RF
- Instituto Nacional Estadounidense de Estándares (C95.1 199[21](#page-7-3) ), Estándar IEEE para niveles de seguridad con respecto a la exposición humana a campos electromagnéticos de radiofrecuencia, 3 kHz a 300 GHz.

<span id="page-7-3"></span><sup>1</sup> Probado según ANSI C95.1-1992 de conformidad con 47 CFR 2.1093. Cumple o supera los requisitos de seguridad de ANSI C95.1-2005.

- Instituto Nacional Estadounidense de Estándares (C95.3 1992), Práctica recomendada por el IEEE para la medición de campos electromagnéticos potencialmente peligrosos: RF y microondas.
- Estándar de IC RSS-102. Cumplimiento de la exposición a radiofrecuencia de los aparatos de radiocomunicación (todas las bandas de frecuencia).
- Directiva del Consejo Europeo 89/391/CEE.

#### <span id="page-8-0"></span>**1.2.1 Pautas de exposición a RF**

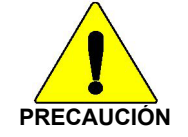

Para garantizar que la exposición a la energía electromagnética de RF esté dentro de los límites permitidos de la UE/AU/FCC/IC para uso ocupacional, siempre cumpla con las siguientes pautas:

- NO opere la radio sin una antena adecuada conectada, ya que esto puede dañar la radio y también puede hacer que se excedan los límites de exposición a RF de la FCC (Federal Communications Commission, Comisión federal de comunicaciones). Una antena adecuada es la antena suministrada por L3Harris junto a esta radio o una antena específicamente autorizada por L3Harris para su uso con esta radio. (Consulte la [Tabla 3](#page-23-1)‐2).
- NO transmita durante más del 50 % del tiempo total de uso de radio ("ciclo de trabajo del 50 %"). Transmitir más del 50 % del tiempo puede hacer que se excedan los requisitos de cumplimiento de exposición a RF de la FCC. La radio transmite cuando aparece el indicador "TX" en la pantalla. La radio transmitirá presionando el botón "PTT" (Push-To-Talk, Presionar para hablar).
- SIEMPRE transmita usando baja potencia cuando sea posible. Además de conservar la carga de la batería, la baja potencia puede reducir la exposición a RF.
- SIEMPRE use accesorios autorizados por L3Harris (antenas, baterías, sujetadores para cinturón, altavoz/micrófonos, etc.). El uso de accesorios no autorizados puede hacer que se excedan los requisitos de cumplimiento de RF de exposición ocupacional/controlada de la FCC. (Consulte la [Tabla 1](#page-8-1)‐1).
- Como se indica en la [Tabla 1](#page-8-1)‐1, SIEMPRE mantenga la carcasa del transmisor *AL MENOS* a 0,47 pulgadas (1,2 cm) del cuerpo y al menos a 0,98 pulgadas (2,5 cm) de la cara al transmitir, para garantizar que no se excedan los requisitos de cumplimiento de exposición a RF de EU/AU/FCC/IC. Sin embargo, para proporcionar la mejor calidad de sonido a los receptores de su transmisión, L3Harris recomienda que sostenga el micrófono al menos a 2 pulgadas (5 cm) de la boca y ligeramente hacia un lado.
- Consulte la norma EN 62311:2008.

#### <span id="page-8-1"></span>**Tabla 1**‐**1: Distancias probadas de cumplimiento de exposición a RF (peor escenario posible)**

| <b>RADIOFRECUENCIA</b>                         | Cuerpo <sup>2</sup>                | <b>Rostro</b>                      |
|------------------------------------------------|------------------------------------|------------------------------------|
| 700/800 MHz<br>(763 - 776 MHz)                 |                                    |                                    |
| $(793 - 806 \text{ MHz})$                      | $0,47$ pulgadas $(1,2 \text{ cm})$ | $0,98$ pulgadas $(2,5 \text{ cm})$ |
| $(806 - 824 MHz)$<br>$(851 - 870 \text{ MHz})$ |                                    |                                    |

<span id="page-8-2"></span><sup>2</sup> Este es el peor escenario en base al accesorio de montaje en el cuerpo más delgado (pinza para cinturón).

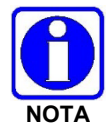

Evaluación de SAR: 1 g promediado, 50 % de factor de operación PTT, exposición ocupacional/controlada.

La información de esta sección proporciona la información necesaria para que el usuario conozca la exposición a RF y qué hacer para garantizar que esta radio funcione dentro de los límites de exposición a RF de la FCC.

#### <span id="page-9-0"></span>**1.2.2 Interferencia electromagnética/compatibilidad**

Durante las transmisiones, esta radio L3Harris genera energía de RF que puede causar interferencia con otros dispositivos o sistemas. Para evitar dicha interferencia, apague la radio en áreas donde haya avisos que indiquen hacerlo. NO opere el transmisor en áreas sensibles a la radiación electromagnética, como hospitales, aeronaves y sitios de explosión.

# <span id="page-9-1"></span>**1.3 APROBACIONES REGULATORIAS**

Los cambios o modificaciones no aprobados expresamente por el fabricante podrían anular la autoridad del usuario para operar el equipo.

#### <span id="page-9-2"></span>**1.3.1 Parte 15**

Este dispositivo cumple con la Parte 15 de las Reglas de la FCC. La operación está sujeta a las siguientes dos condiciones:

- 1. Este dispositivo no puede causar interferencias perjudiciales, y
- 2. Este dispositivo debe aceptar ningun interferencia recibida, incluida la interferencia que pueda causar un funcionamiento no deseado.

#### <span id="page-9-3"></span>**1.3.2 Industry Canada**

Este dispositivo cumple con los estándares RSS exentos de licencia de Industry Canada. El funcionamiento está sujeto a las siguientes dos condiciones: (1) este dispositivo no puede causar interferencia, y (2) este dispositivo debe aceptar toda interferencia, incluida la interferencia que pueda causar un funcionamiento no deseado del dispositivo.

#### <span id="page-9-4"></span>**1.4 CONSEJOS DE FUNCIONAMIENTO**

La ubicación y el estado de la antena son importantes al operar una radio portátil. Operar la radio en áreas o terrenos bajos, debajo de líneas eléctricas o puentes, dentro de vehículos o en edificios con estructura de metal puede reducir gravemente el alcance de la unidad. Las montañas también pueden reducir el alcance de la unidad.

En áreas donde la transmisión o recepción es deficiente, se puede obtener cierta mejora al garantizar que la antena esté en posición vertical. Moverse algunas yardas en otra dirección o moverse a una elevación más alta también puede mejorar las comunicaciones. Se puede ayudar a la operación vehicular mediante el uso de una antena montada externamente.

El estado de la batería es otro factor importante para lograr un funcionamiento sin problemas de una radio portátil. Cargue siempre correctamente la batería.

#### <span id="page-9-5"></span>**1.4.1 Funcionamiento eficiente de la radio**

Mantenga la antena en posición vertical al recibir o transmitir un mensaje.

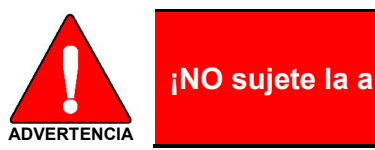

**¡NO sujete la antena cuando la radio esté encendida!**

#### <span id="page-10-0"></span>**1.4.2 Cuidado y reemplazo de la antena**

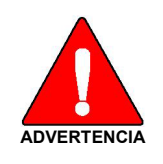

**No utilice la radio portátil sin la antena o si esta está dañada. Se puede producir una quemadura menor si una antena dañada entra en contacto con la piel. Si la antena está dañada, reemplácela inmediatamente. Operar una radio portátil sin la antena podría causar lesiones personales, dañar la radio y violar las regulaciones de la FCC.**

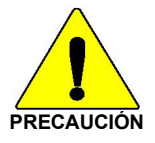

Utilice solo la antena suministrada o aprobada. Las antenas, modificaciones o accesorios no autorizados podrían dañar la unidad de radio y violar las regulaciones de la FCC. (Consulte la [Tabla 3](#page-23-1)‐2).

#### <span id="page-10-1"></span>**1.4.3 Dispositivos electrónicos**

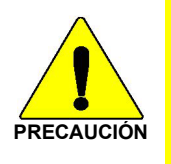

La energía de RF de las radios portátiles puede afectar algunos equipos electrónicos. La mayoría de los equipos electrónicos modernos en automóviles, hospitales, hogares, etc. están protegidos de la energía de RF. Sin embargo, en las áreas en las que se le indique apagar el equipo de radio bidireccional, siempre observe las reglas. ¡Si tiene dudas, apáguelo!

#### <span id="page-10-2"></span>**1.4.4 Aeronaves**

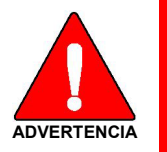

- **¡Siempre apague la radio portátil antes de abordar cualquier aeronave!**
- **Úsela en el suelo solo con el permiso de la tripulación.**
- **¡NO la use durante el vuelo!**

#### <span id="page-10-3"></span>**1.4.5 Detonadores**

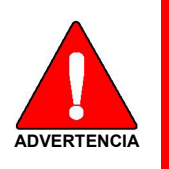

**Para evitar la detonación accidental de los detonadores, NO use radios bidireccionales a menos de 1000 pies de las operaciones de voladura. Siempre obedezca los letreros de "Apague las radios bidireccionales" publicados donde se estén utilizando detonadores (Estándar OSHA: 1926.900).**

#### <span id="page-11-0"></span>**1.4.6 Atmósferas potencialmente explosivas**

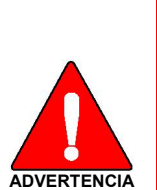

**Las áreas con atmósferas potencialmente explosivas a menudo, pero no siempre, están claramente marcadas. Estas pueden ser áreas de abastecimiento de combustible, como estaciones de gasolina, instalaciones de transferencia o almacenamiento de combustible o productos químicos, y áreas donde el aire contiene productos químicos o partículas, como granos, polvillo o polvos metálicos.**

**Las chispas en dichas áreas podrían ocasionar una explosión o un incendio que provoque lesiones corporales o incluso la muerte.**

**Apague las radios bidireccionales cuando se encuentre en cualquier área con una atmósfera potencialmente explosiva. Es raro, pero posible que una radio o sus accesorios puedan generar chispas.**

# <span id="page-12-0"></span>**2. RENSEIGNEMENTS SUR LA RÉGLEMENTATION ET SÉCURITÉ**

# <span id="page-12-1"></span>**2.1 CONVENTIONS SUR LES SYMBOLES DE SÉCURITÉ**

Les conventions suivantes sont utilisées dans le présent manuel pour avertir l'utilisateur des précautions générales de sécurité qui doivent être observées pendant toutes les phases d'opération, d'entretien et de réparation de ce produit. Le non-respect de ces précautions ou d'avertissements précisés ailleurs enfreint les normes de sécurité de la conception, de la fabrication et de l'utilisation prévue du produit. L3Harris n'assume aucune responsabilité pour le non-respect de ces normes par le client.

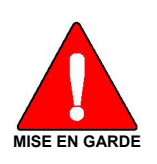

**Le symbole MISE EN GARDE attire l'attention sur une procédure ou une pratique qui, si elle n'est pas correctement effectuée ou observée, pourrait entraîner une blessure personnelle. Ne pas poursuivre au-delà d'un symbole de MISE EN GARDE avant que les conditions identifiées soient complètement comprises ou satisfaites.**

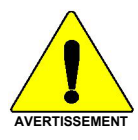

Le symbole **AVERTISSEMENT** attire l'attention sur une procédure ou une pratique opérationnelle qui, si elle n'est pas correctement effectuée ou observée, pourrait entraîner un bris d'équipement ou une importante baisse de rendement de l'équipement.

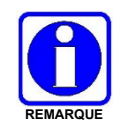

Le symbole **REMARQUE** attire l'attention sur des renseignements supplémentaires qui peuvent améliorer le rendement du système ou clarifier un processus ou une procédure.

# <span id="page-12-2"></span>**2.2 RENSEIGNEMENTS SUR LA FORMATION SUR LA SÉCURITÉ**

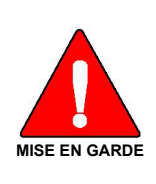

**La radio portative L3Harris XL-95P produit de l'énergie électromagnétique des RF lorsqu'en mode de transmission. Cette radio est conçue et classée pour une « Utilisation professionnelle seulement », ce qui signifie qu'elle ne doit être utilisée que dans le cadre d'un emploi par des individus conscients des risques et des moyens de limiter ceux-ci. Cette radio N'EST PAS conçue pour une utilisation par la « Population générale » dans un environnement non contrôlé.**

La radio portative XL-95P a été testée et est conforme aux limites d'exposition aux RF de la FCC pour une « Utilisation professionnelle seulement ». De plus, cette radio L3Harris est conforme aux normes et directives suivantes quant à l'énergie des RF et aux niveaux d'énergie électromagnétique, ainsi qu'à l'évaluation de ces niveaux pour l'exposition aux humains:

- FCC KDB 447498
- American National Standards Institute (C95.1 1992), norme de l'IEEE sur les niveaux sécuritaires d'exposition humaine aux champs électromagnétiques des radiofréquences, 3 kHz à 300 GHz.
- American National Standards Institute (C95.3 1992), pratique recommandée par l'IEEE pour la mesure des champs électromagnétiques potentiellement dangereux – RF et micro-ondes.

#### <span id="page-13-0"></span>**2.2.1 Directives sur l'exposition aux RF**

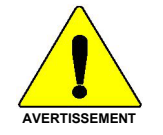

Pour s'assurer que l'exposition à l'énergie électromagnétique des RF se situe dans les limites acceptables de la FCC pour l'utilisation professionnelle, respectez toujours les directives suivantes:

- N'utilisez PAS la radio sans qu'une antenne appropriée y soit connectée, car ceci peut endommager la radio et également causer un dépassement des limites d'exposition aux RF de la FCC. Une antenne appropriée est celle fournie par L3Harris avec cette radio, ou une antenne spécifiquement autorisée par L3Harris pour être utilisée avec cette radio. (Reportezvous à [Tableau](#page-13-1) 2-1.)
- Ne transmettez PAS pendant plus de 50 % de la durée d'utilisation totale de la radio (« cycle de service de 50 % »). La transmission pendant plus de 50 % du temps peut causer un dépassement des exigences de conformité de la FCC en matière d'exposition aux RF. La radio transmet lorsque l'indicateur « TX » apparaît sur l'affichage. La radio transmet lorsqu'on appuie sur le bouton « PTT » (bouton de microphone).
- Transmettez TOUJOURS en basse puissance lorsque possible. En plus de préserver la charge de la pile, une faible puissance réduit l'exposition aux RF.
- Utilisez TOUJOURS des accessoires autorisés L3Harris (antennes, piles, pinces de ceinture, haut-parleurs/micros, etc.). L'utilisation d'accessoires non autorisés peut entraîner un dépassement des exigences de conformité pour une exposition aux RF professionnelle ou contrôlée de la FCC. (Reportez-vous à [Tabla 3](#page-23-1)‐2.)
- Tel qu'indiqué dans [Tableau](#page-13-1) 2-1, conservez TOUJOURS l'appareil et son antenne à *AU MOINS* 1,2 cm du corps, et à au moins 2,5 cm du visage pendant la transmission, pour vous assurer de ne pas dépasser les exigences de conformité de la FCC en matière d'exposition aux RF. Cependant, pour offrir la meilleure qualité sonore aux auditeurs de votre transmission, L3Harris recommande de tenir le microphone à au moins 5 cm (2 po) de votre bouche et légèrement déplacé sur un côté.

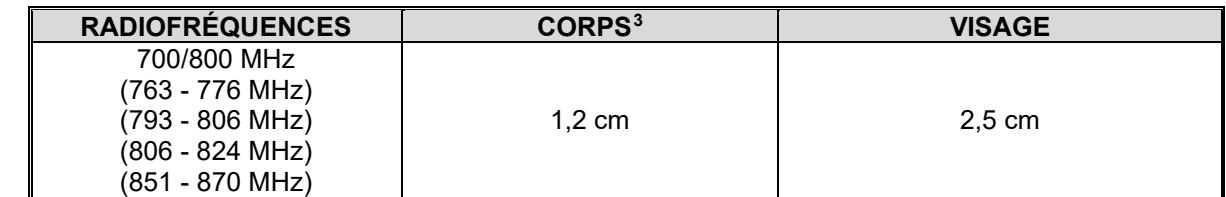

#### <span id="page-13-1"></span>**Tableau 2-1: Distances de test de conformité des expositions aux RF (pire des scénarios)**

Dans cette section figurent les renseignements nécessaires pour sensibiliser l'utilisateur à l'exposition aux RF et sur ce qu'il faut faire pour s'assurer que cette radio fonctionne dans les limites d'exposition aux RF de la FCC.

<span id="page-13-2"></span> $3$  Ce est le pire des cas basée sur le corps plus mince monter accessoire (clip ceinture).

#### <span id="page-14-0"></span>**2.2.2 Interférence/Compatibilité Électromagnétique**

Pendant les transmissions, cette radio L3Harris produit de l'énergie des RF qui peut causer de l'interférence avec d'autres appareils ou systèmes. Pour éviter de telles interférences, fermez la radio dans les zones où il est indiqué de le faire. N'utilisez PAS le transmetteur dans des zones sensibles aux radiations électromagnétiques, comme les hôpitaux, les avions et les sites de détonation.

# <span id="page-14-2"></span><span id="page-14-1"></span>**2.3 INTERFÉRENCE DES RADIOFRÉQUENCES**

#### **2.3.1 Partie 15 de la FCC**

Cet appareil est conforme à la Partie 15 de la réglementation de la FCC. Le fonctionnement est soumis aux deux conditions suivantes:

- 1. Cet appareil ne doit pas causer une interférence nuisible; et
- 2. Cet appareil doit accepter toute interférence reçue, y compris une interférence qui peut causer un fonctionnement non souhaité.

#### <span id="page-14-3"></span>**2.3.2 Industrie Canada**

Le présent appareil est conforme aux CNR d'Industrie Canada applicables aux appareils radio exempts de licence. L'exploitation est autorisée aux deux conditions suivantes: (1) l'appareil ne doit pas produire de brouillage, et (2) l'utilisateur de l'appareil doit accepter tout brouillage radioélectrique subi, même si le brouillage est susceptible d'en compromettre le fonctionnement.

### <span id="page-14-4"></span>**2.4 CONSEILS D'UTILISATION**

L'emplacement et l'état de l'antenne sont importants pour l'utilisation d'une radio portative. L'utilisation de la radio dans des zones de faible élévation, sous des lignes électriques ou des ponts, à l'intérieur d'un véhicule ou dans un immeuble à ossature métallique, peut réduire la portée de l'appareil de manière considérable. Les montagnes peuvent également réduire la portée de l'unité.

Dans les zones où la transmission ou la réception est insatisfaisante, certaines améliorations peuvent être obtenues en s'assurant que l'antenne est verticale. Se déplacer de quelques mètres dans une autre direction ou à un emplacement plus élevé peut également améliorer les communications. L'utilisation d'une antenne fixée à l'extérieur peut faciliter le fonctionnement dans un véhicule.

L'état de la pile est un autre facteur important d'une utilisation sans tracas d'une radio portative. Chargez toujours correctement la pile.

### <span id="page-14-5"></span>**2.5 UTILISATION EFFICACE DE LA RADIO**

Gardez l'antenne dans une position verticale pendant la réception ou la transmission d'un message.

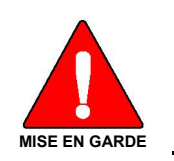

**Ne tenez PAS l'antenne lorsque la radio est allumée !**

#### <span id="page-15-0"></span>**2.5.1 Entretien Et Remplacement De L'antenne**

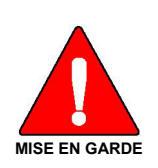

**N'utilisez pas la radio portative si son antenne est endommagée ou absente. Une brûlure légère peut se produire au contact d'une antenne endommagée avec la peau. Remplacez immédiatement une antenne endommagée. L'utilisation d'une radio portative alors que l'antenne est absente peut causer des blessures, endommager la radio et pourrait enfreindre la réglementation de la FCC.**

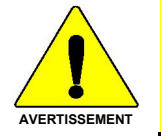

Utilisez seulement l'antenne fournie ou une antenne approuvée. Des antennes non autorisées, des modifications ou des ajouts à une antenne peuvent endommager la radio et enfreindre la réglementation de la FCC. (Reportez-vous à [Tabla 3](#page-23-1)‐[2.](#page-23-1))

#### <span id="page-15-1"></span>**2.5.2 Appareils Électroniques**

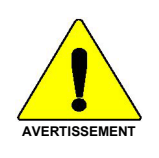

L'énergie des RF provenant de radios portatives peut affecter certains appareils électroniques. La majorité de l'équipement électronique moderne dans les voitures, les hôpitaux, les maisons, etc. est blindé contre l'énergie des RF. Cependant, dans les zones où l'on vous demande de fermer l'équipement de radio bidirectionnelle, respectez toujours les règles. En cas de doute, éteignez-le !

#### <span id="page-15-2"></span>**2.5.3 Avion**

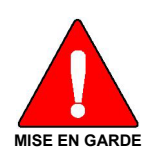

- **Éteignez toujours une radio portative avant d'embarquer à bord d'un avion !**
- **Ne l'utilisez au sol qu'avec la permission de l'équipage.**
- **NE l'utilisez PAS durant le vol !**

#### <span id="page-15-3"></span>**2.5.4 Détonateurs Électriques**

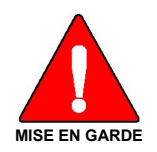

**Pour prévenir la détonation accidentelle des détonateurs électriques, n'utilisez PAS de radios bidirectionnelles à moins de 305 m (1 000 pi) des opérations de détonation. Respectez toujours les indications « Éteindre les radios bidirectionnelles » situées là où des détonateurs électriques sont utilisés. (Norme OSHA: 1926.900)**

#### <span id="page-16-0"></span>**2.5.5 Atmosphère Potentiellement Explosive**

**MISE EN GARDE**

**Les zones ayant une atmosphère potentiellement explosive sont souvent, mais pas toujours, identifiées clairement comme telles. Il peut s'agir de zones d'alimentation en carburant, comme les postes d'essence, les installations de stockage ou de transfert de carburant ou de produits chimiques, ainsi que les zones dont l'air contient des produits chimiques ou des particules, comme des grains, de la poussière ou des poudres métalliques.**

**Des étincelles dans de telles zones peuvent provoquer une explosion ou un incendie, causant ainsi des blessures ou même la mort.**

**Éteignez les radios bidirectionnelles dans toute zone ayant une atmosphère potentiellement explosive. Il est rare, mais pas impossible qu'une radio ou ses accessoires produisent des étincelles.**

# <span id="page-17-0"></span>**3. INTRODUCCIÓN**

# <span id="page-17-1"></span>**3.1 DESCRIPCIÓN**

La XL-95P es una radio portátil de doble banda que proporciona la conectividad avanzada que los socorristas requieren al abordar las cambiantes comunicaciones de voz y datos. La XL-45P es una radio portátil de doble banda que proporciona un conjunto reducido de funciones. Consulte la [Tabla 3](#page-18-0)‐1 para obtener una lista de las funciones compatibles con ambos radios. Cumplen con la norma MIL-STD-810G en cuanto a durabilidad y están certificados según parámetros más estrictos de la norma MIL-STD en cuanto a contaminación por fluidos y atmósferas explosivas.

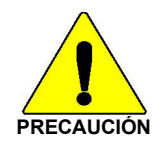

La ISED restringe el rango 5150-5250 MHz solo para uso en interiores.

Las funciones de radio incluyen:

- Extremadamente resistente: supera los estándares de otras radios del mercado.
- Cifrado DES de una sola clave: proporciona comunicaciones seguras básicas sin tener que comprar la opción de cifrado completa.
- Retiro instantáneo del audio recibido: permite al usuario reproducir la última transmisión recibida para evitar repeticiones innecesarias.
- Cancelación activa de ruido: con dos micrófonos internos para transmitir audio inteligible de los usuarios en entornos ruidosos.
- GPS integrado: para informes de ubicación y respuesta rápida ante emergencias.
- Bluetooth® integrado: para interfaz inalámbrica con accesorios seleccionados.
- Conectividad Wi-Fi: permite actualizaciones simples y fáciles de software de radio y personalidad.
- Modo encubierto: permite a los usuarios configurar rápidamente la radio para su funcionamiento en un entorno encubierto.
- Teclado totalmente programable: cada tecla se puede programar para una variedad de funciones.
- Interruptor de tres posiciones: proporciona mayor flexibilidad de configuración.
- Interfaz de usuario única: las herramientas especialmente diseñadas por los socorristas hacen que la operación de radio sea simple e intuitiva, con una pantalla frontal multicolor fácil de leer.

Consulte la [Tabla 3](#page-23-1)‐2 para ver la lista de opciones y accesorios. Es posible que se hayan agregado accesorios adicionales desde la publicación de este manual; comuníquese con L3Harris para obtener más información.

<span id="page-18-0"></span>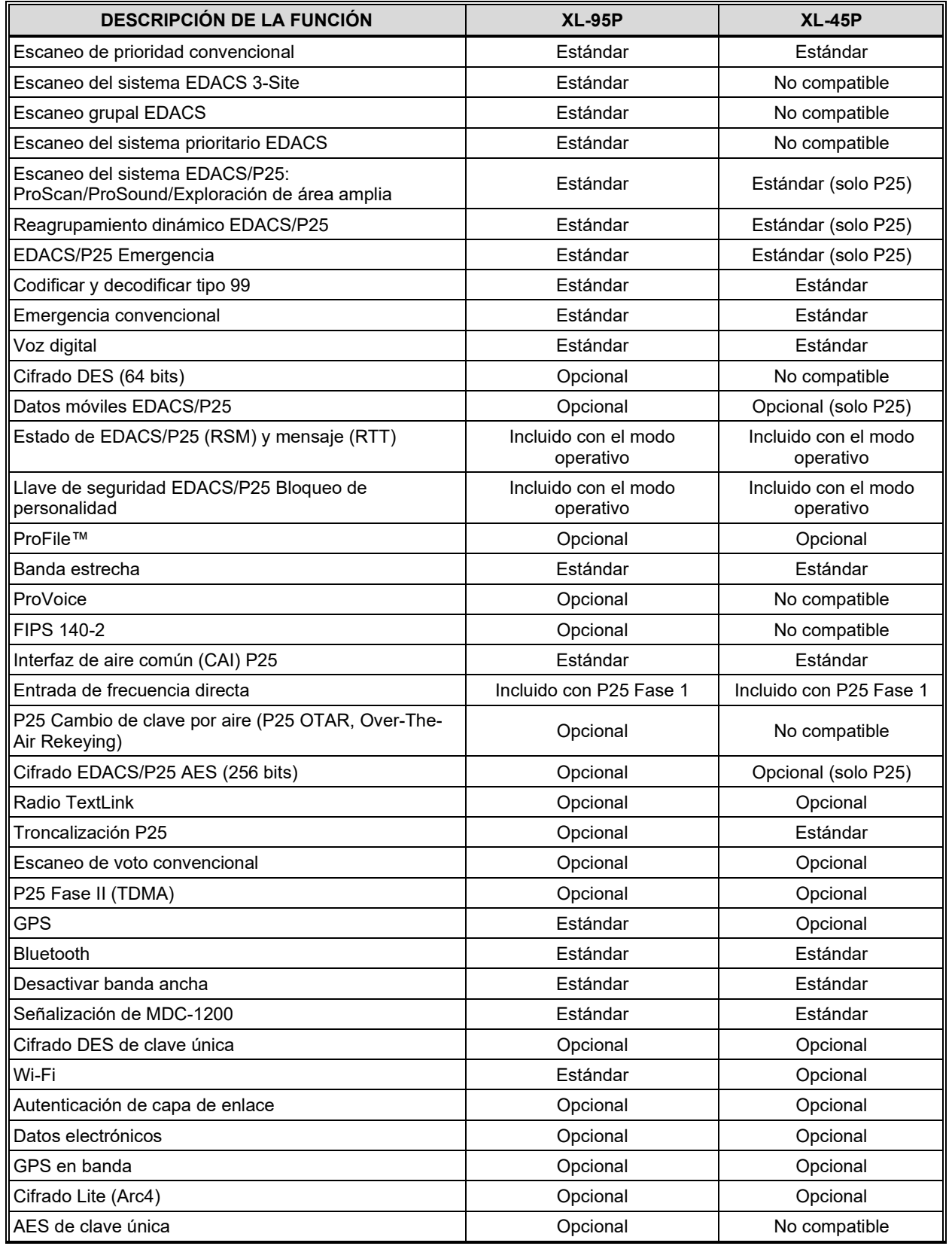

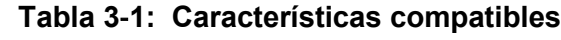

# <span id="page-19-0"></span>**3.2 PAUTAS DE ALMACENAMIENTO**

Guarde la radio y las baterías en un área de almacenamiento limpia, fría [sin exceder los 86 °F (+30 °C)], seca y ventilada.

# <span id="page-19-2"></span><span id="page-19-1"></span>**3.3 CONFIGURACIÓN BÁSICA**

#### **3.3.1 Ensamblaje de la radio**

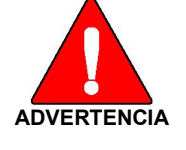

**Utilice únicamente cargadores L3Harris aprobados debido a la química de su batería. El uso inadecuado del cargador podría ocasionar lesiones.** 

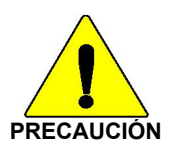

No apriete demasiado la antena, ya que podría dañarse. El par de torsión no debe exceder las 20 in lb. Este par de torsión se mide en un punto de agarre a una pulgada por encima de la base de la antena.

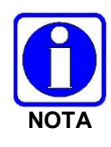

Cargue completamente la batería antes del primer uso. Debido a las regulaciones gubernamentales, las baterías se envían en estado de descarga y pueden requerir hasta dos (2) minutos en un cargador para una inicialización exitosa. Durante la inicialización, el cargador no muestra ninguna indicación de carga. Después de este período de inicialización, la carga se reanuda normalmente.

- 1. Asegúrese de que las baterías se carguen según el manual suministrado con el cargador.
- 2. Para fijar el clip opcional para cinturón, deslice el clip para cinturón dentro de la ranura de la batería.
- 3. Alinee las lengüetas de cada lado de la parte inferior de la batería con las ranuras de la parte inferior de la cavidad de la batería .
- de conexión de la batería a la radio.

4. Empuje la parte superior de la batería hacia abajo hasta que las lengüetas hagan un clic

<span id="page-20-0"></span>5. Tire suavemente para verificar que las lengüetas estén aseguradas y que la batería esté correctamente conectada a la radio.

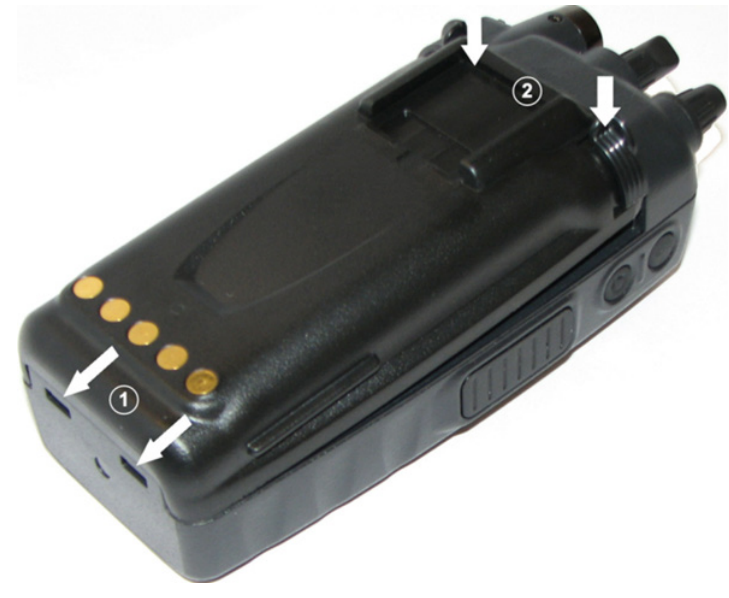

**Figura 3**‐**1: Conectar la batería**

### <span id="page-21-0"></span>**3.3.2 Retirar la batería**

- 1. Oprima o tire de ambas lengüetas a cada lado de la batería simultáneamente hacia la parte inferior de la radio.
- 2. Tire de la batería alejándola de la radio.
- 3. Retire el paquete de baterías de la radio.

<span id="page-21-1"></span>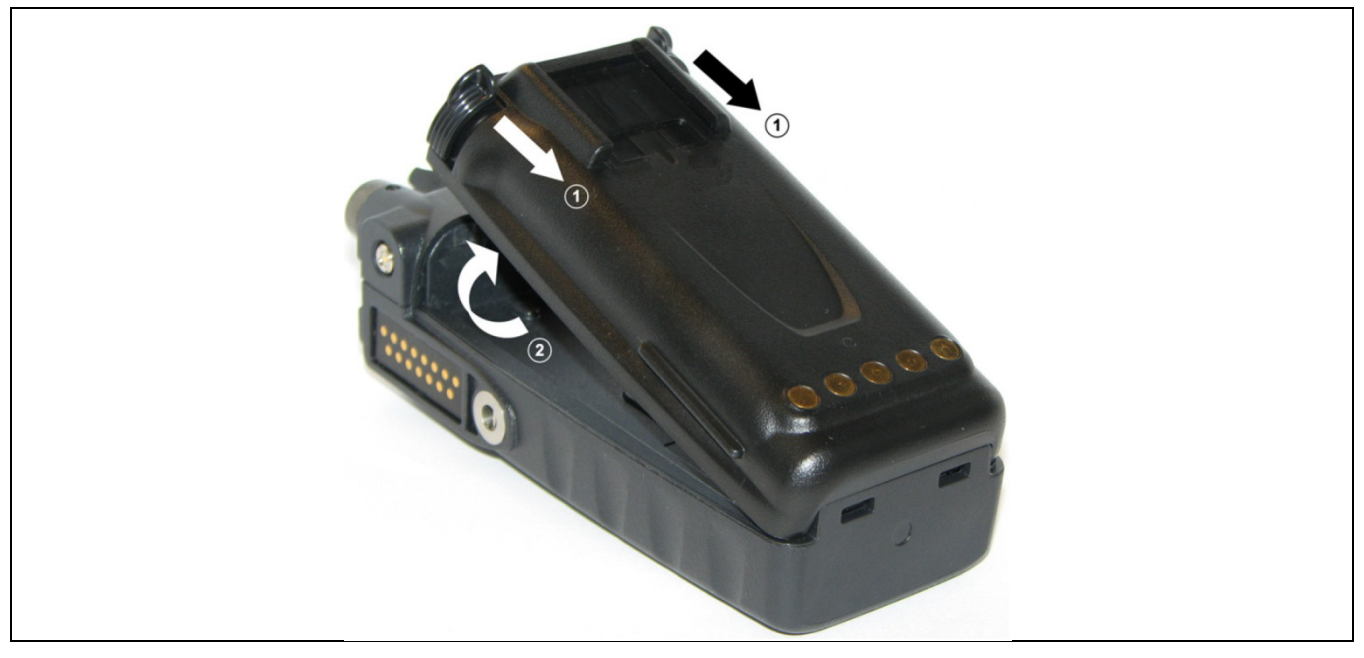

**Figura 3**‐**2: Retire la batería**

# <span id="page-22-0"></span>**3.4 CONECTOR DE DISPOSITIVO UNIVERSAL**

El conector de dispositivo universal (Universal Device Connector, UDC) proporciona conexiones para accesorios externos como auriculares, micrófono con altavoz, caja de prueba de audio, cables de prueba de audio y cables de programación. El UDC se encuentra en el lado derecho de la radio, frente al botón PTT (Presionar para hablar). El UDC facilita la programación y prueba de la radio. Los pines UDC realizan diferentes funciones dependiendo del accesorio conectado al UDC.

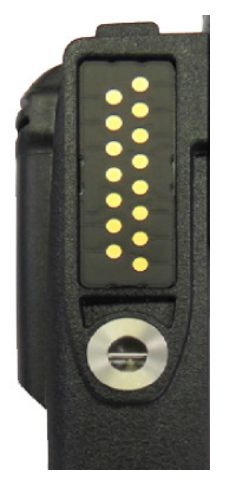

**Figura 3**‐**3: Conector de dispositivo universal**

# <span id="page-22-2"></span><span id="page-22-1"></span>**3.5 LIMPIEZA**

Mantenga limpio el exterior de la radio, la batería, la antena y los accesorios de la radio.

#### **Límpiela periódicamente utilizando los siguientes procedimientos:**

- 1. Para eliminar el polvo y la suciedad, limpie con un paño limpio húmedo (agua tibia y jabón detergente suave o Simple Green).
- 2. Luego, limpie con un paño limpio húmedo (agua tibia). Seque con un paño limpio.
- 3. Retire la batería y limpie los contactos de la batería y la radio con un paño suave y seco para eliminar la suciedad o la grasa. Esto garantizará una transferencia de energía eficiente de la batería a la radio.
- 4. Retire todos los accesorios y limpie los contactos del UDC con un paño limpio y seco. Cuando el UDC no esté en uso, cubra el conector con la tapa protectora contra el polvo para evitar la acumulación de partículas de polvo o agua.
- 5. Si la radio se utiliza en un entorno hostil (como lluvia, niebla salina, etc.), puede ser necesario secar y limpiar periódicamente la batería y los contactos de la radio con un paño suave y seco o un cepillo no metálico de cerdas suaves.

#### **Para una limpieza más rigurosa, utilice el siguiente procedimiento:**

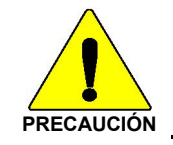

No utilice limpiadores químicos, aerosoles ni productos a base de petróleo. Pueden dañar la carcasa de la radio. L3Harris recomienda Calla 1452 o equivalente.

1. Aplique la solución de limpieza a un paño limpio y húmedo y limpie la radio.

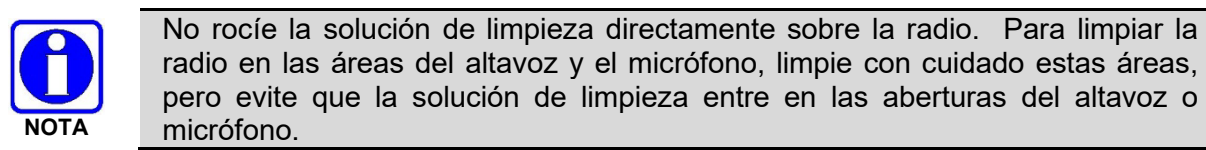

- 2. Limpie la radio con un paño limpio y húmedo con agua jabonosa tibia y suave.
- 3. Siga limpiando la radio con un paño limpio y húmedo usando solo agua tibia.
- 4. Seque con un paño limpio.

#### <span id="page-23-0"></span>**3.6 OPCIONES Y ACCESORIOS**

Utilice únicamente accesorios aprobados por L3Harris. Consulte el catálogo de productos y servicios de L3Harris para obtener la lista completa de opciones y accesorios disponibles. Comuníquese con L3Harris para conocer los requisitos no incluidos en esta lista:

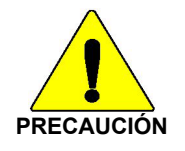

Utilice siempre las opciones y accesorios correctos (batería, antena, altavoz/micrófono, etc.) para la radio. Las opciones con clasificación de inmersión deben utilizarse con una radio con clasificación de inmersión. Consulte la [Tabla 3](#page-23-1)‐2.

<span id="page-23-1"></span>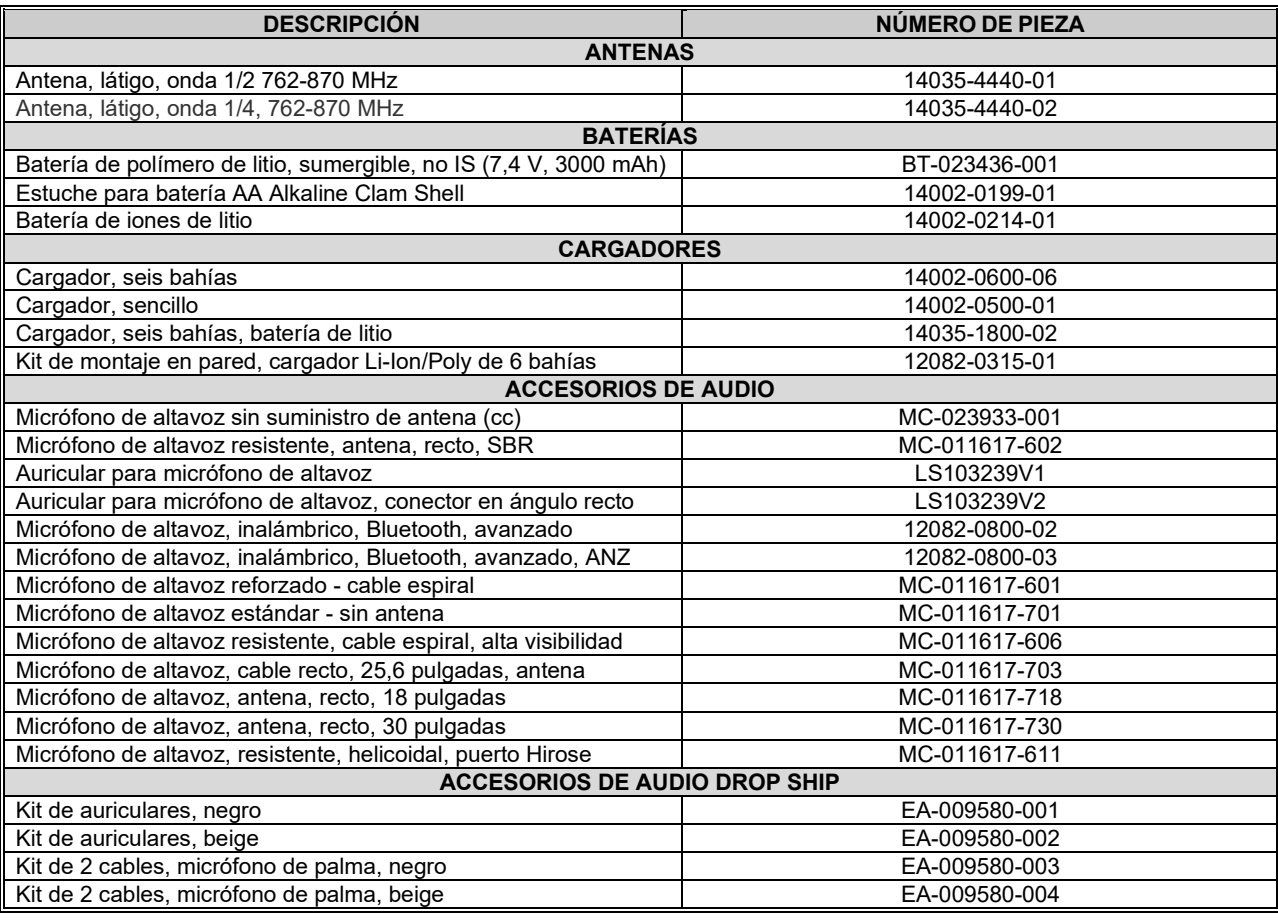

#### **Tabla 3**‐**2: Opciones y accesorios**

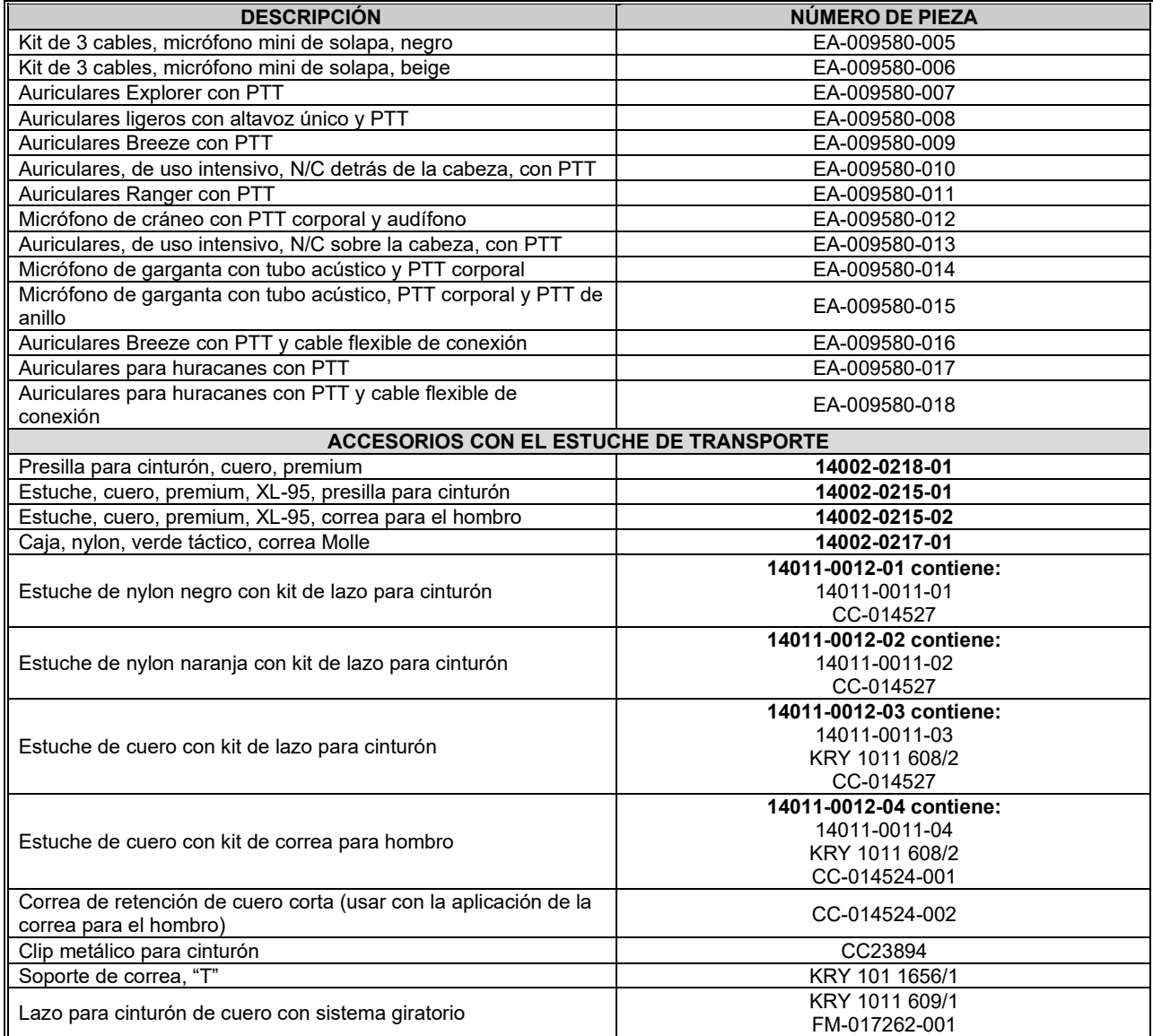

# <span id="page-24-0"></span>**3.7 PUBLICACIONES RELACIONADAS**

Las siguientes publicaciones contienen información adicional sobre la radio y los productos relacionados:

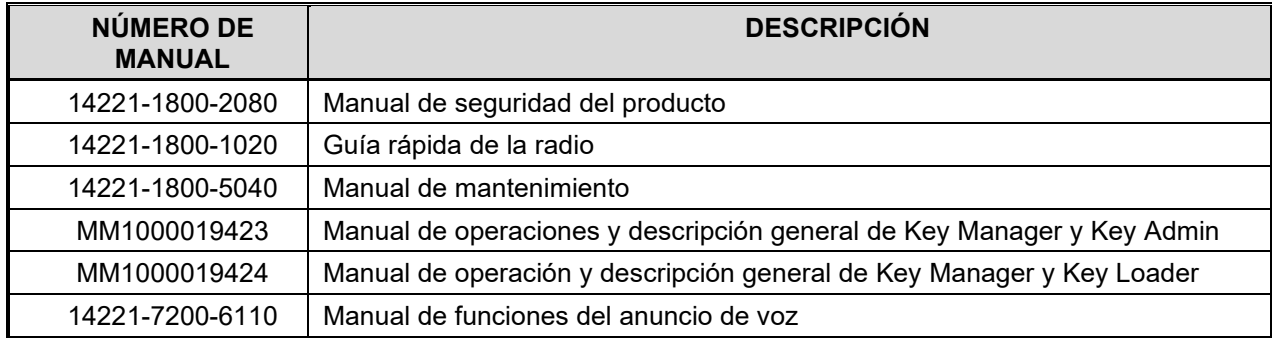

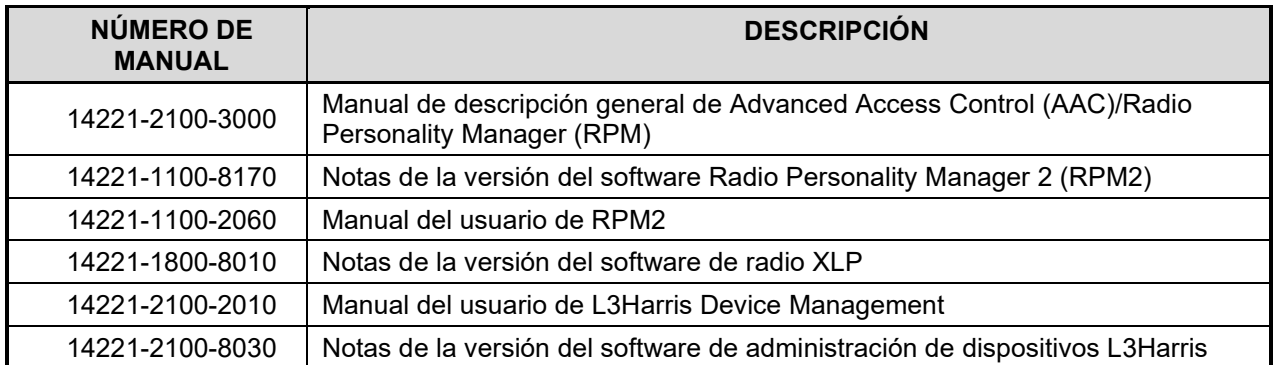

El manual de seguridad del producto y la guía rápida se incluyen con el paquete del equipo de radio cuando la radio se envía desde la fábrica. Todas las publicaciones mencionadas anteriormente están disponibles en<https://premier.pspc.harris.com/> con inicio de sesión en Tech Link.

# <span id="page-26-0"></span>**4. OPERACIÓN BÁSICA**

# <span id="page-26-1"></span>**4.1 CONTROLES, INDICADORES Y CONECTORES DE LA RADIO**

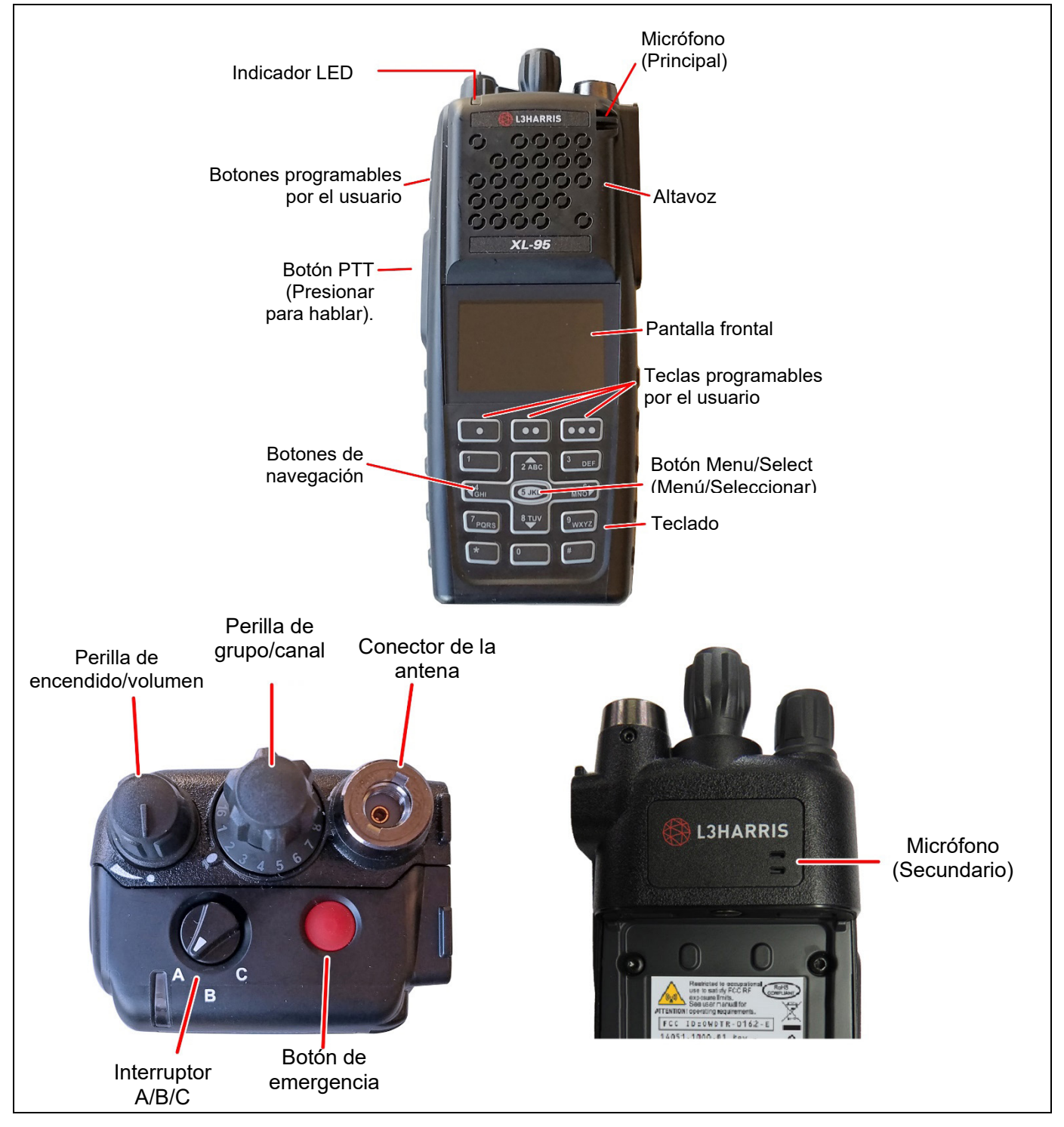

<span id="page-26-2"></span>**Figura 4**‐**1: Controles de radio, indicadores y conectores**

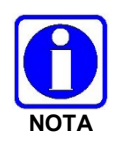

[Tabla 4](#page-27-0)‐1 describe las funciones predeterminadas de los botones, perillas y controles. La mayoría se puede programar para diferentes funciones; consulte la Sección [6.5](#page-105-0) para obtener más información.

#### **Tabla 4**‐**1: Controles de radio, indicadores y conectores**

<span id="page-27-0"></span>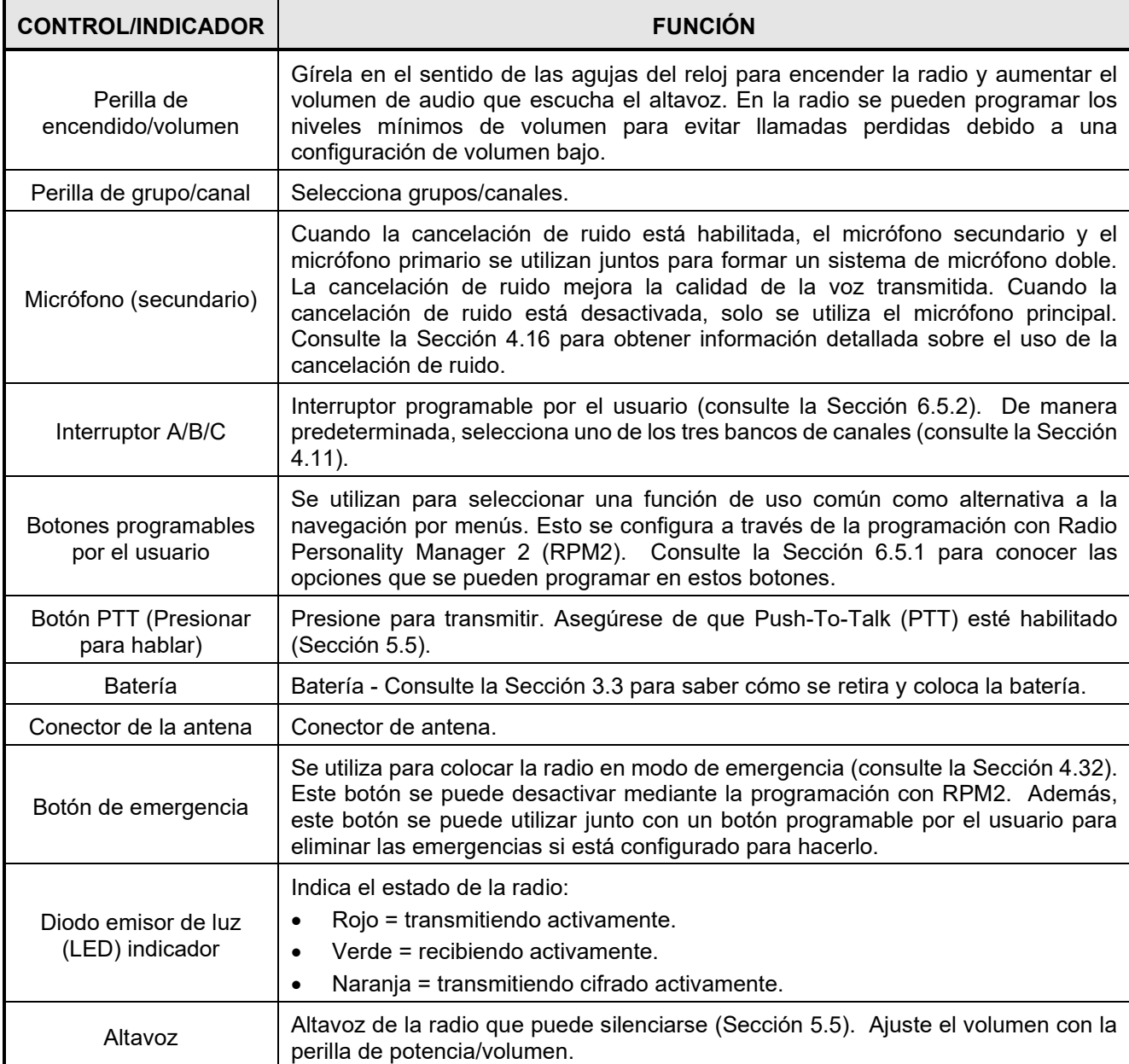

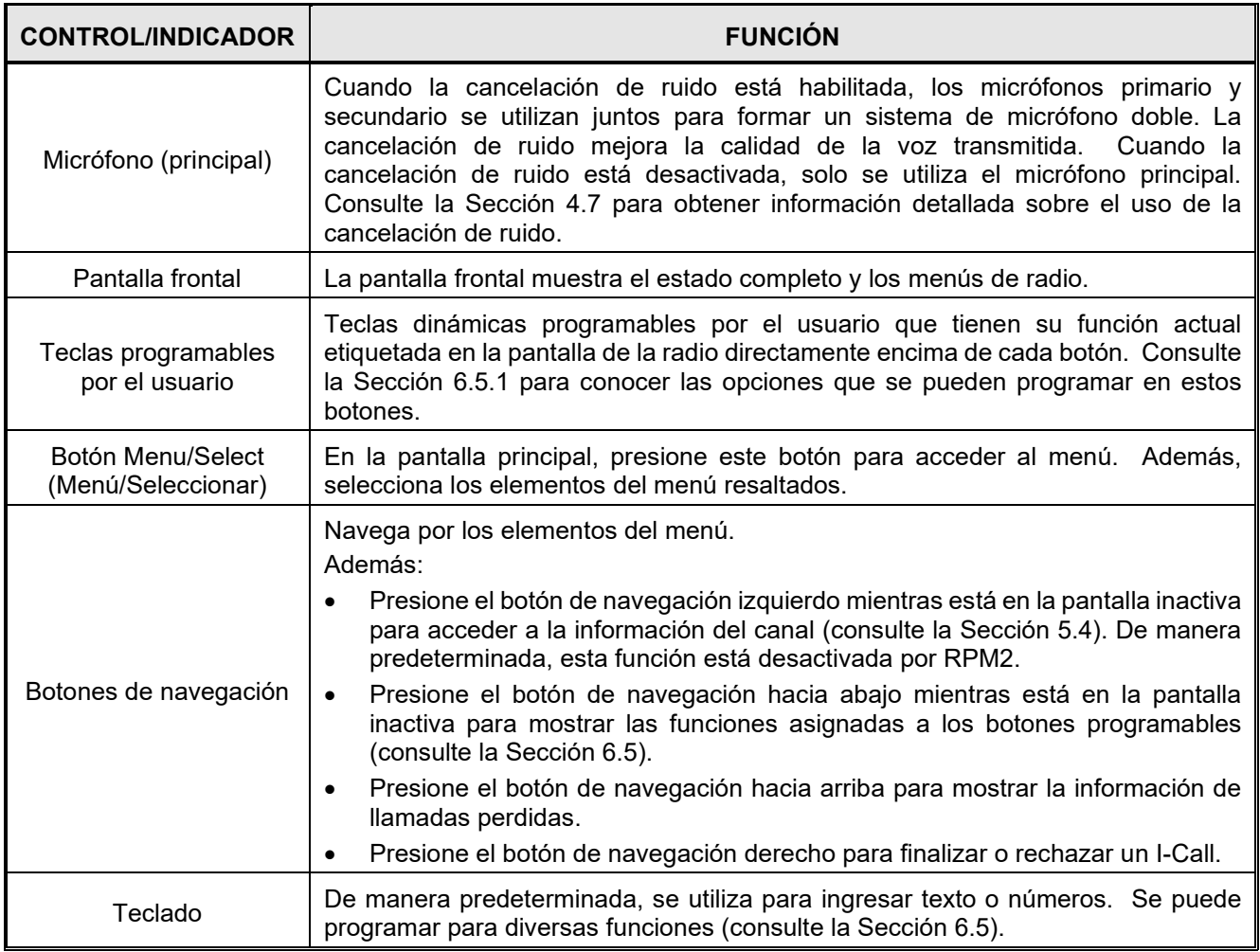

# <span id="page-28-0"></span>**4.2 ANTES DEL PRIMER USO**

Asegúrese de que la radio tenga:

- La batería completamente cargada
- La antena conectada
- La personalidad y radio programados con RPM2
- Las claves de cifrado cargadas si se utilizan canales cifrados
- La personalidad activada

### <span id="page-28-1"></span>**4.3 ENCENDIDO Y AJUSTE DEL VOLUMEN**

El interruptor de alimentación y el control de volumen son la misma perilla que se encuentra en la parte superior de la radio (consulte la [Figura 4](#page-26-2)‐1). Gire la perilla de encendido/volumen en

sentido horario para encender la radio y aumentar el volumen. La radio puede programarse para reproducir un tono audible al cambiar el volumen.

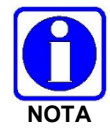

Se puede programar un nivel de volumen mínimo en la radio para evitar llamadas perdidas debido a una configuración de volumen bajo.

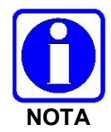

La radio puede programarse para requerir ingresar un PIN para operar la radio. Consulte con el administrador del sistema si olvida su PIN. Al ingresar el PIN, aparece un asterisco para cada dígito; no se muestra el valor real.

# <span id="page-29-0"></span>**4.4 ID DE VIDA ÚTIL**

VIDA ID proporciona la capacidad de aprovisionar la Personalidad de usuario VIDA configurada en el UAS a radios que operan en redes P25 a través de un Inicio de sesión de usuario. Cada personalidad puede contener hasta 16 perfiles y cada perfil puede contener hasta dieciséis grupos de conversación. Consulte la Sección [9.1](#page-115-1) para obtener una lista de los posibles mensajes de error de aprovisionamiento y al iniciar sesión y qué hacer si estos ocurren.

#### <span id="page-29-1"></span>**4.4.1 Inicio de sesión de usuario**

El inicio de sesión de usuario permite a múltiples usuarios de la radio elegir una radio de un grupo de flotas e ingresar credenciales únicas para iniciar sesión en el sistema P25. Al iniciar sesión correctamente, el Alias asociado con el usuario de la radio se muestra en varios puntos finales en el sistema P25.

Un usuario puede iniciar sesión en hasta tres (3) dispositivos simultáneamente. Por ejemplo, si el "mismo usuario" está conectado a una radio portátil y a una radio móvil, el sistema P25 puede diferenciar a los suscriptores a la vez que muestra de manera transparente el alias a otros usuarios.

El inicio de sesión se puede realizar mediante una opción de menú, un botón programado para el inicio de sesión del usuario o seleccionando un sistema P25 que requiera inicio de sesión. Para iniciar sesión manualmente:

- 1. En el menú **UTILITY** (UTILIDADES) de la radio, seleccione **USER LOGIN** (INICIO DE SESIÓN DE USUARIO), o presione el botón programado para iniciar la sesión de usuario.
- 2. Ingrese **System ID** (ID del sistema), la **User ID** (ID de usuario) y el **Password** (Contraseña), según sea necesario.
- <span id="page-29-2"></span>3. Seleccione **Login** (Iniciar sesión).

#### **4.4.2 Aprovisionamiento**

Si el aprovisionamiento está habilitado a través de la programación de radio y el usuario ha iniciado sesión correctamente, la Personalidad de usuario VIDA configurada en el UAS se carga en la radio. Cuando no haya una base de datos de VIDA aprovisionada disponible, la radio funcionará utilizando la personalidad RPM2 programada.

# <span id="page-30-0"></span>**4.5 PANTALLA DE LA RADIO**

[Figura 4](#page-30-1)‐2 muestra una pantalla frontal de ejemplo mientras está en la pantalla inactiva. La pantalla inactiva aparece después del encendido o después de salir de los menús.

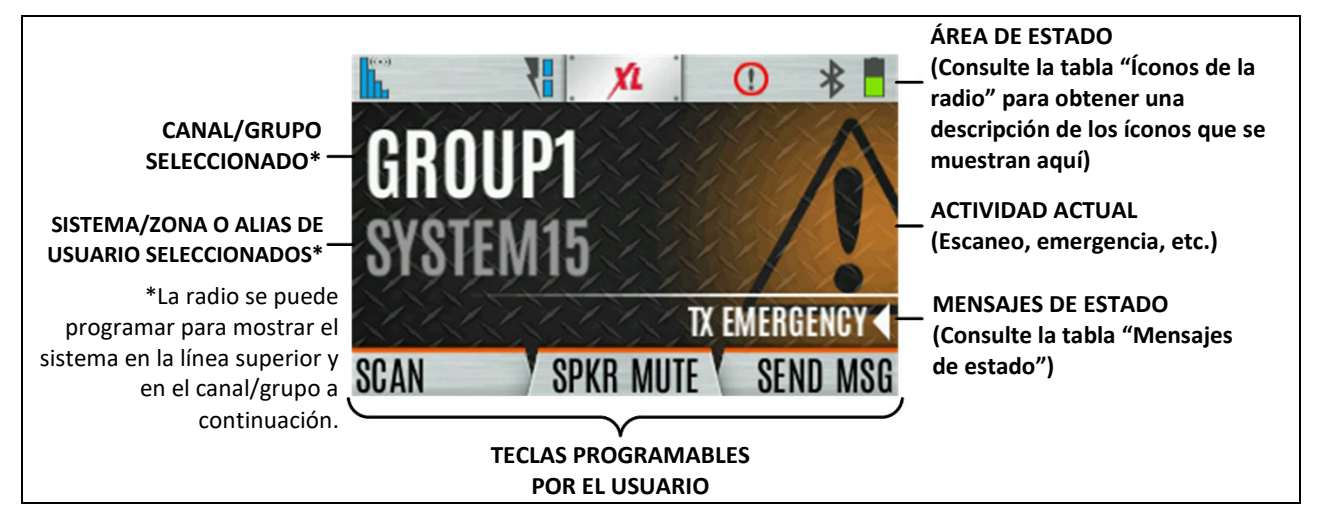

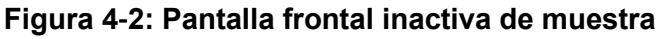

<span id="page-30-1"></span>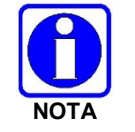

La radio puede programarse para mostrar la ID de usuario en la línea Sistema de la pantalla.

[Tabla 4](#page-30-2)‐2 describe algunos de los íconos que puede mostrar la radio. El menú de la radio también contiene un glosario de íconos en el Menú de utilidades (consulte la Sección [4.7\)](#page-32-0). Los íconos y su ubicación se pueden personalizar mediante RPM2.

<span id="page-30-2"></span>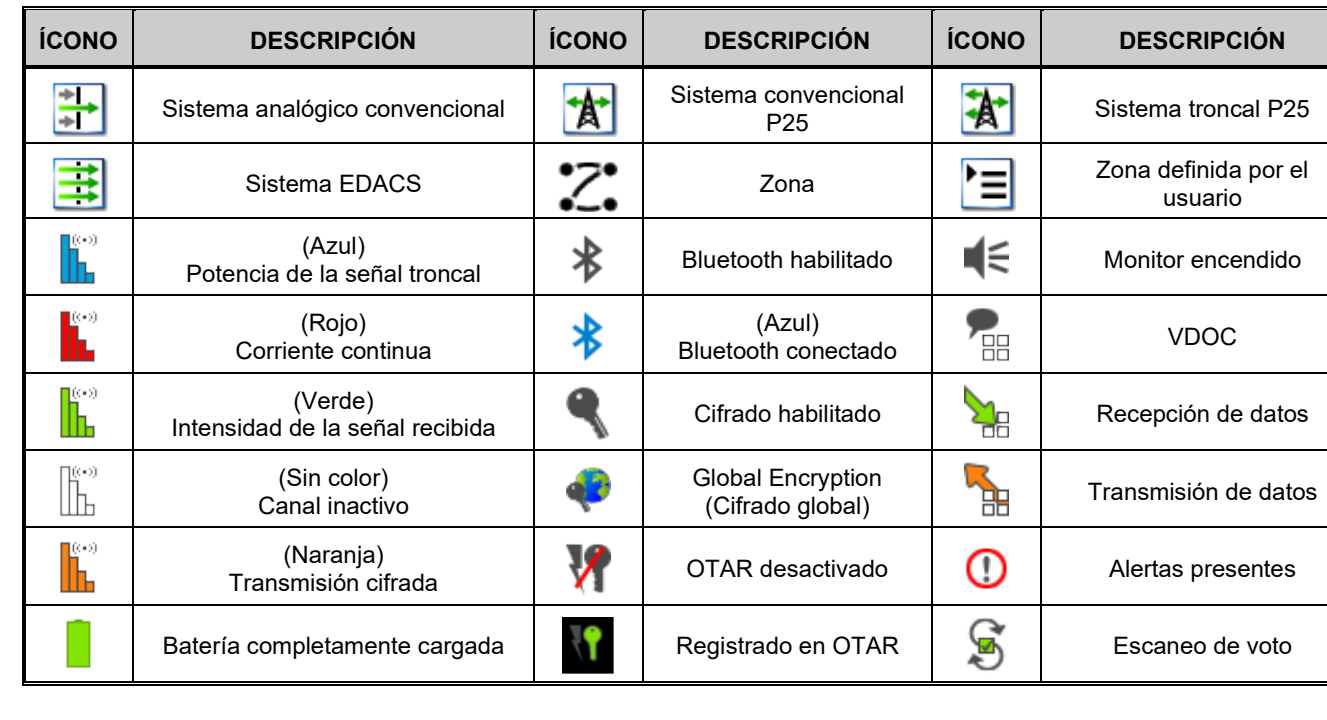

#### **Tabla 4**‐**2: íconos de la radio**

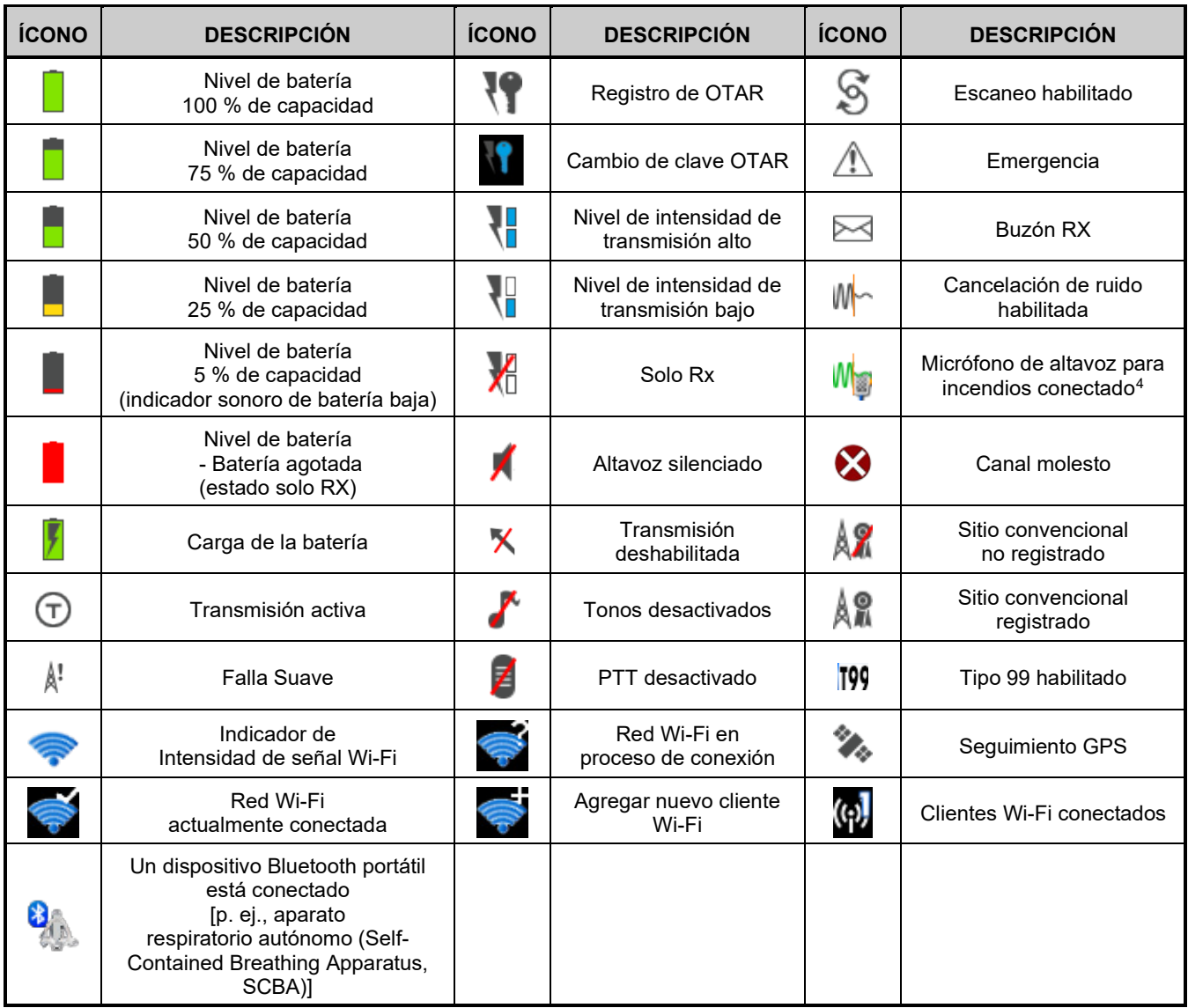

### <span id="page-31-0"></span>**4.6 MENSAJES DE ESTADO**

<span id="page-31-1"></span>La radio puede mostrar varios mensajes de estado de la radio durante el funcionamiento. Estos mensajes se describen en la [Tabla 4](#page-31-1)‐3.

#### **Tabla 4**‐**3: Mensajes de estado**

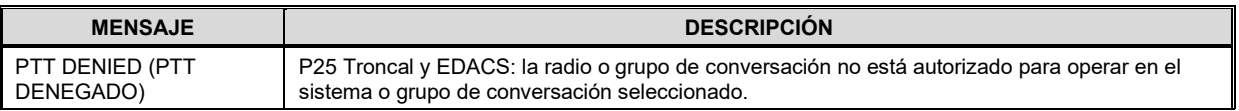

<span id="page-31-2"></span><sup>4</sup> Para que se muestre el ícono Micrófono de altavoz para incendios conectado, primero se debe programar el ícono Cancelación de ruido en la pantalla frontal de la radio a través de RPM2. Cuando conecta el Micrófono de altavoz para incendios (Fire Speaker Microphone, FSM) a la radio y la cancelación de ruido está habilitada, se muestra el ícono Micrófono de altavoz para incendios conectado, que reemplaza al ícono Cancelación de ruido. Esto indica que la cancelación de ruido ahora se está utilizando desde el FSM en lugar de la radio.

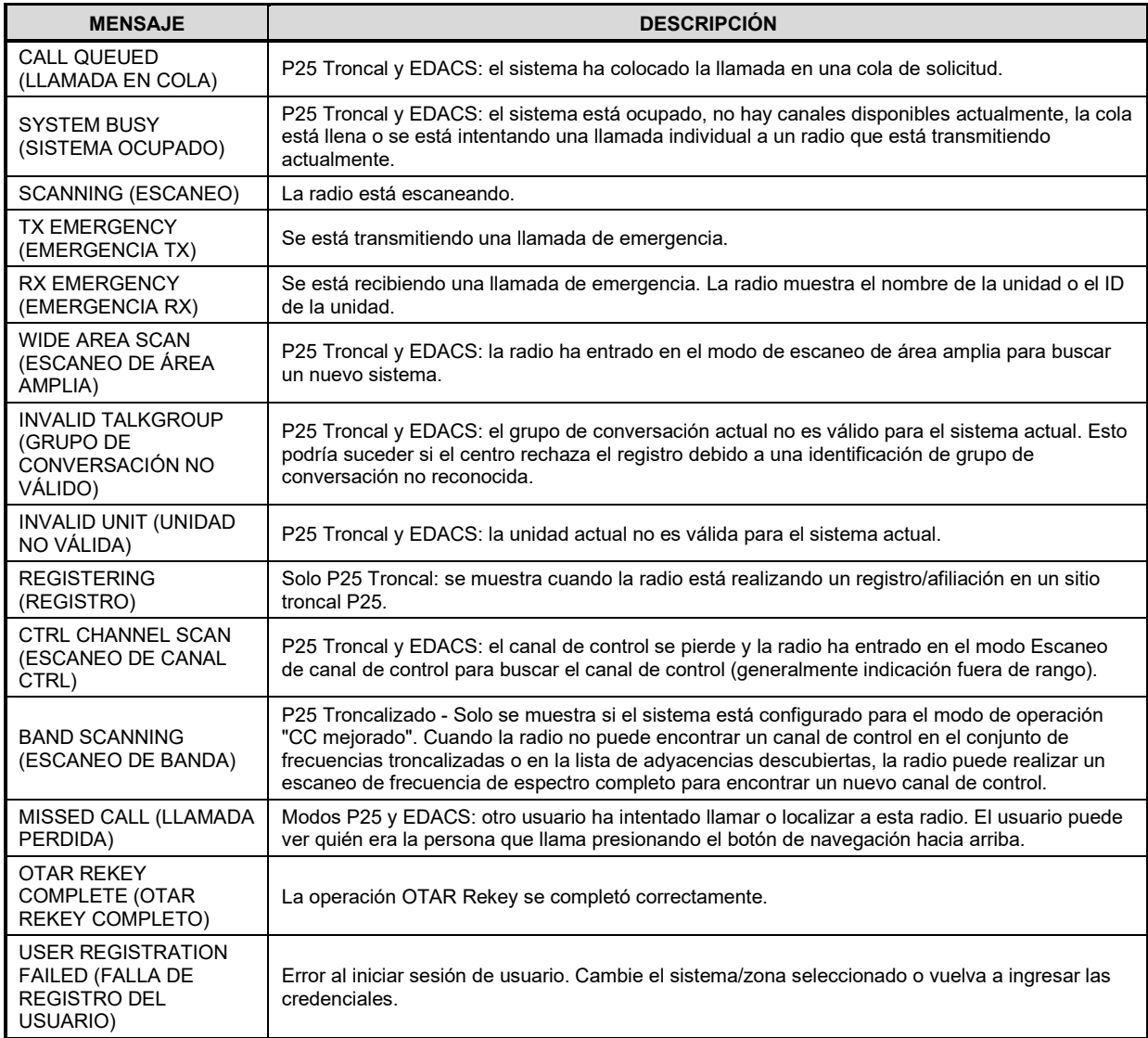

# <span id="page-32-0"></span>**4.7 DISEÑOS DE MENÚ PREDEFINIDOS**

Según la programación de radio, es posible que algunas opciones de menú descritas en este manual no estén disponibles. La radio admite tres diseños de menú predefinidos: Completa, personalizada y restringida. [Tabla 4](#page-32-1)‐4 detalla lo que está disponible en cada diseño:

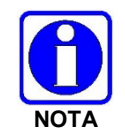

El diseño de menú personalizado predefinido permite al administrador personalizar la lista de elementos de menú que están disponibles para el usuario de la radio. [Tabla 4](#page-32-1)‐4 enumera los ajustes predeterminados.

<span id="page-32-1"></span>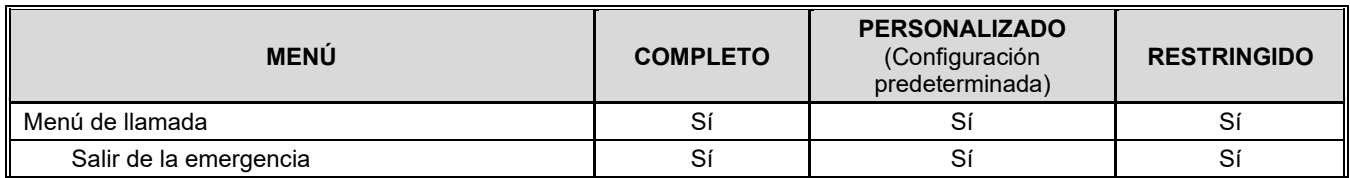

#### **Tabla 4**‐**4: Diseños de menú predefinidos**

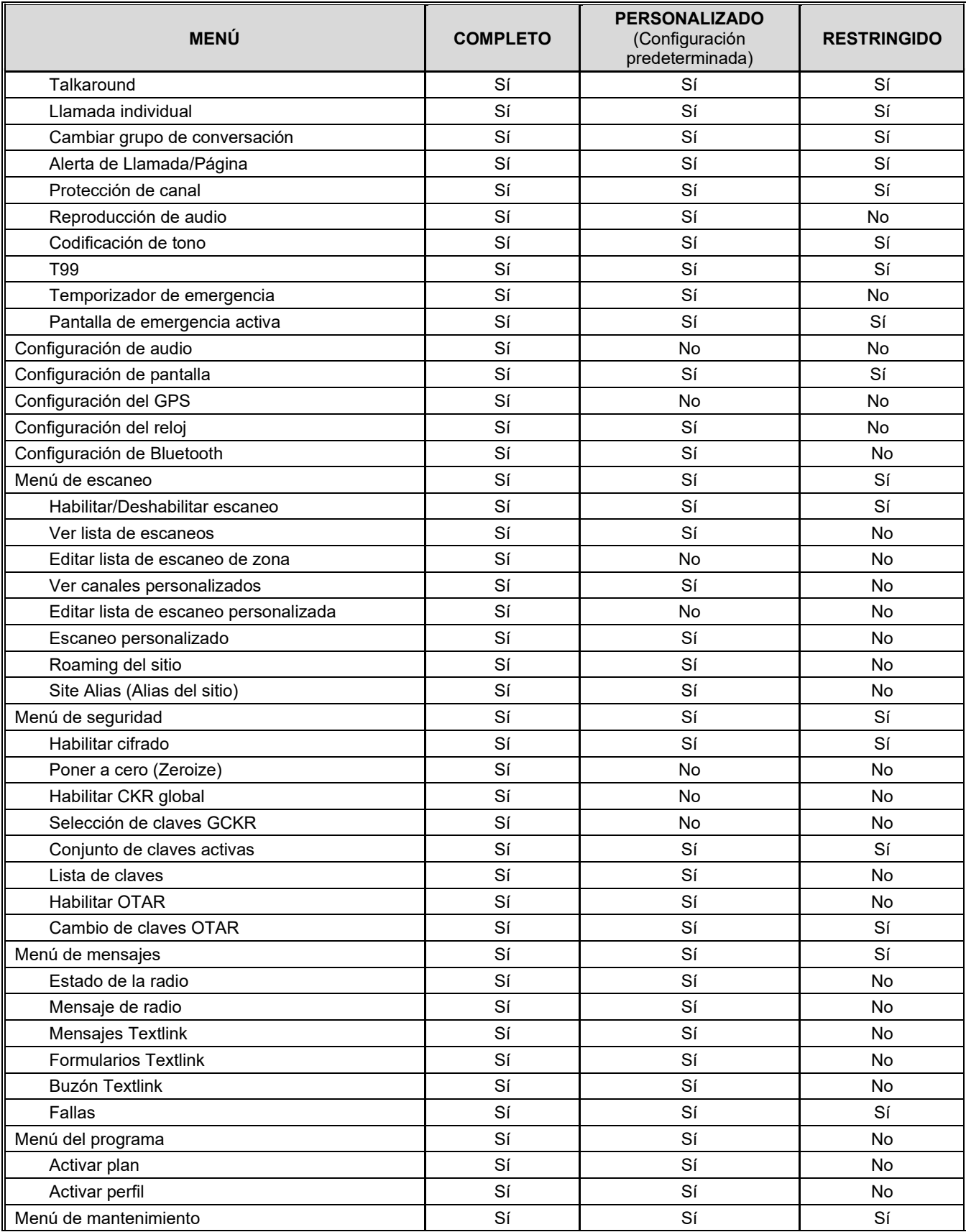

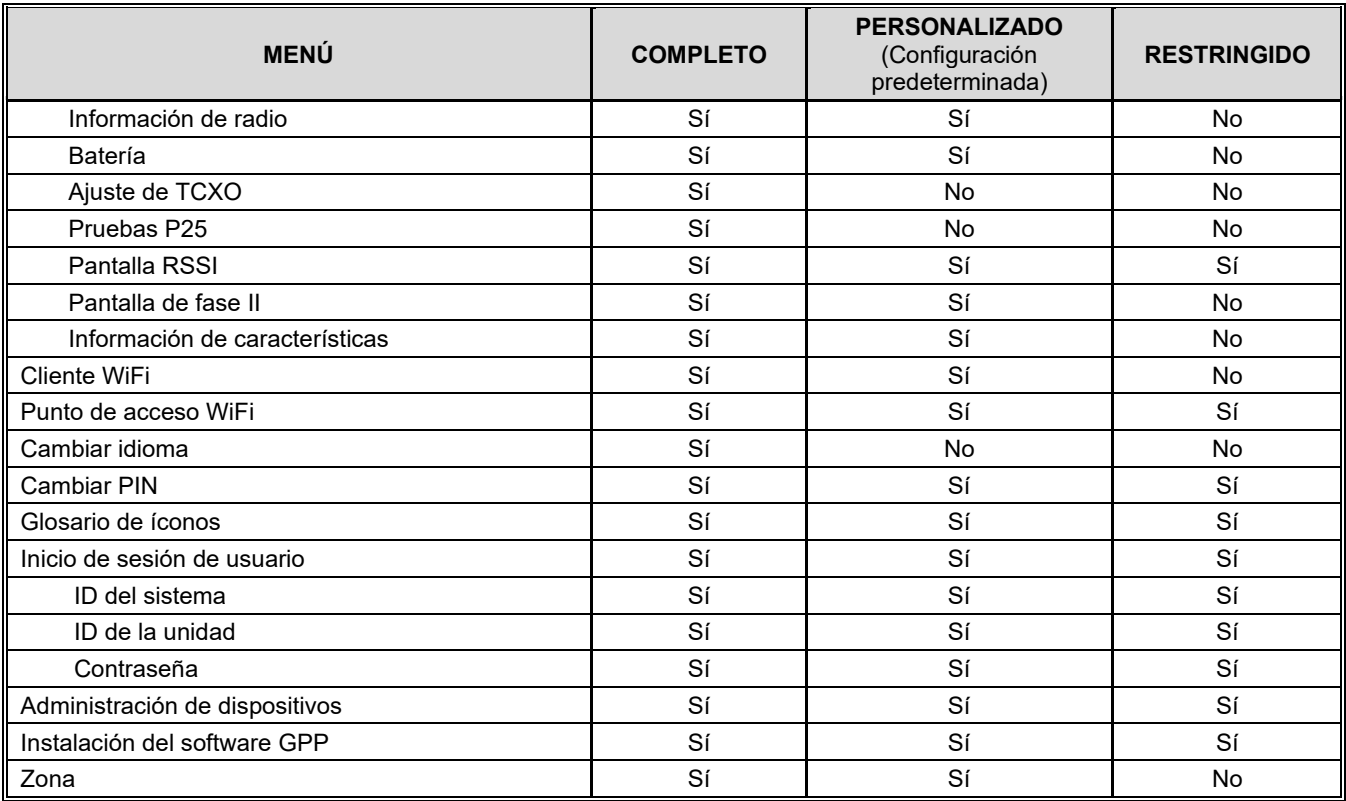

# <span id="page-34-0"></span>**4.8 MENÚ**

Presione el botón Menu/Select (Menú/Seleccionar) mientras está en la pantalla inactiva para acceder al menú. Presione los botones de navegación izquierdo o derecho para desplazarse por los menús de nivel superior y presione los botones de navegación arriba o abajo para desplazarse por los submenús. Consulte la [Figura 4](#page-26-2)‐1 para conocer la ubicación del botón. Mientras esté en un menú, presione el botón Menu/Select (Menú/Seleccionar) para elegir, activar o alternar el elemento seleccionado; similar a la tecla Intro. [Tabla 4](#page-34-1)‐5 proporciona una descripción general de alto nivel del diseño del menú. Las opciones de menú de su radio pueden variar según las funciones disponibles y la programación de radio.

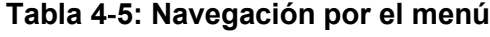

<span id="page-34-1"></span>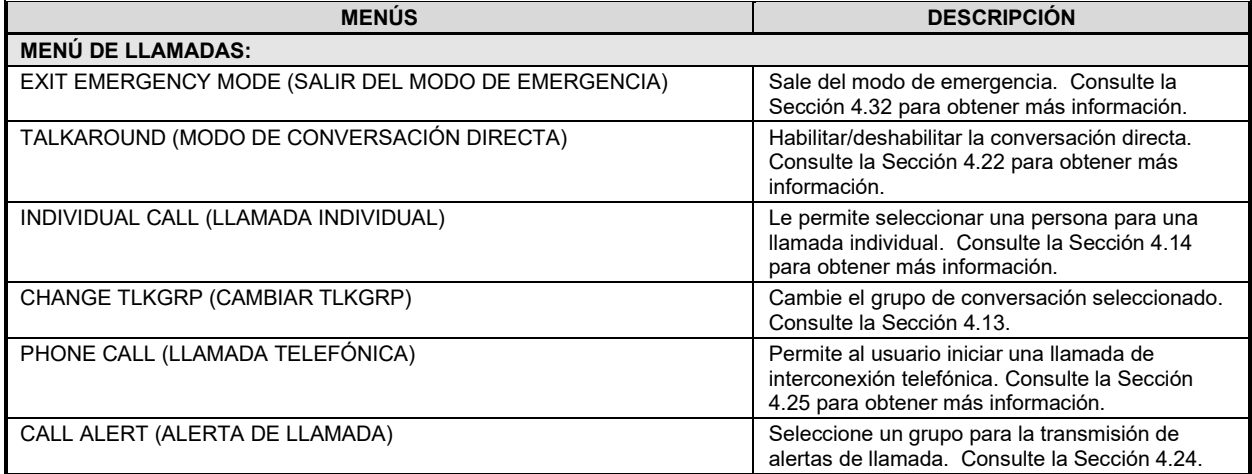

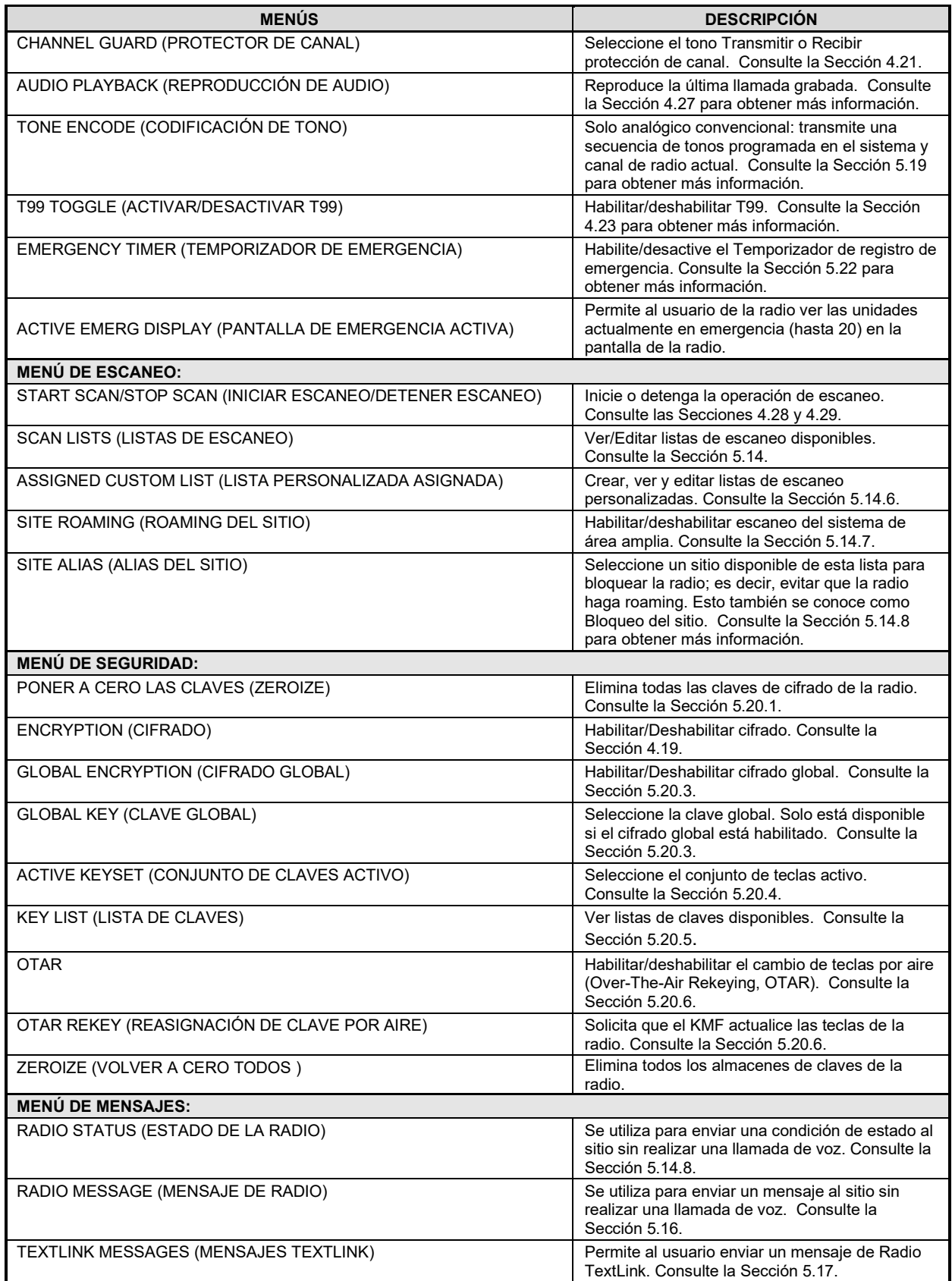
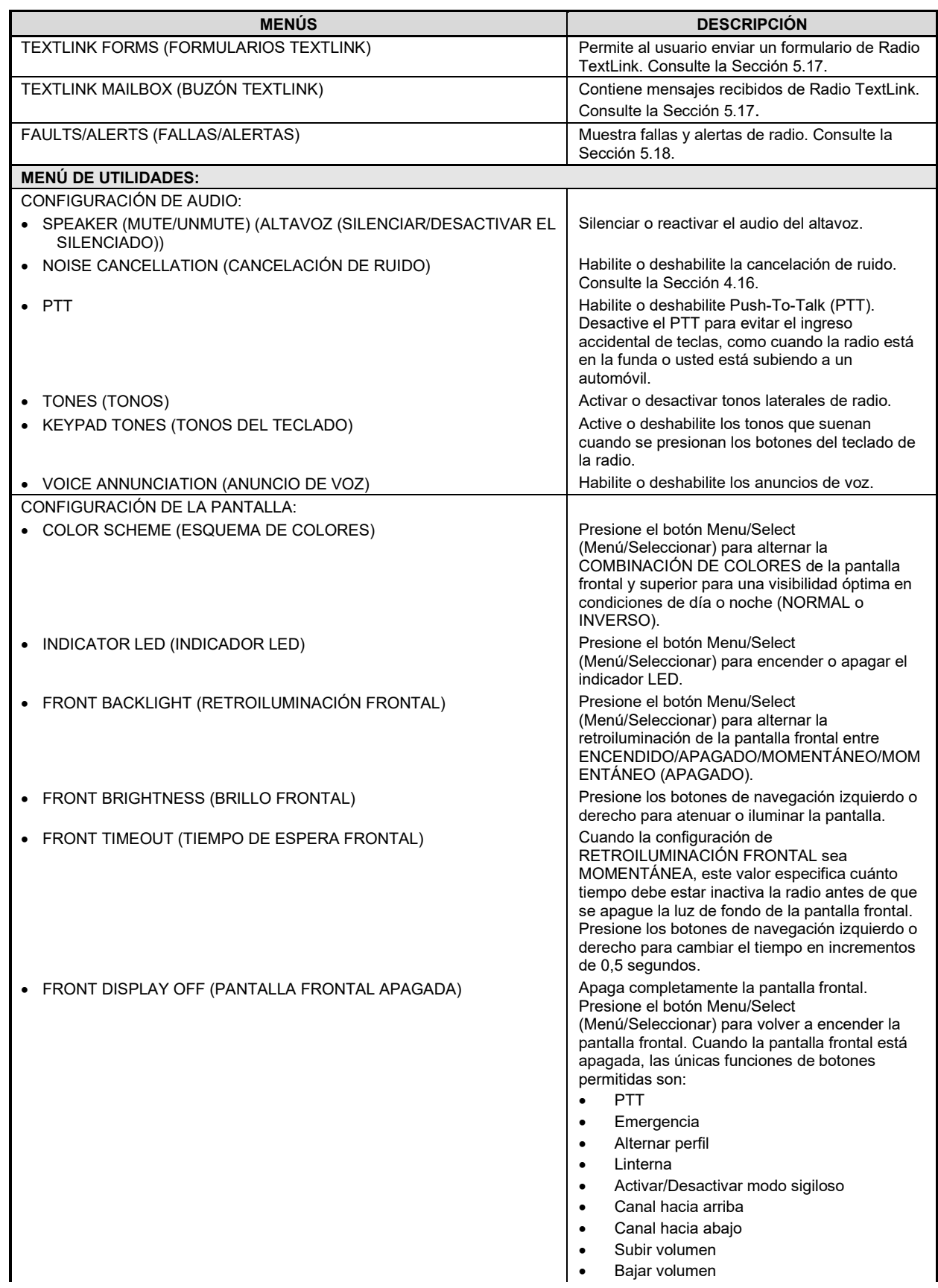

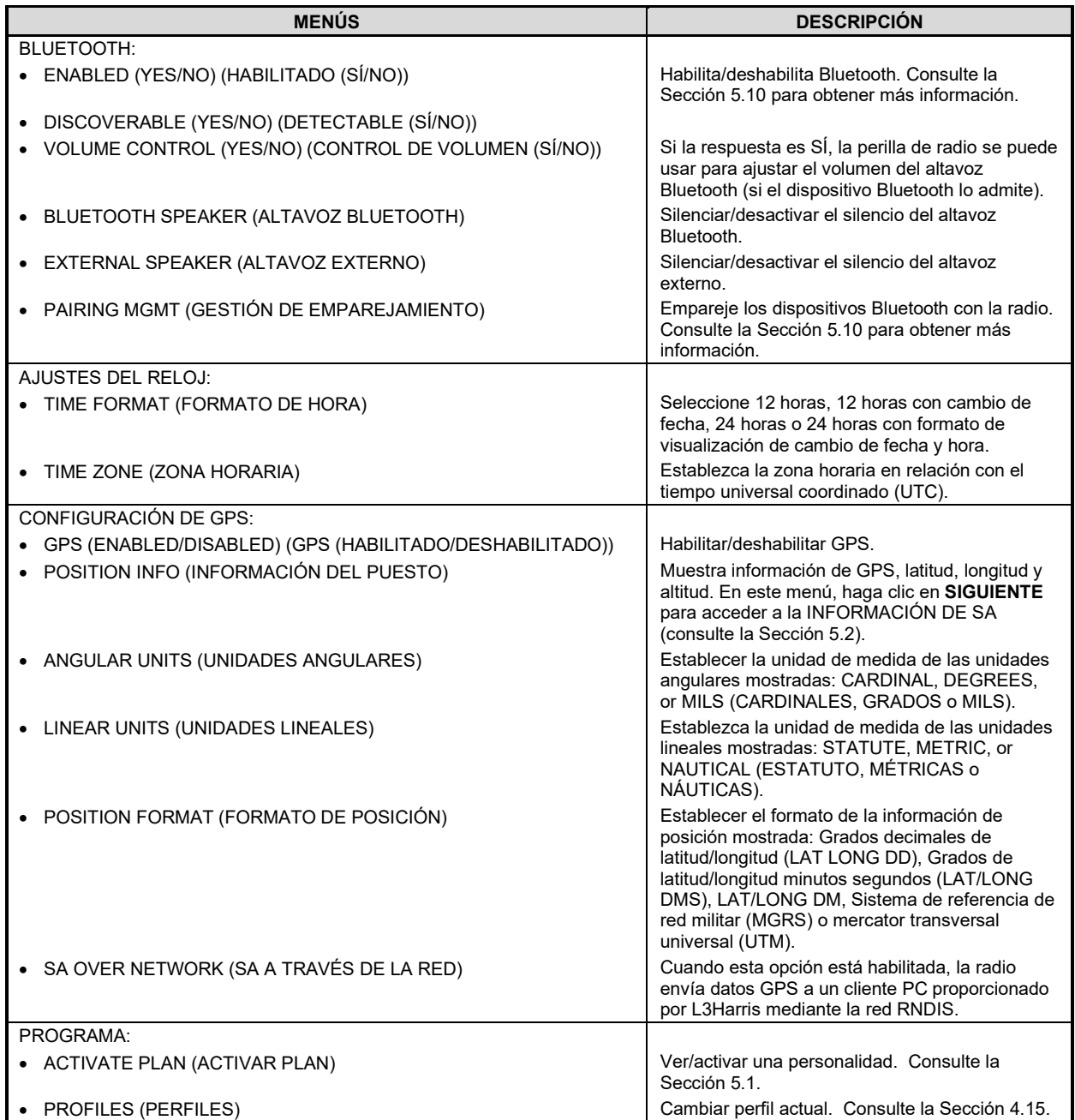

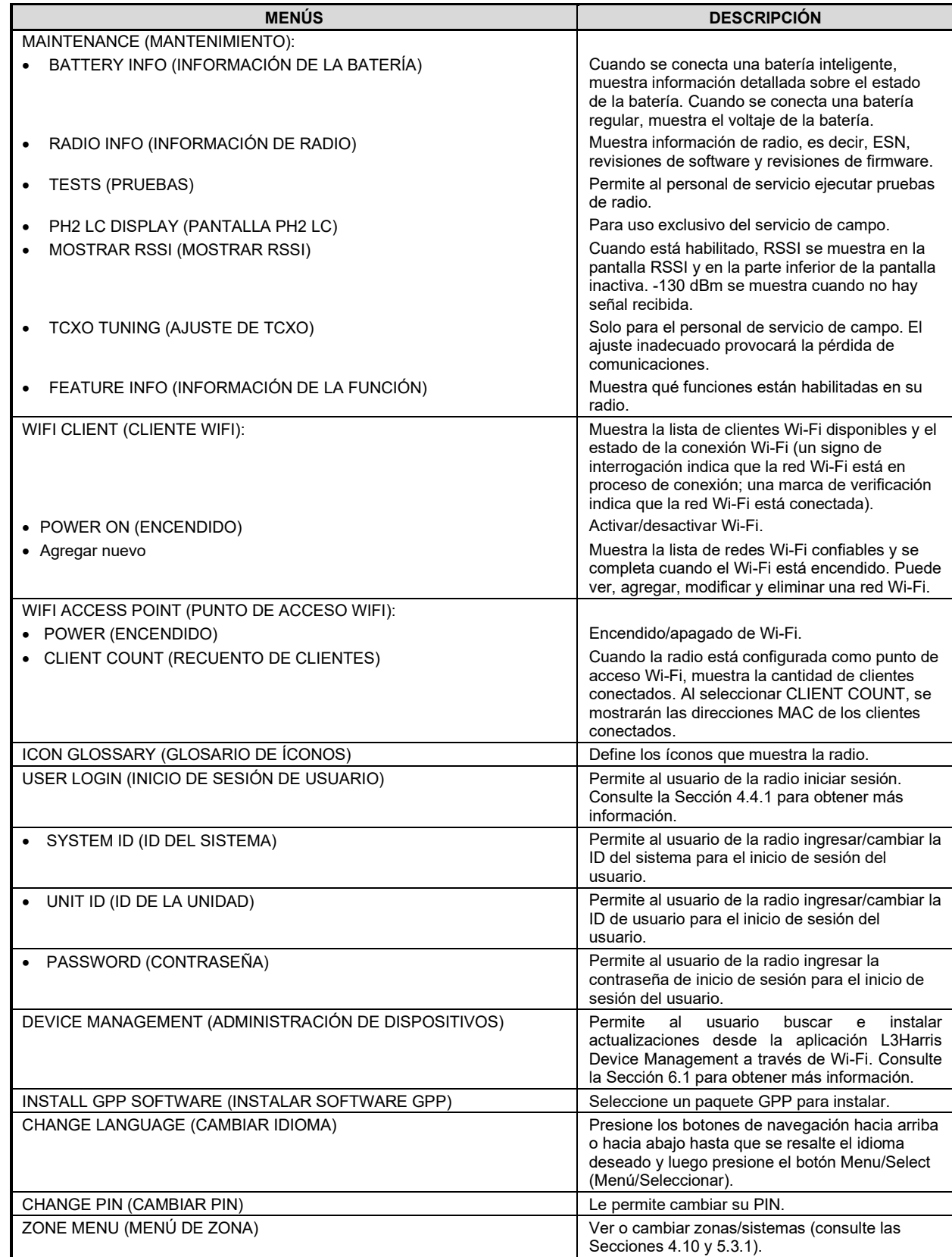

# **4.9 ALERT TONES (TONOS DE ALERTA)**

La radio emite tonos de alerta audibles o "pitidos" para indicar diversas condiciones de funcionamiento. Algunos de los tonos más comunes se describen en la [Tabla 4](#page-39-0)‐6.

<span id="page-39-0"></span>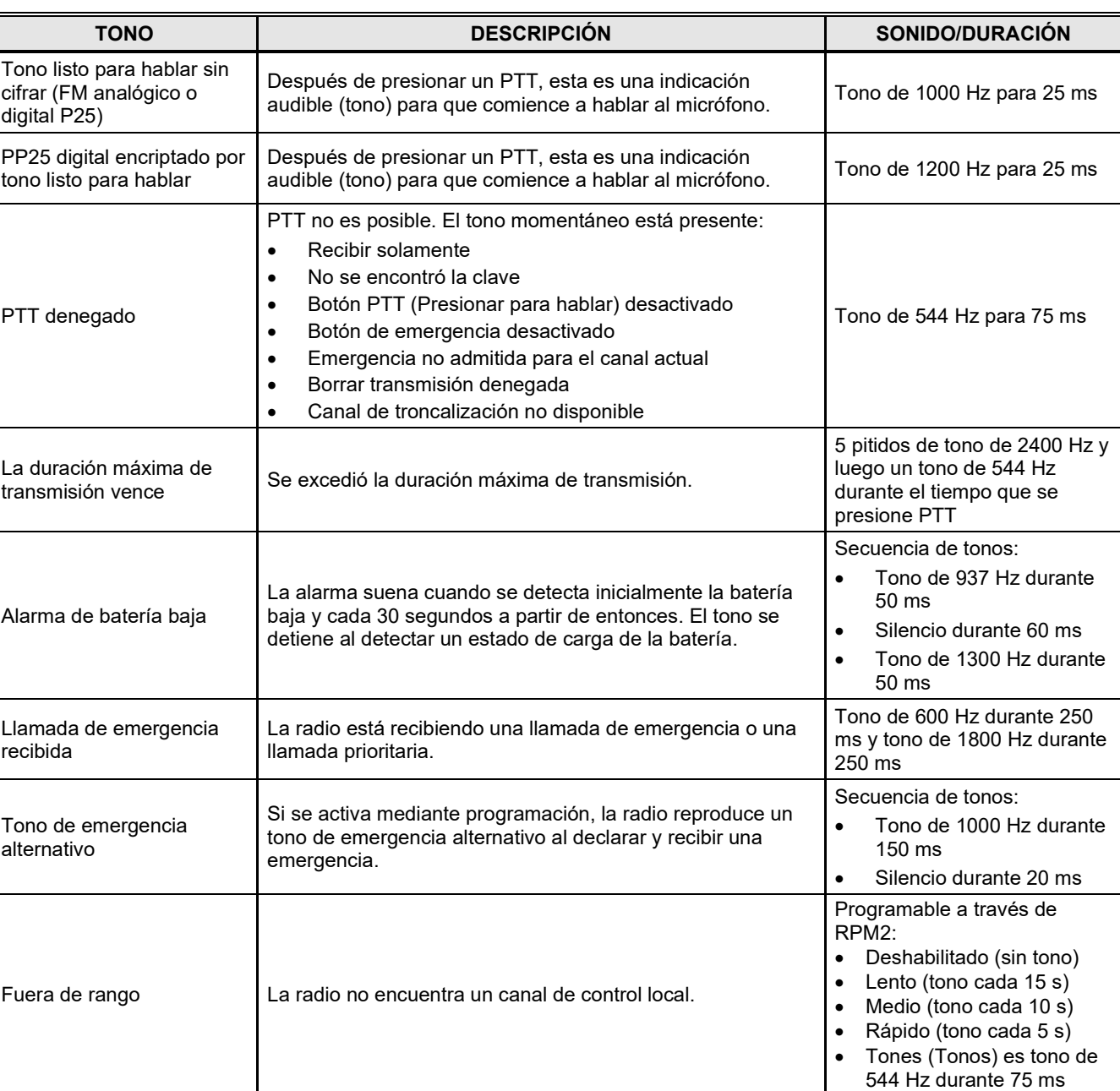

#### **Tabla 4**‐**6: Tonos de alerta**

# <span id="page-40-0"></span>**4.10 SELECT ZONE/SYSTEM (SELECCIONAR ZONA/SISTEMA)**

Un sistema es un grupo de canales o grupos de conversación que comparten un conjunto común de parámetros según lo programado mediante RPM2. Por ejemplo, un sistema de troncalización define los parámetros necesarios para comunicarse en una infraestructura por agencia o región geográfica, como WACN, ID del sistema, grupos de conversación, etc. Un sistema convencional define el conjunto de canales utilizado y cualquier atributo de señalización específico (consulte la ayuda en línea de RPM2 para obtener más información sobre los atributos del sistema).

Una Zone (zona) es un *contenedor* OPCIONAL que puede contener canales o grupos de conversación de una variedad de sistemas (consulte la Sección [5.3\)](#page-72-1). En otras palabras, cada miembro de una zona pertenece a un sistema subyacente. Las zonas siempre se enumeran primero en el menú Zone/System (Zona/Sistema) y se designan con el ícono . Se puede programar un botón en la radio para desplazarse entre las zonas/sistemas disponibles (consulte la Sección [6.5\)](#page-105-0).

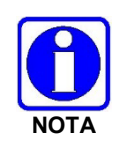

Si se habilita mediante programación de radio, los sistemas no se muestran en el menú ZONE (ZONA), solo se muestran zonas.

### *O*

Para seleccionar una zona/sistema a través del menú:

- 1. Presione el botón Menu/Select (Menú/Seleccionar) para acceder a los menús.
- 2. Use los botones de navegación izquierdo o derecho para mostrar el menú **ZONE** (ZONA). La zona/sistema seleccionado actualmente está resaltado. Una personalidad puede tener hasta 512 sistemas y hasta 250 zonas, independientemente de los bancos o canales.
	- Use los botones de navegación arriba o abajo para resaltar la zona/sistema deseado. Mantenga presionado el botón hacia arriba o hacia abajo para desplazarse repetidamente, el menú se colapsa para permitir un acceso rápido a una zona/sistema.
	- $\triangleright$  Ingrese el número de la zona/sistema que se dirigirá directamente a esa selección en la lista. Presione la tecla programable **NUMERIC** (NUMÉRICO) para alternar los botones de navegación izquierdo, derecho, arriba y abajo a su función de número alternativo.

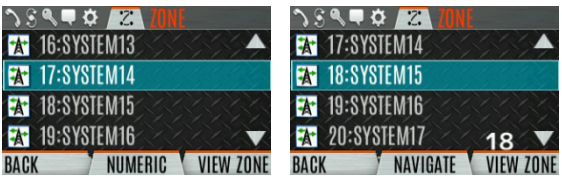

3. Presione la tecla programable **VIEW ZONE** (VER ZONA) para ver los canales disponibles en la zona/sistema o seleccione la zona/sistema deseado con el botón Menu/Select (Menú/Seleccionar).

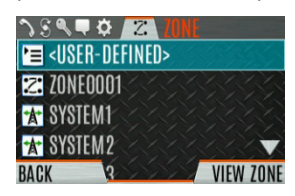

# **4.11 SELECT GROUP/CHANNEL AND BANK (SELECCIONAR GRUPO/CANAL Y BANCO)**

La radio se puede programar con 1250 grupos de conversación o 1000 canales por personalidad. Utilice la perilla Group/Channel (Grupo/Canal) para seleccionar los grupos/canales 1 a 16. Utilice el interruptor A/B/C para configurar el banco. El banco seleccionado se indica en la pantalla.

- Banco A: Canal A1 A16 (1-16)
- Banco B: Canal B1 B16 (17-32)
- Banco C: Canal C1 C16 (33-48)

Si su sistema tiene más de 48 grupos/canales, se puede programar un botón en la radio para la opción SEL CHAN/GRP (SELECCIONAR CANAL/GRUPO). Esto le permite seleccionar un "superbanco", lo que proporciona acceso a grupos/canales más allá de los primeros 48.

Las ZONAS tienen un límite de 64 entradas por zona y no se pueden incluir en un "superbanco".

#### **Entrada de canal directo**

Se puede programar un botón en la radio para Entrada directa de canal, lo que permite al usuario ingresar el número de grupo de conversación/canal directamente desde el teclado. Presione la tecla programable **NUMERIC** (NUMÉRICO) para alternar los botones de navegación izquierdo, derecho, arriba y abajo a su función de número alternativo.

La radio se puede programar para una de las siguientes opciones de entrada directa de canal:

• Cuando se selecciona una zona en la radio, Direct Channel Entry (Entrada directa de canal) realiza una búsqueda utilizando la lista de grupos del sistema seleccionado actualmente

O

• Cuando se selecciona una zona en la radio, Direct Channel Entry (Entrada directa de canal) realiza una búsqueda utilizando la lista de sistema/grupo de la zona seleccionada actualmente.

### **4.12 BLOQUEAR/DESBLOQUEAR TECLADO**

Hay dos niveles de bloqueo del teclado disponibles: Keypad Lock (Bloqueo del teclado) and Radio Lock (Bloqueo de la radio). El bloqueo del teclado solo bloquea las teclas de navegación (excepto para su uso en desbloqueo), las teclas programables y el teclado DTMF. El bloqueo de radio desactiva todas las teclas y perillas físicas, excepto:

- El interruptor de tres posiciones
- PTT
- Botón de emergencia
- Cualquier botón que pueda programar el usuario (User Programmable Button, UPB) programado para Monitor/Clear (Monitorear/Borrar). Esto es necesario para permitir que Monitor/Clear funcione para borrar emergencias de dos botones.

Se puede programar el interruptor A/B/C o un botón de la radio para bloquear el teclado/radio. Si el teclado se bloqueó a través de un interruptor, mover el interruptor a otra posición desbloqueará el teclado. Si se bloquea mediante un botón, las teclas de navegación deben utilizarse para ingresar la secuencia de desbloqueo de izquierda, derecha, arriba, abajo.

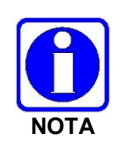

Consulte la Sección [6.5](#page-105-0) para conocer las diversas opciones que se pueden programar en los botones de opción y los interruptores.

# **4.13 GROUP CALLS (LLAMADAS GRUPALES)**

#### **4.13.1 Transmitir una llamada grupal**

Un grupo de conversación es un grupo de radios con las que desea tener conversaciones privadas. Estos grupos pueden dividirse en áreas como estado, región, condado o grandes eventos especiales.

Gire la perilla Channel/Group (Canal/Grupo) para seleccionar el grupo deseado (consulte la [Figura 4](#page-26-0)‐1). Presione PTT para transmitir.

### *O*

Se puede programar un botón en la radio para DIRECT CHANNEL ENTRY (ENTRADA DIRECTA DE CANAL) para permitir que el usuario ingrese el número de grupo/canal de conversación. Presione PTT para transmitir.

### *O*

Para transmitir una llamada grupal:

- 1. En P25 Convencional, el grupo de conversación para el canal seleccionado puede anularse de la siguiente manera: Presione el botón Menu/Select (Menú/Seleccionar) para acceder al menú principal.
- 2. Presione los botones de navegación izquierdo o derecho para mostrar el menú **CALL**  (LLAMAR).
- 3. Presione los botones de navegación arriba o abajo para resaltar **CHANGE TLKGRP** (CAMBIAR GRUPO DE CONVERSACIÓN) y presione el botón Menu/Select (Menú/Seleccionar).

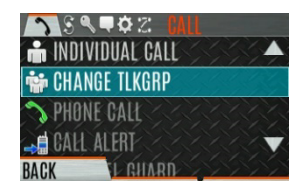

4. Presione los botones de navegación arriba o abajo para resaltar y el grupo de conversación deseado y presione el botón Menu/Select (Menú/Seleccionar). Después de seleccionar el nuevo grupo de conversación, la radio vuelve a la pantalla principal.

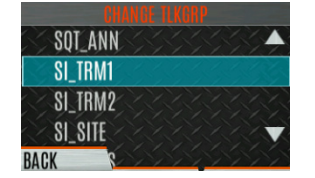

5. Presione el botón PTT (Presionar para hablar) para transmitir.

#### **4.13.2 Recibir una llamada grupal**

Al recibir una llamada grupal, el área de estado de la pantalla inactiva alterna entre el Nombre de la unidad y el Nombre de grupo de la radio transmisora. Si alguno de esos nombres no está programado, se muestra el número de identificación correspondiente.

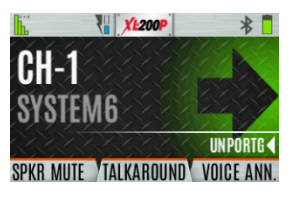

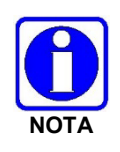

Si se envía un alias dentro de la banda para la radio/consola transmisora a las radios receptoras, las radios receptoras muestran ese alias en lugar de la ID de la unidad o el conjunto I-CALL/Alias contenido en la personalidad de la radio receptora, si lo hubiera. El Alias alterna con el nombre del grupo de conversación en la pantalla inferior derecha de la radio.

### **4.14 INDIVIDUAL CALLS (LLAMADAS INDIVIDUALES)**

Una llamada individual se utiliza para realizar una llamada a una radio en lugar de a un grupo de radios.

#### **4.14.1 Agregar/Editar contacto desde la radio**

- 1. Presione el botón Menu/Select (Menú/Seleccionar) para acceder al menú principal.
- 2. Presione los botones de navegación izquierdo o derecho para mostrar el menú **CALL**  (LLAMAR)**.**
- 3. Presione los botones de navegación arriba o abajo para resaltar **INDIVIDUAL CALL** (LLAMADA INDIVIDUAL) y presione el botón Menu/Select (Menú/Seleccionar).

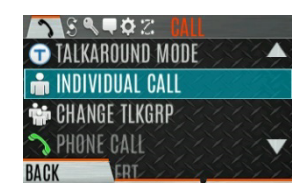

4. Presione la tecla programable **OPTIONS** (OPCIONES).

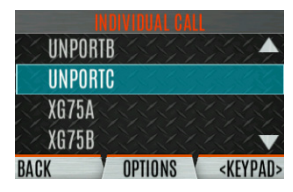

5. Presione el botón Menu/Select (Menú/Seleccionar) para seleccionar **MANAGE** (ADMINISTRAR).

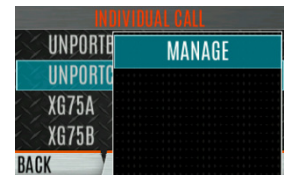

6. Seleccione **MODIFY** (MODIFICAR) para editar/crear un contacto de usuario o seleccione **DELETE** (ELIMINAR) para eliminar un contacto de la lista.

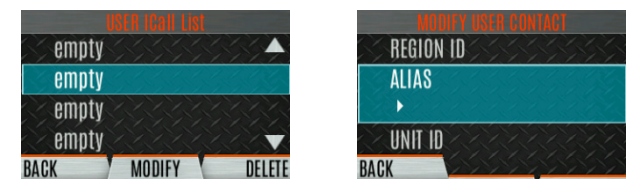

#### **4.14.2 Transmitir una llamada individual**

- 1. Presione el botón Menu/Select (Menú/Seleccionar) para acceder al menú principal.
- 2. Presione los botones de navegación izquierdo o derecho para mostrar el menú **CALL** (LLAMAR)**.**
- 3. Presione los botones de navegación arriba o abajo para resaltar **LLAMADA INDIVIDUAL** (INDIVIDUAL CALL) y presione el botón Menu/Select (Menú/Seleccionar).

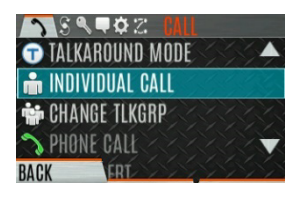

4. Use los botones de navegación arriba o abajo para resaltar la unidad a la que desea llamar y presione el botón Menu/Select (Menú/Seleccionar), o seleccione **KEYPAD** (TECLADO) para ingresar la ID de la unidad.

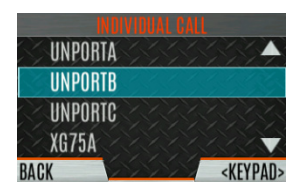

5. Presione PTT para realizar la llamada. Al transmitir una Llamada individual, la radio muestra el nombre o ID de unidad de la radio que se ha llamado. Si la radio está programada para una Acknowledged Individual Call (Llamada individual reconocida), la radio muestra "CALL QUEUED" (LLAMADA EN COLA) hasta que el destinatario responda o rechace la llamada.

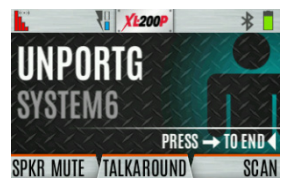

- 6. Después de que el destinatario responda, presione PTT para responder.
- 7. Presione el botón de navegación derecho para finalizar la llamada.

El tiempo que la radio permanece en modo Individual Call (Llamada individual) sin actividad es programable.

### **4.14.3 Recibir una llamada individual**

1. Al recibir una llamada individual, la radio muestra el nombre o ID de unidad de la radio que llama. La radio también mostrará "Press  $\rightarrow$  to END." (Presionar para FINALIZAR).

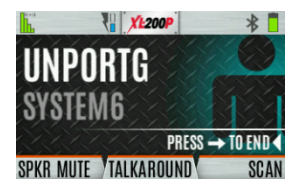

- 2. Presione el botón PTT (Presionar para hablar) para responder o el botón de navegación derecho para END/REJECT (FINALIZAR/RECHAZAR) la llamada. El tiempo que la radio permanece en el modo Llamada individual sin actividad es programable.
- 3. La radio suena e indica una llamada perdida si usted no responde. El timbre suena hasta que presione PTT, ve el menú de llamadas perdidas usando el botón de navegación hacia arriba, cambia el canal/grupo/sistema o apaga y enciende la radio.

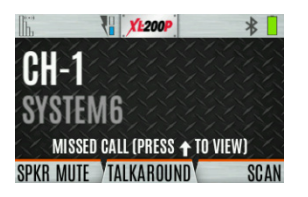

4. La radio puede almacenar hasta diez (10) entradas de llamadas perdidas. Seleccione una de estas entradas para devolver la llamada a la unidad o presione la tecla programable **DISMISS** (DESESTIMAR) para borrar la entrada.

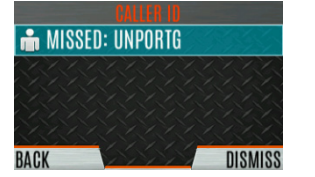

# <span id="page-46-0"></span>**4.15 USER PROFILES (PERFILES DE USUARIO)**

Las radios de la serie XL Connect admiten perfiles de usuario (también denominados "My Profile" (Mi perfil)). Un perfil de usuario es una agrupación de configuraciones preestablecidas que permiten al usuario cambiar la operación de la radio según la actividad/escenario actual. Por ejemplo, la radio puede programarse con perfiles llamados Ruido, Incendio, etc., y el usuario de la radio puede cambiar los perfiles en la radio según el entorno al que esté ingresando. La selección del perfil de usuario persiste en los cambios del sistema/grupo y los ciclos de energía. En la radio se pueden programar hasta 10 perfiles. Cuando activa una nueva personalidad, el Perfil seleccionado cambia a Ninguno.

De manera predeterminada, se instala un perfil "Covert" (Encubierto) en la radio. Este perfil no se puede modificar ni eliminar. Los siguientes atributos se aplican cuando el perfil encubierto está activo:

- El altavoz está habilitado.
- Todos los tonos están desactivados.
- Los tonos del teclado están desactivados.
- El anuncio de voz está deshabilitado.
- La retroiluminación de la pantalla frontal está desactivada.
- La retroiluminación superior está apagada.
- El indicador LED está desactivado.
- Todos los demás atributos permanecen en su valor actual.

Presione la secuencia del teclado de la radio IZQUIERDA-DERECHA-ARRIBA-ABAJO para salir del modo Encubierto.

Para cambiar el perfil seleccionado actualmente:

- 1. Presione el botón Menu/Select (Menú/Seleccionar) para acceder al menú.
- 2. Presione los botones de navegación izquierdo o derecho hasta que aparezca el menú **UTILITY** (UTILIDADES)**.**
- 3. Presione los botones de navegación arriba o abajo para resaltar **PROGRAM** (PROGRAMAR) y presione el botón Menu/Select (Menú/Seleccionar).

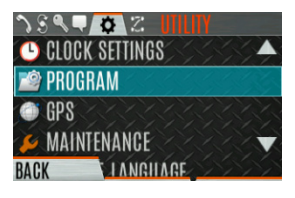

4. Presione los botones de navegación izquierdo o derecho hasta que aparezca el menú **PROFILES** (PERFILES).

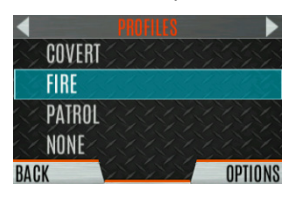

5. Presione los botones de navegación arriba o abajo para seleccionar el perfil deseado y presione el botón Menu/Select (Menú/Seleccionar).

Un cambio de perfil persiste a través de los cambios de sistema/canal y ciclos de energía.

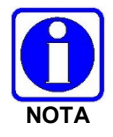

Se puede utilizar un botón en el teclado de la radio para alternar entre perfiles. Consulte la Sección [6.5.1.](#page-105-1)

# <span id="page-47-0"></span>**4.16 NOISE CANCELLATION (CANCELACIÓN DE RUIDO)**

Las radios portátiles de la serie XL Connect cuentan con la capacidad de supresión de ruido patentada de L3Harris para proporcionar una calidad de voz clara y nítida en entornos de alto ruido. Esto se puede usar en cualquier modo, incluidas las comunicaciones analógicas y digitales.

La radio tiene dos micrófonos; uno ubicado en la parte superior y frontal de la radio (primario) y otro en la parte posterior de la radio (secundario). Cuando la cancelación de ruido está habilitada, el micrófono delantero capta la voz y el micrófono trasero capta el ruido.

En el caso de que la cancelación de ruido esté habilitada y haya un micrófono de altavoz conectado a la radio, hable con el micrófono de altavoz. En este modo, el micrófono frontal de la radio se utiliza para captar el ruido circundante y el otro micrófono no se utiliza. Consulte la Sección [4.16.4](#page-48-0) para obtener más información. Si el micrófono secundario está bloqueado, la radio funciona como si la cancelación de ruido estuviera apagada.

#### <span id="page-47-1"></span>**4.16.1 Habilitar cancelación de ruido**

Para habilitar la cancelación de ruido:

- 1. Presione el botón Menu/Select (Menú/Seleccionar) para acceder al menú.
- 2. Presione los botones de navegación izquierdo o derecho hasta que aparezca el menú **UTILITY** (UTILIDADES).
- 3. Presione los botones de navegación arriba o abajo para resaltar **AUDIO SETTINGS** (CONFIGURACIÓN DE AUDIO) y presione el botón Menu/Select (Menú/Seleccionar).

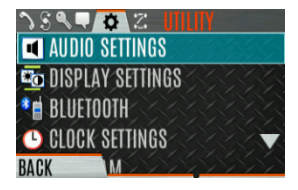

4. Presione los botones de navegación arriba o abajo para resaltar **NOISE CANCELLATION** (CANCELACIÓN DE RUIDO). Alternar Cancelación de ruido **ENABLED/DISABLED** (ACTIVADA/DESACTIVADA) usando el botón Menu/Select (Menú/Seleccionar).

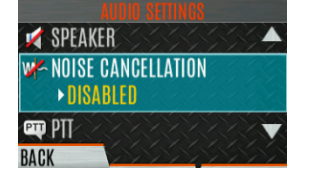

Consulte la Sección [5.5](#page-74-0) para obtener más información sobre el menú Ajustes de audio.

### **4.16.2 Uso de la cancelación de ruido**

Cuando utilice la función de cancelación de ruido, observe lo siguiente:

- Verifique que **NOISE CANCELLATION** (CANCELACIÓN DE RUIDO) esté habilitado (consulte la Sección [4.16.1\)](#page-47-1).
- Hable a menos de dos (2) pulgadas del micrófono principal (consulte la [Figura 4](#page-48-1)‐3).
- Asegúrese de que los micrófonos primario y secundario no estén cubiertos. Consulte la Sección [4.16.4](#page-48-0) para obtener más información sobre los micrófonos primario y secundario.
- Hable con claridad, en voz alta y con autoridad.
- En entornos muy ruidosos, está bien gritar a la radio. La radio puede manejar niveles de entrada altos.

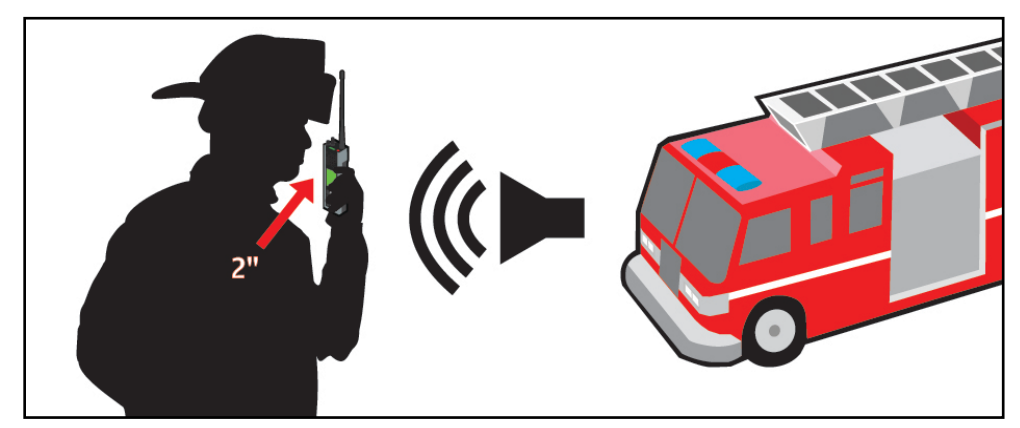

**Figura 4**‐**3: Uso de la cancelación de ruido** 

### <span id="page-48-1"></span>**4.16.3 El efecto de la distancia desde el micrófono**

A diferencia de un sistema de micrófono normal, la cancelación de ruido hace que el nivel de su voz disminuya rápidamente a medida que se aleja de la radio. La radio comienza a considerar su voz como ruido circundante. Si bien puede sentirse cómodo hablando hasta un pie de distancia en condiciones normales de funcionamiento, la cancelación de ruido requiere que mantenga la radio cerca.

#### <span id="page-48-0"></span>**4.16.4 Micrófono primario frente a secundario**

#### **4.16.4.1 Sin micrófono de altavoz conectado**

El micrófono principal se encuentra en la parte superior delantera de la radio y el secundario en la parte posterior de la radio (consulte la [Figura 4](#page-26-0)‐1 para conocer las ubicaciones del micrófono).

### **4.16.4.2 Con un micrófono de altavoz conectado**

Cuando se conecta un micrófono de altavoz, la radio cambia electrónicamente para usar el micrófono frontal de la radio como secundario. El micrófono del micrófono del altavoz conectado se vuelve primario.

#### **4.16.5 Cuando se usa una máscara de un equipo de respiración autónomo (Self-Contained Breathing Apparatus, SCBA)**

Cuando se utiliza una máscara SCBA, el micrófono principal se puede sostener directamente contra el puerto de voz. Si el SCBA tiene un amplificador de voz, se aplica la misma regla. Asegúrese de que el micrófono secundario esté descubierto. Si es posible, apunte el micrófono secundario hacia la fuente de ruido.

# **4.17 OPCIONES DE PTT**

La radio se puede programar a través de RPM2 con una de las siguientes opciones de PTT:

- Radio y accesorio: en este modo, cuando la radio está en modo PTT, la fuente de audio corresponderá a la fuente PTT.
	- $\triangleright$  Si la fuente del PTT es la radio, el audio se enruta a través del micrófono de la radio.
	- Si la fuente de PTT es un accesorio de micrófono externo, el audio se enruta a través del accesorio de micrófono externo.
- Solo accesorio: cualquier entrada PTT tendrá el audio enrutado a través del accesorio de micrófono externo.

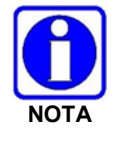

El micrófono del altavoz Bluetooth no se ve afectado por esta configuración. Si se pulsa el micrófono del altavoz Bluetooth, el audio siempre se enruta a través del micrófono del altavoz Bluetooth.

# **4.18 ANUNCIO DE VOZ**

Cuando se habilita a través de la programación, Voice Annunciation (Anuncio de voz) proporciona retroalimentación audible para diversas operaciones de radio. La radio puede programarse para reproducir un mensaje de audio para cualquiera o todos los siguientes. Este mensaje puede ser un mensaje pregrabado (pregrabado) o un mensaje grabado por el usuario.

- Cambios de zona
- Cambios de canal
- Cambios al sistema
- Cifrado activado/desactivado
- Cancelación de ruido activada/desactivada
- Escaneo activado/desactivado
- Activación/desactivación de la respuesta
- Modo de monitor encendido/apagado
- Cambio de interruptor de tres posiciones

Para obtener más información sobre la configuración de la radio para el Anuncio de voz, consulte el *Manual de funciones de anuncio de voz*14221-7200-6110.

### **4.19 ENABLE/DISABLE ENCRYPTION (HABILITAR/DESHABILITAR CIFRADO)**

Se puede programar un interruptor o un botón de la radio para activar/desactivar el cifrado.

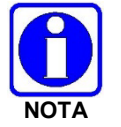

Consulte la Sección [6.5](#page-105-0) para conocer las diversas opciones que se pueden programar en los botones de opción y los interruptores.

### *O*

Active o desactive el cifrado a través del menú de seguridad:

- 1. Presione el botón Menu/Select (Menú/Seleccionar) para acceder a los menús.
- 2. Use el botón de navegación izquierdo o derecho para resaltar y seleccionar el menú **SECURITY** (SEGURIDAD).
- 3. Utilice el botón de navegación arriba o abajo para resaltar **ENCRYPTION** (CIFRADO). Active/desactive el cifrado con el botón Menu/Select (Menú/Seleccionar). Esta opción aparece en gris si algún interruptor está programado para el cifrado o si el modo de cifrado en la personalidad de la radio está programado como "Forced On" (Encendido forzado).

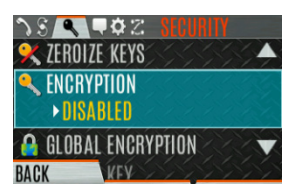

- Si un canal está programado para ser cifrado, aparece un ícono de clave opcional en la pantalla principal cuando el cifrado está habilitado. El sistema también debe programarse para el cifrado.
- Cuando el cifrado está habilitado y utiliza cualquier canal no configurado para el cifrado, la radio permite PTT. La señal se transmite sin cifrar.
- Los sistemas configurados para Cifrado global (habilitados en el menú Seguridad) pueden mostrar un ícono opcional de Cifrado global además de o en lugar de un ícono de clave (Sección [5.20.2\)](#page-96-0).

### **4.20 TRANSMIT ENABLE/DISABLE (ACTIVAR/DESACTIVAR TRANSMISIÓN)**

Cuando la transmisión está desactivada, todas las formas de transmisión de la radio están desactivadas, incluido Bluetooth. Esto está diseñado para usarse en atmósferas explosivas.

### **4.21 PROTECTOR DE CANAL (ANALÓGICO CONVENCIONAL SOLAMENTE)**

Channel Guard (Protector de canal) es la marca comercial de L3Harris para CTCSS (silenciador de tono) y CDCSS (silenciador de tono digital).

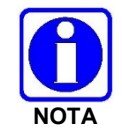

Solo se puede acceder al menú Channel Guard si el sistema está configurado para CG SEL en la personalidad de la radio.

Para seleccionar el tono de Channel Guard:

- 1. Presione el botón Menu/Select (Menú/Seleccionar) para acceder al menú principal.
- 2. Utilice los botones de navegación izquierdo o derecho para mostrar el menú **CALL (LLAMAR).**
- 3. Use los botones de navegación arriba o abajo para resaltar **CHANNEL GUARD** (PROTECTOR DE CANAL) y presione el botón Menu/Select (Menú/Seleccionar).

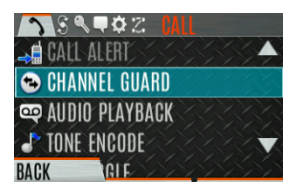

4. Use los botones de navegación arriba o abajo para resaltar **RECEIVE GUARD** (RECIBIR PROTECCIÓN) o **TRANSMIT GUARD** (TRANSMITIR PROTECCIÓN) y presione el botón Menu/Select (Menú/Seleccionar).

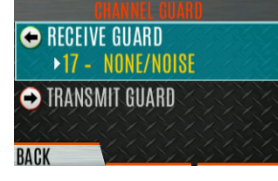

5. Use los botones de navegación arriba o abajo para resaltar la opción deseada de la lista y seleccionarla el botón Menu/Select (Menú/Seleccionar).

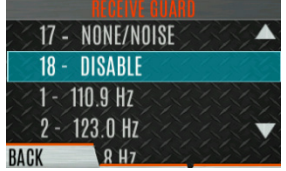

6. La frecuencia de Channel Guard se muestra en la pantalla principal.

La pantalla Información del canal y la pantalla Editar canal cambiarán según esta selección. Consulte las Secciones [5.4](#page-74-1) y [6.3](#page-102-0) para obtener más información.

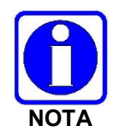

Se puede programar un botón de la radio para anular la protección del canal (consulte la Sección [6.5\)](#page-105-0).

### **4.22 UTILIZAR TALKAROUND PARA OMITIR EL REPETIDOR (ANALÓGICO Y CONVENCIONAL P25 ÚNICAMENTE)**

Puede omitir el sistema repetidor para comunicarse directamente con otras radios en la frecuencia de recepción de su canal actual. Esto es útil si está fuera del rango de un repetidor o si un repetidor está ocupado. Debe estar dentro del alcance de la otra radio.

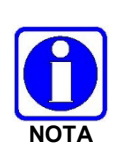

La respuesta puede activarse/desactivarse por canal. Cuando se deshabilita la respuesta directa, el ícono  $\emptyset$  se muestra en la pantalla frontal y superior. Si la respuesta directa está desactivada para un canal (a través de la personalidad RPM2) y el usuario intenta habilitar la respuesta directa a través de los menús o perillas mientras está en ese canal, la radio emite un tono de rechazo de "boop". Además, si la respuesta directa está deshabilitada en un canal, el botón programable de respuesta directa se vuelve inoperable y la radio emite un sonido de "boop".

Para habilitar la comunicación directa (Talkaround):

- 1. Presione el botón Menu/Select (Menú/Seleccionar) para acceder al menú principal.
- 2. Presione los botones de navegación izquierdo o derecho para mostrar el menú **CALL** (LLAMAR)**.**
- 3. Presione los botones de navegación arriba o abajo para resaltar **TALKAROUND MODE** (MODO DIRECTO).

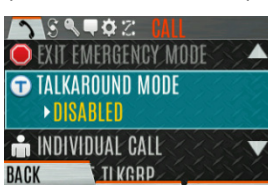

4. Presione el botón Menu/Select (Menú/Seleccionar) para cambiar el **TALKAROUND MODE** (MODO DIRECTO) a **ENABLED** (ACTIVADO).

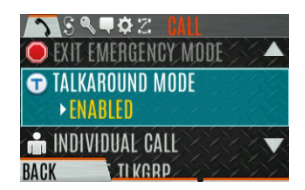

5. Aparece el ícono de respuesta opcional. Las llamadas se realizan ahora en la frecuencia de recepción hasta que desactive el modo de conversación directa a través del menú **CALL**. El ciclo de alimentación de la radio no desactiva la respuesta.

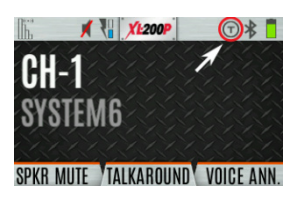

### *O*

Se puede programar un botón o interruptor para activar/desactivar la conversación directa. Consulte la Sección [6.5](#page-105-0) para conocer las diversas opciones que se pueden programar en los botones de opción y los interruptores.

Si la función Indicación de respuesta directa está habilitada mediante RPM2, la radio reproducirá un tono de concesión único cuando se realice una llamada en un canal simple o cuando se haya activado la respuesta directa en un canal doble. Esta función se aplica tanto a los sistemas analógicos como a los P25 convencionales. Opcionalmente, permite que la radio también reproduzca el mismo tono cuando recibe una llamada mientras opera en modo simplex o de conversación directa (Talkaround). *Si está configurado, la radio reproduce el tono en el nivel de volumen seleccionado.*

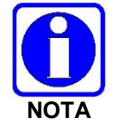

El tono no se reproducirá en los sistemas configurados con MDC.

Se puede especificar la indicación de comunicación directa para cada sistema analógico y convencional P25 individual configurado en personalidad. Las siguientes opciones se pueden seleccionar y aplicar solo cuando la radio está en un canal simple o cuando el usuario ha habilitado la respuesta:

- Deshabilitado: (Esta es la opción predeterminada). Cuando se selecciona esta opción, la radio reproduce el tono de concesión estándar cuando se realiza una llamada. La radio no reproduce un tono cuando se recibe una llamada.
- Solo transmisión: Cuando se selecciona esta opción, la radio reproduce un tono de concesión de "talkaround" diferente cuando se realiza una llamada. La radio no reproduce un tono cuando se recibe una llamada.
- Transmitir y recibir: Cuando se selecciona esta opción, la radio reproduce un tono de concesión de "talkaround" diferente cuando se realiza una llamada y al comienzo de una llamada recibida.

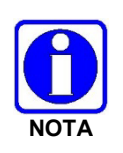

En la personalidad de la radio, se debe habilitar el parámetro "Alert Tone" (Tono de alerta) para cada canal del conjunto de frecuencia convencional. El parámetro "Ready to Talk Tone" (Tono listo para hablar) también debe estar habilitado para que se reproduzca el tono de indicación Talkaround cuando se activa la radio.

# **4.23 OPERACIÓN TIPO 99**

El tipo 99 es el nombre de L3Harris para la señalización secuencial en banda de dos tonos. Es un protocolo de señalización convencional que se utiliza para controlar el silenciamiento y la apertura de una radio. Esta señalización se utiliza comúnmente para llamadas selectivas de unidades individuales o grupos de unidades en un sistema convencional.

En los sistemas de tonos tipo 99, las llamadas no se escuchan hasta que la radio detecta la secuencia de dos tonos adecuada. Esto, junto con el silenciador, evita que el usuario escuche ruido o conversaciones no deseadas. Cuando la radio detecta el segundo tono, emite el tono de alerta Tipo 99 adecuado. Después de que se detiene el segundo tono, se abre la ruta de audio del receptor para que el usuario reciba mensajes.

### **4.23.1 Habilitar/Deshabilitar tipo 99**

Para habilitar el Tipo 99:

- 1. Presione el botón Menu/Select (Menú/Seleccionar) para acceder al menú principal.
- 2. Presione los botones de navegación izquierdo o derecho para mostrar el menú **CALL**  (LLAMAR).
- 3. Presione los botones de navegación arriba o abajo para resaltar **T99 TOGGLE** (ALTERNAR T99).

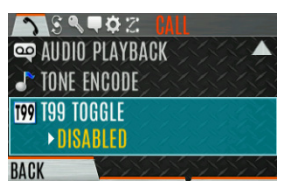

4. Presione el botón Menu/Select (Menú/Seleccionar) para cambiar **T99 TOGGLE** entre **ENABLED** (HABILITADO) y **DISABLED** (DESHABILITADO). **T99** se muestra en la parte superior de la pantalla de la radio cuando el Tipo 99 está habilitado.

# *O*

Se puede programar un botón o interruptor para activar/desactivar el Tipo 99 (consulte la Sección [6.5\)](#page-105-0).

### <span id="page-54-0"></span>**4.23.2 Deshabilitar después de PTT**

Si esta opción se programa usando RPM2, el Tipo 99 se desactiva después de que el usuario de la radio activa el PTT. Esto permite al usuario de la radio monitorear el tráfico en el canal (después de una acción PTT) sin presionar el botón de monitoreo.

Se puede utilizar junto con la opción "Auto Reset" (Reinicio automático) (consulte la Sección [4.23.3\)](#page-55-0) para deshabilitar el Tipo 99 después de un PTT y restablecer automáticamente, o habilitar, el Tipo 99 después de 30 segundos.

### <span id="page-55-0"></span>**4.23.3 Restablecimiento automático**

Si esta opción se programa usando RPM2, el Tipo 99 se restablece automáticamente, o se vuelve a encender, después de 30 segundos. Se puede utilizar junto con la opción "Deshabilitar después de PTT" (consulte la Secció[n 4.23.2\)](#page-54-0) para deshabilitar el Tipo 99 después de un PTT y restablecer automáticamente, o habilitar, el Tipo 99 después de 30 segundos.

# **4.24 CALL ALERT (PAGE) (ALERTA DE LLAMADA (PÁGINA))**

### **4.24.1 Enviar alerta**

Para enviar una alerta:

- 1. Presione el botón Menu/Select (Menú/Seleccionar) para acceder al menú principal.
- 2. Presione los botones de navegación izquierdo o derecho para mostrar el menú **CALL**  (LLAMAR).
- 3. Presione los botones de navegación arriba o abajo para resaltar **CALL ALERT** (ALERTA DE LLAMADA) y presione el botón Menu/Select (Menú/Seleccionar).

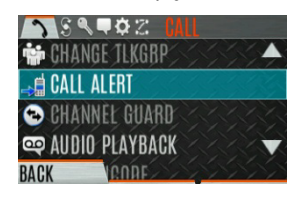

4. Presione los botones de navegación arriba o abajo para resaltar la unidad deseada de la lista y presione el botón Menu/Select (Menú/Seleccionar), o seleccione **KEYPAD** (TECLADO) para ingresar la ID de la unidad.

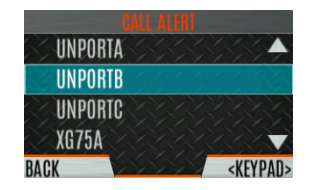

5. Presione **PTT** para enviar la página.

#### **4.24.2 Recibir alerta**

- 1. Al recibir una Alerta de llamada, la radio muestra el nombre o ID de unidad de la radio que llama.
- 2. La radio suena e indica una llamada perdida. El timbre suena continuamente hasta que presione PTT, presione la tecla programable **CLR MISSED**(BORRAR LLAMADA PERDIDA), cambie el grupo/sistema o apague y encienda la radio.

# **4.25 INTERCONEXIÓN TELEFÓNICA**

- 1. Presione el botón Menu/Select (Menú/Seleccionar) para acceder al menú principal.
- 2. Presione los botones de navegación izquierdo o derecho para mostrar el menú **CALL** (LLAMAR).
- 3. Presione los botones de navegación arriba o abajo para resaltar **PHONE CALL** (LLAMADA TELEFÓNICA) y presione el botón Menu/Select (Menú/Seleccionar).

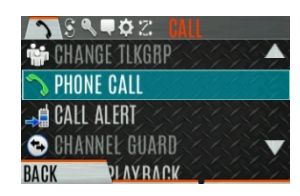

4. Seleccione una entrada de la lista de entradas preprogramadas o haga clic en **DIRECT DIAL** (DISCADO DIRECTO) para ingresar el número directamente. Las entradas de marcación directa pueden tener hasta 31 caracteres (0-9, \*, # o un espacio; el espacio se correlaciona con una pausa). Seleccione **OPTIONS** (OPCIONES) para ver detalles sobre la entrada preprogramada resaltada. La radio admite hasta 255 entradas preprogramadas.

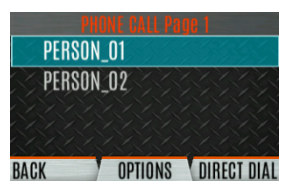

5. Presione PTT para iniciar la llamada telefónica. Presione el botón de navegación derecho para finalizar la llamada.

La radio no permite llamadas de interconexión telefónica durante una emergencia. Mientras se encuentra en una llamada telefónica, la radio ignora todo tipo de llamadas, EXCEPTO una llamada de sistema completo (System All Call). Si la radio recibe una llamada de sistema completo mientras está en una llamada telefónica, inmediatamente desconecta la llamada telefónica y acepta la llamada de sistema completo.

# **4.26 DTMF**

Los portátiles de la serie XL admiten la transmisión de tonos DTMF correspondientes a los números/caracteres del teclado. Para marcar números/caracteres en exceso, mantenga presionado el botón PTT y luego presione las teclas correspondientes de a una a la vez en el teclado. Las teclas válidas para tonos DTMF son: 1, 2, 3, 4, 5, 6, 7, 8, 9,  $*$ , 0  $\vee$  #.

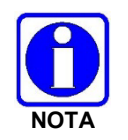

Para sistemas convencionales o P25 convencionales, los tonos DTMF solo se reproducen si el sistema actual está programado para DTMF (parte de la configuración general del sistema). Los tonos DTMF siempre están habilitados para los sistemas de troncalización P25.

# **4.27 REPRODUCCIÓN DE AUDIO**

La función Audio Playback (Reproducción de audio) permite al usuario reproducir una llamada recibida previamente. Las grabaciones se almacenan en la RAM de la radio y no son persistentes en todos los ciclos de energía. La radio almacena las últimas cinco llamadas grabadas hasta un minuto cada una.

Se puede programar un botón en la radio para reproducir la última llamada grabada. Para reproducir la última llamada recibida desde un botón:

- 1. Presione el botón programado para reproducir el audio. La última llamada recibida antes de presionar el botón se reproduce cada vez que se presiona el botón.
- 2. Las llamadas entrantes adicionales se grabarán en segundo plano, pero al presionar el botón se continúa reproduciendo la llamada capturada hasta que se restablezca.

3. Para restablecer la función y permitir que se capture una nueva llamada, mantenga presionado el botón hasta que escuche un chirrido de dos tonos. En este punto, el botón se puede utilizar para capturar una nueva llamada entrante.

También puede reproducir una de las últimas cinco llamadas recibidas a través del menú.

Para reproducir una llamada recibida previamente desde el menú:

- 1. Presione el botón Menu/Select (Menú/Seleccionar).
- 2. Presione los botones de navegación izquierdo o derecho para mostrar el menú **CALL** (LLAMAR).
- 3. Presione los botones de navegación arriba o abajo para resaltar **AUDIO PLAYBACK** (REPRODUCCIÓN DE AUDIO) y presione el botón Menu/Select (Menú/Seleccionar).

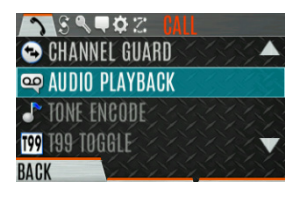

4. Seleccione la llamada deseada de la lista (la llamada más reciente se encuentra en la parte superior de la lista) y presione el botón Select (Seleccionar). Se reproducirá la llamada seleccionada.

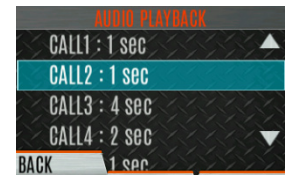

- Si un botón también está programado para la reproducción de audio, al presionar el botón se reproduce la llamada seleccionada en el menú. La función debe restablecerse como se indicó anteriormente para usar el botón para capturar una nueva llamada.
- Si un botón no está programado para la reproducción de audio, debe volver al menú para reproducir la llamada nuevamente.

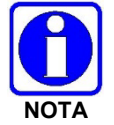

Cualquier llamada entrante que ocurra durante la reproducción invalida la reproducción.

# **4.28 START SCAN (INICIAR ESCANEO)**

Este procedimiento supone que se ha agregado la lista de escaneo y que la radio no está en escaneando activamente. Consulte la Sección [5.13](#page-83-0) para ver la configuración de la exploración o la Sección [4.29](#page-59-0) para ver cómo detener la exploración. Consulte la Sección [5.14.1.1,](#page-84-0) la Sección [5.14.1.2y](#page-84-1) la Sección [5.14.1.3](#page-84-2) para ver las descripciones de los canales principales y prioritarios.

Para iniciar el escaneo:

- 1. Presione el botón Menu/Select (Menú/Seleccionar) para acceder al menú principal.
- 2. Presione los botones de navegación izquierdo o derecho para mostrar el menú **SCAN** (ESCANEO).

3. Presione los botones de navegación arriba o abajo para resaltar **START SCAN** (INICIAR ESCANEO) y presione el botón Menu/Select (Menú/Seleccionar). El texto **START SCAN** (INICIAR ESCANEO) cambia a **STOP SCAN** (DETENER ESCANEO).

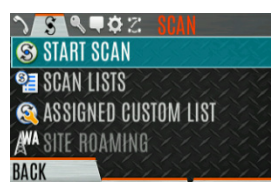

- 4. Presione la tecla programable **BACK** (ATRÁS) para salir del menú de escaneo.
- 5. El ícono de escaneo se muestra en la pantalla inactiva cuando el escaneo está habilitado.

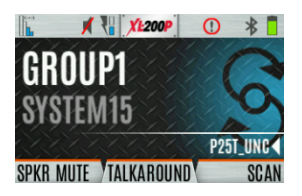

### *O*

Para iniciar el escaneo:

- 1. Presione el botón Menu/Select (Menú/Seleccionar) para acceder al menú principal.
- 2. Presione los botones de navegación izquierdo o derecho para mostrar el menú **SCAN** (ESCANEO).
- 3. Presione los botones de navegación arriba o abajo para resaltar **SCAN LISTS** (LISTAS DE ESCANEO) y presione el botón Menu/Select (Menú/Seleccionar).

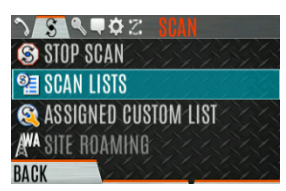

4. Presione los botones de navegación arriba o abajo para resaltar la **SCAN LIST** (LISTA DE ESCANEO) deseada y presione la tecla programable **START SCAN** (INICIAR ESCANEO).

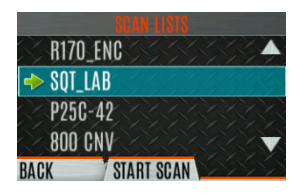

#### *O*

Se puede programar un interruptor o botón en la radio para iniciar/detener el escaneo.

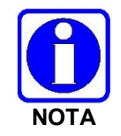

Si un interruptor está programado para iniciar/detener escaneo, el menú para iniciar y detener escaneo está desactivado.

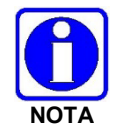

Consulte la Sección [6.5](#page-105-0) para conocer las diversas opciones que se pueden programar en los botones de opción y los interruptores.

### <span id="page-59-0"></span>**4.29 DETENER ESCANEO**

- 1. Presione el botón Menu/Select (Menú/Seleccionar) para acceder al menú principal.
- 2. Presione los botones de navegación izquierdo o derecho para mostrar el menú **SCAN** (ESCANEO).
- 3. Presione los botones de navegación arriba o abajo para resaltar **STOP SCAN** (DETENER ESCANEO) y presione el botón Menu/Select (Menú/Seleccionar).

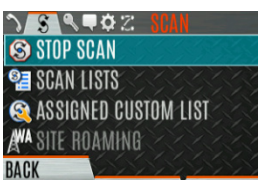

4. Presione la tecla programable **BACK** (ATRÁS) para salir del menú de escaneo.

*O*

- 1. Presione el botón Menu/Select (Menú/Seleccionar) para acceder al menú principal.
- 2. Presione los botones de navegación izquierdo o derecho para mostrar el menú **SCAN** (ESCANEO).
- 3. Presione los botones de navegación arriba o abajo para resaltar **SCAN LISTS** (LISTAS DE ESCANEO) y presione el botón Menu/Select (Menú/Seleccionar).

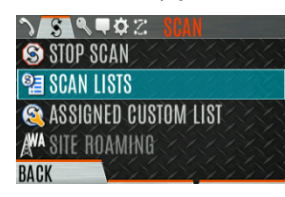

4. Presione la tecla programable **STOP SCAN** (DETENER ESCANEO).

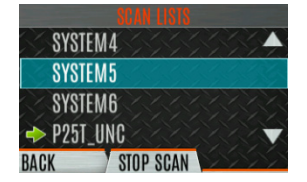

#### *O*

Se puede programar un interruptor o botón en la radio para iniciar/detener el escaneo.

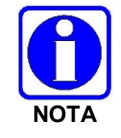

Si un interruptor o botón está programado para iniciar/detener el escaneo, el menú para iniciar y detener escaneo está deshabilitado.

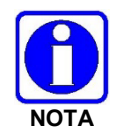

Consulte la Sección [6.5](#page-105-0) para conocer las diversas opciones que se pueden programar en los botones de opción y los interruptores.

# **4.30 TIPOS DE MONITOR Y SILENCIADOR (SOLO CONVENCIONAL)**

La función de supervisión le permite desactivar temporalmente el silenciador seleccionado para supervisar el tráfico que normalmente no interrumpe el silenciador. El tipo de silenciador utilizado depende de un canal analógico o digital. Se puede programar un botón o interruptor en la radio para iniciar o detener el monitor (consulte la Sección [6.5](#page-105-0) para ver las diversas opciones que se pueden programar en los botones e interruptores de la radio).

Para los canales analógicos, hay:

- Silenciador de ruido: cualquier señal recibida interrumpe el silenciador.
- Silenciador codificado de tono continuo (Continuous Tone Coded Squelch, CTCSS): el silenciador es selectivo según el código de tono.
- Silenciador codificado digital continuo (Continuous Digital Coded Squelch, CDCSS): el silenciador es selectivo según el código digital.

Para los canales digitales, hay:

- Silenciador de monitor: cualquier señal digital recibida interrumpe el silenciador.
- Silenciador normal: el código de acceso a la red (NAC) recibido debe ser correcto para romper el silenciador.
- Silenciador selectivo: la NAC recibida y la identificación (ID) del grupo de conversación o la ID de la unidad deben ser correctas para romper el silenciador.

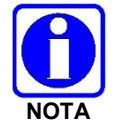

Durante las operaciones cifradas, la radio solo se abre cuando se recibe con la misma clave.

# **4.31 ELIMINACIÓN DE RUIDOS MOLESTOS**

Se puede eliminar temporalmente un canal de la lista de escaneo. Los canales seleccionados, prioridad 1 y prioridad 2 no se pueden eliminar. Se puede programar un botón o interruptor en la radio para eliminar las molestias (consulte la Sección [6.5](#page-105-0) para ver las diversas opciones que se pueden programar en los botones e interruptores de la radio).

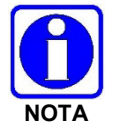

La eliminación de ruidos molestos solo se puede realizar en la lista de escaneo activa.

Para realizar una eliminación de ruidos molestos del menú:

- 1. Presione el botón Menu/Select (Menú/Seleccionar) para acceder al menú principal.
- 2. Presione los botones de navegación izquierdo o derecho para mostrar el menú **SCAN** (ESCANEO).
- 3. Presione los botones de navegación arriba o abajo para resaltar **SCAN LISTS** (LISTAS DE ESCANEO) y presione el botón Menu/Select (Menú/Seleccionar).

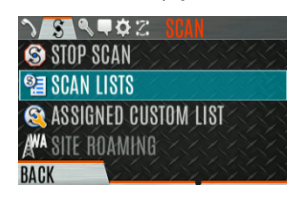

4. Presione los botones de navegación arriba o abajo para resaltar la lista de escaneo y presione el botón Menu/Select (Menú/Seleccionar). Cuando se inicia el escaneo, la indica la lista de escaneos activa; cuando se detiene el escaneo, la **indica la lista de escaneos activa**.

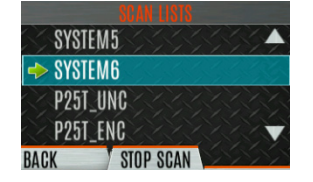

- 5. Presione los botones de navegación arriba o abajo para resaltar el canal deseado.
- 6. Presione la tecla programable **OPTIONS** (OPCIONES).

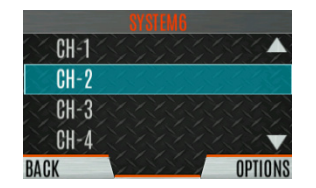

7. Presione los botones de navegación arriba o abajo para resaltar **NUISANCE** (RUIDOS MOLESTOS) y presione el botón Menu/Select (Menú/Seleccionar).

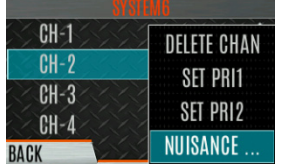

8. El  $\Omega$  aparece junto al canal y no se escaneará.

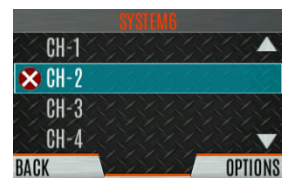

9. Resalte el canal, presione la tecla programable **OPTIONS** (OPCIONES) y seleccione **ADD BACK** (VOLVER A AGREGAR) para agregar el canal nuevamente a la lista de escaneo. Si no vuelve a agregar el canal a la lista, el canal volverá a la lista de escaneo cuando encienda la radio o active una personalidad.

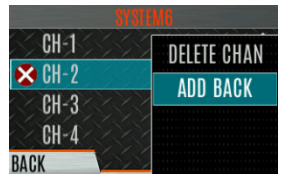

- 10. Presione la tecla programable **BACK** (ATRÁS) para salir de la lista de canales.
- 11. Presione la tecla programable **BACK** (ATRÁS) para salir de la pantalla de la lista de escaneos.

# **4.32 FALLA SUAVE**

### **4.32.1 Función de falla (Falla Suave) convencional (EDACS solamente)**

En el improbable caso de una falla del sistema EDACS, las comunicaciones pueden tener lugar en el modo de funcionalidad reducida convencional (modo Falla Suave). La radio se dirige automáticamente a un canal de comunicaciones configurado para este propósito. Es posible que se observe un aumento en la actividad en el canal durante la operación de funcionalidad reducida convencional, así que tenga cuidado de no transmitir hasta que el canal esté despejado.

La operación durante el sistema de funcionalidad convencional reducida es la misma que la operación en un sistema convencional, excepto que no es posible seleccionar un canal de comunicaciones o utilizar llamadas de emergencia y especiales. Cuando se restaura la troncalización, la radio vuelve automáticamente al funcionamiento normal.

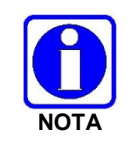

Las llamadas de emergencia y especiales no funcionan durante el sistema de falla convencional.

### **4.32.2 Falla Suave (P25 troncalizado)**

Cuando el enlace del sitio al VNIC está inactivo, el sitio está funcionando en modo Falla Suave. Las radios que operan en ese sitio aún pueden comunicarse entre sí, pero no con el resto del sistema. La radio proporciona un indicador visual (ícono  $\mathbb{A}^1$ ) en la pantalla y reproduce un tono para un intervalo configurado para indicar que el sitio está en Falla Suave. Este intervalo de tono es de 0 a 120 segundos. Este tono no se reproduce durante el audio entrante o PTT.

# **4.33 OPERACIÓN DE EMERGENCIA**

La radio se puede programar para habilitar el modo de emergencia. El nombre de la unidad aparece en la consola del despachador si se recibe una señal de emergencia de otro radio en un canal digital.

#### **4.33.1 Declarar una llamada de emergencia**

Para declarar una emergencia:

- 1. Mantenga presionado el botón de emergencia de la radio o del micrófono del altavoz. El tiempo que necesita para mantener presionado el botón se configura usando RPM2.
- 2. El ícono de emergencia se muestra en la pantalla inactiva.

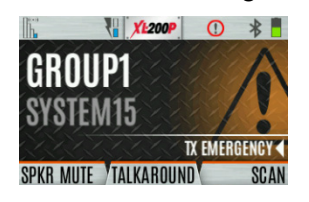

- Para los canales digitales, la radio transmite el grupo de conversación o la ID de la radio a la consola de despacho y a la radio receptora.
- La radio se puede programar para tener un canal de emergencia dedicado, que se puede activar desde canales analógicos o digitales.
- La radio también puede programarse para enviar una alarma de emergencia además de la llamada de emergencia o en lugar de esta (modos P25).

La radio pasa por ciclos de transmisión y recepción si está configurada para hacerlo. Hable en el micrófono mientras la radio transmite o presione PTT para hablar.

3. Para salir de una emergencia, apague y encienda la radio o seleccione **EXIT EMERGENCY** (SALIR DE LA EMERGENCIA) en el menú CALL (LLAMAR).

Si está habilitado a través de la programación, puede borrar una emergencia presionando el botón programado para la función Monitor/Clear (Monitorear/Borrar) y luego el botón de emergencia.

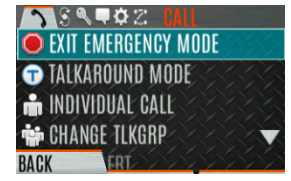

#### **4.33.2 Recepción de una llamada de emergencia**

Cuando se recibe una llamada de emergencia, suena un tono de alerta (si los tonos están activados) y se muestra una indicación de emergencia. Se muestra el ID de la unidad o el nombre de la unidad en caso de emergencia. Mientras la pantalla de emergencia esté activa, presione PTT para responder a la persona que llama de emergencia.

### **4.33.3 Emergencia sigilosa**

La radio se puede programar con el siguiente comportamiento de emergencia:

• Sin indicaciones de audio al declarar una emergencia.

*O*

• Sin indicaciones visuales al declarar una emergencia.

*O*

• Sin indicaciones sonoras *ni* visuales al declarar una emergencia.

Durante el modo sigiloso, la radio no recibirá ningún tipo de llamada. Una vez que el usuario presiona el botón PTT (Presionar para hablar), la pantalla de la radio y el audio vuelven a la normalidad.

### **4.34 MDC-1200 (SOLO CONVENCIONAL ANALÓGICA)**

MDC-1200 es un protocolo de señalización en banda heredado que proporciona a la radio la capacidad de transmitir y recibir una ID de PTT única. Las radios receptoras pueden decodificar esta ID de PTT, mostrándose como un número hexadecimal o una cadena de alias. Además, MDC-1200 proporciona a las radios la capacidad de transmitir el estado de emergencia a una consola. Consulte el Manual de funciones del *MDC-1200,* 14221-7200-6000, para obtener instrucciones completas sobre la configuración y el uso de esta función.

### **4.34.1 Funcionamiento normal del PTT**

Si la señalización MDC al presionar PTT está habilitada usando RPM2, la radio transmite un mensaje de ID de PTT MDC cuando se presiona PTT. Si la opción Tono lateral está habilitada con RPM2, la radio reproduce un tono de Listo para hablar (RTT) después de que se ha transmitido la preseñalización MDC.

Si la señalización MDC al liberar PTT está habilitada (usando RPM2), la radio transmite la señalización MDC posterior a la llamada cuando se libera el PTT.

- Si STE está habilitado (usando RPM2), la señalización posterior a la llamada MDC se transmite después de que STE se envía solo al liberar el PTT.
- La señalización posterior a la llamada MDC también se envía cuando hay una liberación de clave de radio debido al tiempo de espera de control del portador (CCT). Los tonos normales de alerta de CCT se producen antes de la apertura.

#### **4.34.2 Manipulación de recepción de ID de PTT de MDC**

Cuando la radio recibe un ID PTT de MDC, busca en la lista de alias de ID de MDC un alias asociado con el ID. Si se encuentra uno, muestra el alias. Si no se encuentra ninguno, la radio muestra la ID en valores hexadecimales.

### **4.34.3 Declaración de emergencia**

La declaración de emergencia se logra mediante la radio que genera un mensaje PTT de emergencia MDC. Una emergencia se considera reconocida cuando la radio recibe un mensaje PTT de "Aceptación de emergencia" con una identificación que coincide con su propia identificación. Si el audio de emergencia está activado y la opción Tono lateral PTT está activada, la radio reproduce el tono Listo para hablar después de que se transmite la señalización PTT de emergencia MDC.

- Si se activa una alerta MDC en ACK, la radio reproduce un tono ACK cuando se reconoce la emergencia MDC.
- Si los tonos de audio están activados, la radio reproduce un tono ACK si la emergencia no se reconoce dentro del número programado de reintentos.

# **4.35 SELECCIÓN DE CLIENTE WI-FI**

Las radios portátiles XL admiten hasta 24 redes Wi-Fi diferentes configurables mediante programación, con la opción de seleccionar una de las redes configuradas de forma predeterminada.

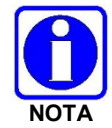

Estas 24 redes Wi-Fi se consideran redes Wi-Fi confiables (TWiN) y aprobadas por el administrador de radio en las que puede funcionar la radio.

La radio siempre se unirá a la red configurada como la prioridad más alta en la personalidad cuando haya múltiples TWiN disponibles.

Para cambiar la red Wi-Fi seleccionada:

1. En el menú UTILITY (UTILIDADES), seleccione **Wi-Fi Client**.

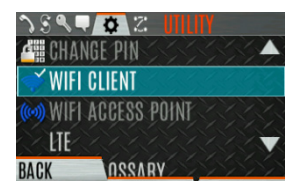

- 2. Desde aquí, seleccione una red de la lista, agregue una red, vea detalles sobre la red seleccionada o elimine la red seleccionada.
- 3. Seleccione **ADD NEW** (AGREGAR NUEVO) para agregar una nueva red.

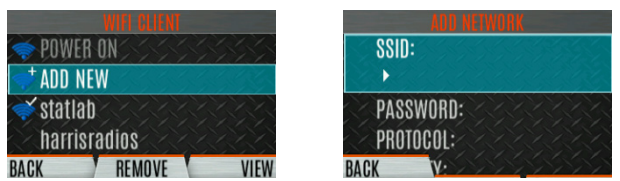

4. Resalte y seleccione SSID. Use el teclado de la radio para ingresar al SSID y presione la tecla programable **ENTER** (INTRO).

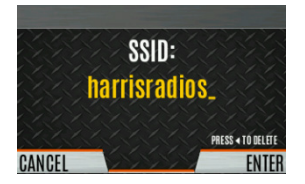

5. Resalte y seleccione CONTRASEÑA. Use el teclado de la radio para ingresar la contraseña.

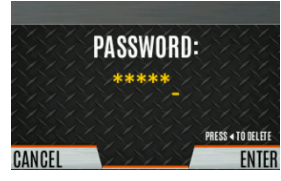

6. Presione el botón Menu/Select (Menú/Seleccionar) para desplazarse por las selecciones de Protocolo disponibles (Ninguna, WPA o WPA2-PSK).

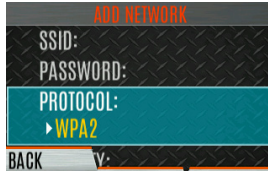

7. Presione el botón Menu/Select (Menú/Seleccionar) para desplazarse por las selecciones de Prioridad disponibles (Bajo, Medio o Alto).

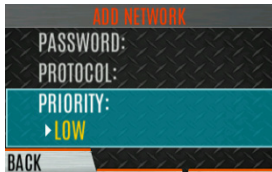

### **4.36 MODO SIGILOSO**

Para algunos usuarios, es importante poder apagar las luces de visualización y los tonos laterales de la radio, pero no el tráfico de la radio. Por ejemplo, en operaciones encubiertas, las luces y los sonidos podrían exponer inadvertidamente a un usuario de radio que de otro modo no se observa. Para este propósito, la radio tiene una función Sigilosa que desactiva las luces de la pantalla de la radio, las luces indicadoras, la alerta audible y los tonos laterales. Cuando el modo Sigiloso está activado, la radio continúa escaneando la lista programada de grupos de conversación (Talk Groups) y el usuario puede activar el grupo de conversación seleccionado. Se puede programar un botón a través de RPM2 para activar/desactivar el modo Sigiloso.

Las siguientes opciones del modo sigiloso se pueden configurar a través de RPM2:

- Persistencia habilitada: especifique si el modo sigiloso persiste o no después de apagar la radio.
- LCD habilitado: especifique si la LCD está habilitada o deshabilitada para el modo sigiloso.
- LED activado: especifique si el LED está activado o desactivado para el modo sigiloso.
- Retroiluminación habilitada: especifique si la retroiluminación está habilitada o deshabilitada para el modo sigiloso.
- Tonos laterales/de alerta habilitados: especifique si los tonos laterales y los tonos de alerta están habilitados o deshabilitados para el modo sigilo.
- Anuncio de voz habilitado: especifique si el Anuncio de voz está habilitado o deshabilitado para el Modo sigilo.
- Perilla de canal/grupo habilitada: especifique si la perilla de canal/grupo está habilitada o deshabilitada para el modo sigiloso.
- Pantalla superior habilitada: especifique si la pantalla superior está habilitada o deshabilitada para el modo sigiloso.
- Brillo mínimo en la pantalla superior: cuando esta opción está habilitada, la pantalla superior está habilitada con el brillo mínimo cuando la radio está en modo Sigiloso.

# **5. OPERACIONES AVANZADAS**

# <span id="page-68-0"></span>**5.1 VER/CAMBIAR PERSONALIDADES**

Las personalidades contienen información de programación de radio, como frecuencias, canales, estaciones y grupos de conversación. Se pueden almacenar hasta diez personalidades diferentes en la radio, pero solo una puede estar activa a la vez.

### **5.1.1 Ver personalidades**

- 1. En la pantalla principal, presione el botón Menu/Select (Menú/Seleccionar) para acceder al menú principal.
- 2. Presione los botones de navegación izquierdo o derecho para mostrar el menú **UTILITY** (UTILIDADES).
- 3. Presione los botones de navegación arriba o abajo para resaltar **PROGRAM** (PROGRAMAR) y presione el botón Menu/Select (Menú/Seleccionar). Una flecha indica la personalidad activa en la actualidad.

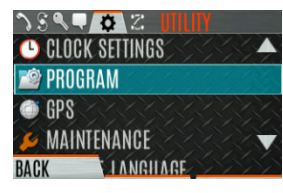

4. Presione la tecla programable **OPTIONS** (OPCIONES).

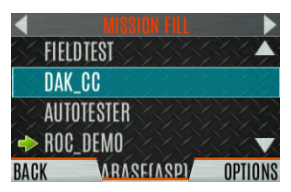

5. Seleccione **VIEW PLAN INFO** (VER INFORMACIÓN DEL PLAN) para ver.

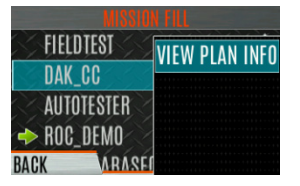

6. La radio muestra el nombre de archivo del plan. La información de personalidad aparece si el campo se completó con RPM2.

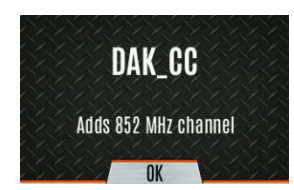

### **5.1.2 Cambiar personalidad activa**

Para cambiar la personalidad activa:

- 1. En la pantalla principal, presione el botón Menu/Select (Menú/Seleccionar) para acceder al menú principal.
- 2. Presione los botones de navegación izquierdo o derecho para mostrar el menú **UTILITY** (UTILIDADES).
- 3. Presione los botones de navegación arriba o abajo para resaltar **PROGRAM** (PROGRAMAR) y presione el botón Menu/Select (Menú/Seleccionar).

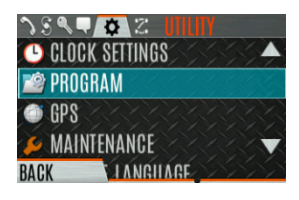

4. Presione los botones de navegación arriba o abajo para resaltar la personalidad deseada y presione el botón Menu/Select (Menú/Seleccionar). La **indica la personalidad** actualmente activa.

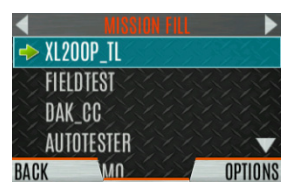

5. Presione la tecla programable **YES** (SÍ) para confirmar la activación de la personalidad. Si la personalidad tiene un PIN de encendido, se le pedirá que ingrese el PIN antes de que continúe la activación.

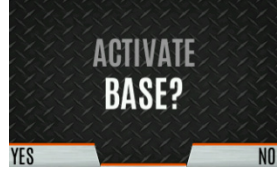

6. Se muestra la pantalla **IN PROGRESS** (EN PROCESO) mientras la activación del plan está en curso.

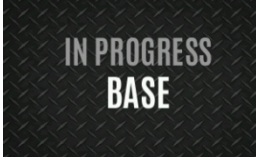

7. Si la personalidad está activada, la radio muestra **PLAN COMPLETE** (PLAN COMPLETO) seguido del nombre de la personalidad. Presione la tecla programable **OK**.

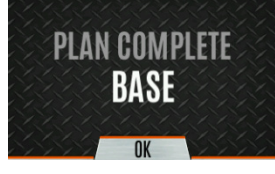

• No puede activar una personalidad cuando la radio transmite una emergencia.

• Se puede mostrar un mensaje **FAILED** (FALLA) para errores como sintaxis no válida en el relleno o algún otro parámetro no válido.

### <span id="page-71-0"></span>**5.2 CONCIENCIA SITUACIONAL (SA): P25 CONVENCIONAL SOLAMENTE**

Conciencia situacional (Situational Awareness) es una función en la que la radio recibe la posición SA de otras unidades configuradas para enviar los paquetes SA. La pantalla SA muestra las posiciones de las otros radios (unidades) en relación con la radio. Para hacer uso de SA, todas las radios deben tener una ID de unidad programada de manera única.

Para mostrar la información de Conciencia situacional:

- 1. Presione el botón Menu/Select (Menú/Seleccionar) para acceder al menú principal.
- 2. Presione los botones de navegación izquierdo o derecho para mostrar el menú **UTILITY** (UTILIDADES).
- 3. Presione los botones de navegación arriba o abajo para seleccionar **GPS** y presione el botón Menu/Select (Menú/Seleccionar).

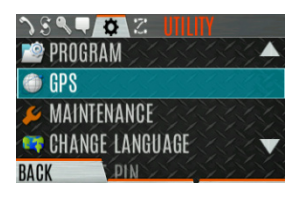

4. Presione los botones de navegación arriba o abajo para seleccionar **POSITION INFO** (INFORMACIÓN DE LA POSICIÓN) y presione el botón Menu/Select (Menú/Seleccionar).

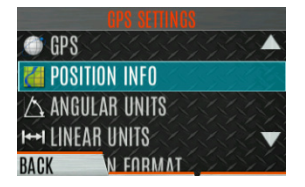

5. Presione la tecla programable **NEXT** (SIGUIENTE).

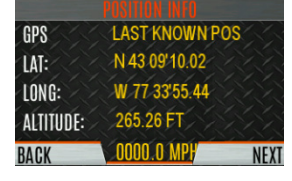

- 6. Presione los botones de navegación izquierdo o derecho para ver la ubicación de cada unidad. El color de cada unidad indica su estado de la siguiente manera. Solo se puede mostrar un estado a la vez y se enumeran en orden de prioridad:
	- Gris: no seleccionado, sin estado
	- Rojo: no seleccionado, en caso de emergencia
	- Naranja: no seleccionado, batería baja
	- Azul: No seleccionado, escaneo
	- Verde: seleccionado, sin estado
	- Verde/rojo: seleccionado, en caso de emergencia
	- Verde/anaranjado: seleccionado, batería baja
	- Verde/azul: seleccionado, escaneo
- 7. El GPS de esta radio se muestra mediante el punto central de la siguiente manera:
	- Verde: seguimiento
- Naranja: último puesto conocido
- Rojo: búsqueda
- 8. Presione los botones de navegación arriba o abajo para acercar la distancia de visualización de la unidad actual.

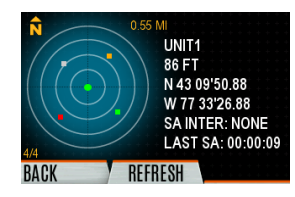

9. Presione la tecla **programable** OPTIONS **(OPCIONES).** Desde aquí, seleccione **UNIT INFO** (INFORMACIÓN DE LA UNIDAD) para mostrar los detalles sobre la unidad seleccionada, seleccione **UPDATE** (ACTUALIZAR) para actualizar la información o seleccione **EXIT** (SALIR).

### **5.3 USER-DEFINED ZONES/SYSTEMS (ZONAS/SISTEMAS DEFINIDOS POR EL USUARIO)**

#### **5.3.1 Command Tactical Zone** (Zona táctica de comando)

Se define una zona táctica de comando en la radio.

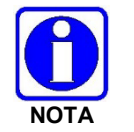

Una zona táctica de comando se restablece cuando se activa una personalidad.

Para crear una zona táctica de comando:

- 1. Presione el botón Menu/Select (Menú/Seleccionar) para acceder al menú principal.
- 2. Presione los botones de navegación izquierdo o derecho para mostrar el menú **ZONE** (ZONA)**.**
- 3. Presione los botones de navegación arriba o abajo para resaltar **<USER-DEFINED>** (DEFINIDO POR EL USUARIO) y presione la tecla programable **VIEW ZONE** (VER ZONA).

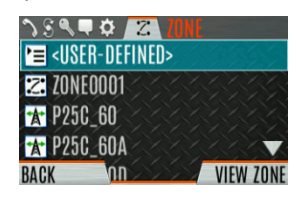

4. Presione la tecla programable **OPTIONS** (OPCIONES).

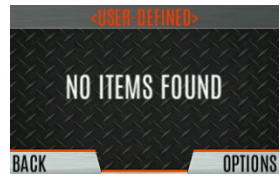

5. Presione los botones de navegación hacia arriba o hacia abajo para seleccionar **EDIT ZONE** (EDITAR ZONA) para crear una zona o seleccione **RENAME ZONE** (RENOMBRAR ZONA) para cambiar el nombre de la zona táctica de comando (se permiten hasta 16 caracteres).

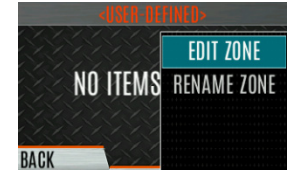

- 6. Presione los botones de navegación izquierdo o derecho para desplazarse por los sistemas existentes. Presione los botones de navegación arriba o abajo para resaltar el canal/grupo deseado.
- 7. Presione el botón Menu/Select (Menú/Seleccionar) para agregar o eliminar canal/grupo.
- 8. Después de agregar todos los canales/grupos deseados, presione la tecla programable **BACK** (ATRÁS).

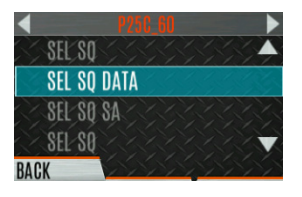

9. Active la zona táctica de comando seleccionando la tecla programable **SET ACTIVE** (ESTABLECER ACTIVO) en la pantalla **USER DEFINED** (DEFINIDO POR EL USUARIO) o presionando el botón Menu/Select (Menú/Seleccionar) cuando **<USER DEFINED>** esté resaltado en el menú Zone (Zona).

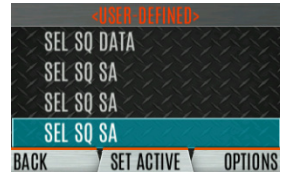

10. Después de crear una zona táctica de comando, seleccione **OPTIONS** (OPCIONES) para editar la zona táctica de comando, eliminar canales/grupos, borrar la zona y cambiar el nombre de la zona.

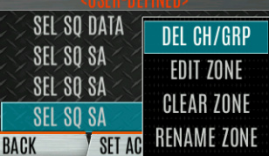

#### **5.3.2 Mixed System Zone** (Zona de sistema mixto)

Las zonas de sistema mixto se definen mediante RPM2 y no se pueden editar en la radio. Si una zona de sistema mixto no está configurada con RPM2, no aparecerá en la radio. Se pueden definir hasta 250 zonas de sistemas mixtos. Puede ver detalles sobre cada canal/grupo. Se puede definir un botón programable por el usuario para desplazarse solo por las zonas de sistema mixto.

Para ver las zonas del sistema mixto:

- 1. Presione el botón Menu/Select (Menú/Seleccionar) para acceder al menú principal.
- 2. Presione los botones de navegación izquierdo o derecho para mostrar el menú **ZONE** (ZONA).

3. Presione los botones de navegación arriba o abajo para resaltar **la zona deseada (las zonas se indican con el ícono <sup>\*</sup>)** y seleccione **VIEW ZONE** (VER ZONA) para ver los grupos/canales en la lista de zonas.

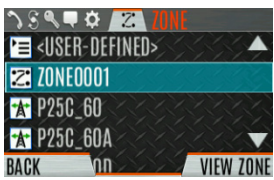

# **5.4 CH INFO MENU (MENÚ INFORMACIÓN DEL CANAL)**

El menú Información del canal (CH INFO) muestra información sobre el canal seleccionado actualmente. La información que se muestra varía entre los sistemas convencionales y troncales. La pantalla del menú Información de canal (CH INFO) solo está disponible si se ha programado una contraseña de edición de canal a través de RPM2.

Para mostrar la información del canal:

- 1. Presione ◀ mientras está en la pantalla inactiva.
- 2. Presione los botones de navegación hacia arriba o hacia abajo para desplazarse por los ajustes del canal programado.

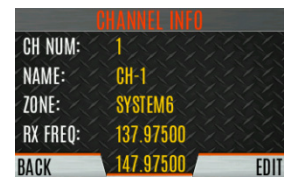

#### CANALES CONVENCIONALES O P25 ÚNICAMENTE:

- 3. Presione la tecla programable **EDIT** (EDITAR).
- 4. Ingrese la contraseña. Ahora puede seleccionar y cambiar los valores de los parámetros de canal mostrados. La contraseña permanece activa hasta el ciclo de encendido. Consulte la Sección [6.3](#page-102-0) para obtener más información.

# **5.5 AUDIO SETTINGS (CONFIGURACIÓN DE AUDIO)**

Desde este menú, puede configurar ajustes de audio como silencio del altavoz, cancelación de ruido, PTT y tonos.

- 1. Presione el botón Menu/Select (Menú/Seleccionar) para acceder al menú principal.
- 2. Presione los botones de navegación izquierdo o derecho para mostrar el menú **UTILITY** (UTILIDADES).
- 3. Presione los botones de navegación arriba o abajo para resaltar **AUDIO SETTINGS** (CONFIGURACIÓN DE AUDIO) y presione el botón Menu/Select (Menú/Seleccionar).

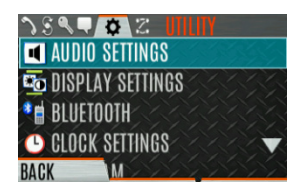

4. Presione los botones de navegación hacia arriba o hacia abajo para desplazarse por la configuración de audio disponible. Presione el botón Menu/Select (Menú/Seleccionar) para cambiar la configuración según lo desee:

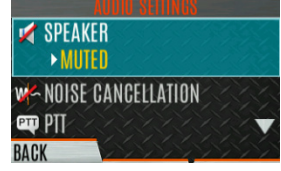

- **SPEAKER** (ALTAVOZ): Silencia o desactiva el silencio del audio del altavoz.
- **NOISE CANCELLATION** (CANCELACIÓN DE RUIDO): activa o desactiva la cancelación de ruido. La cancelación de ruido reduce el ruido de fondo durante la transmisión.
- **PTT** Activar o desactivar Pulsar para hablar (Push-To-Talk, PTT). Desactive el PTT para evitar presionar teclas accidentalmente, como cuando la radio está en una funda o usted está subiendo a un automóvil.
- **TONES** (TONOS): active o desactive los tonos de alerta (consulte la [Tabla 4](#page-39-0)‐6).
- **KEYPAD TONES** (TONOS DE TECLADO): activa o desactiva tonos de teclado. Cuando está habilitado, la radio reproduce un tono cuando se presiona un botón del teclado.
- 5. Presione la tecla programable **BACK** (ATRÁS) para salir del menú.

# **5.6 DISPLAY SETTINGS (CONFIGURACIÓN DE PANTALLA)**

Para cambiar la configuración de la pantalla:

- 1. Presione el botón Menu/Select (Menú/Seleccionar) para acceder al menú principal.
- 2. Presione los botones de navegación izquierdo o derecho para mostrar el menú **UTILITY** (UTILIDADES).
- 3. Presione los botones de navegación hacia arriba o hacia abajo para resaltar **DISPLAY SETTINGS** (CONFIGURACIÓN DE PANTALLA) y presione el botón Menu/Select (Menú/Seleccionar).

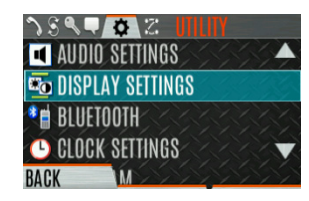

4. Presione los botones de navegación hacia arriba o hacia abajo y el botón Menu/Select (Menú/Seleccionar) para cambiar la configuración según lo desee:

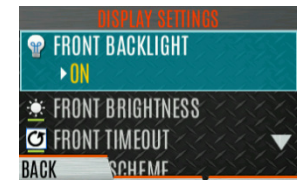

- COLOR SCHEME (ESQUEMA DE COLOR): cambia el esquema de color de las pantallas superior y frontal para una visualización óptima en condiciones de día/noche.
- FRONT BACKLIGHT (RETROILUMINACIÓN FRONTAL) Encienda, apague, momentáneamente o momentáneamente (apagado) la retroiluminación de la pantalla frontal. Momentary (off) (Momentáneamente apagado) es similar a momentáneo, pero la luz de fondo se apaga completamente y solo se enciende cuando se presiona el botón de navegación central.
- FRONT BRIGHTNESS (BRILLO FRONTAL): establece el nivel de brillo de la pantalla frontal. Un nivel de 0 tiene el mismo efecto que apagar la luz de fondo.
- FRONT TIMEOUT (TIEMPO DE ESPERA FRONTAL): Especifique cuánto tiempo debe estar inactiva la radio antes de que se apague la luz de fondo de la pantalla frontal.
- FRONT DISPLAY OFF (PANTALLA FRONTAL APAGADA): apaga completamente la pantalla frontal. Presione el botón Menu/Select (Menú/Seleccionar) para volver a encender la pantalla frontal. Cuando la pantalla frontal está apagada, las únicas funciones de botones permitidas son:
	- PTT
	- Emergencia
	- $\triangleright$  Alternar perfil
	- Linterna
	- > Alternar Modo sigiloso
	- $\triangleright$  Canal hacia arriba
	- $\triangleright$  Canal hacia abajo
	- $\triangleright$  Subir volumen
	- $\triangleright$  Bajar volumen

Presione el botón Menu/Select (Menú/Seleccionar) para desactivar esta función y volver a encender la pantalla frontal.

- INDICADOR LED: active/desactive el indicador LED.
- 5. Presione la tecla programable **BACK** (ATRÁS) para salir del menú.

# <span id="page-76-0"></span>**5.7 CONFIGURACIÓN DEL GPS**

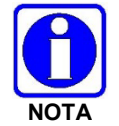

El elemento del menú **GPS SETTINGS** (CONFIGURACIÓN DE GPS) solo aparece si está habilitado con RPM2 y la función está instalada.

Para acceder a la configuración del GPS:

- 1. Presione el botón Menu/Select (Menú/Seleccionar) para acceder al menú principal.
- 2. Presione los botones de navegación izquierdo o derecho para mostrar el menú UTILITY (UTILIDADES).
- 3. Presione los botones de navegación arriba o abajo para resaltar GPS y presione el botón Menu/Select (Menú/Seleccionar).

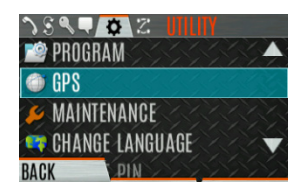

4. Use los botones de navegación arriba o abajo y el botón Menu/Select (Menú/Seleccionar) para cambiar la configuración según lo desee:

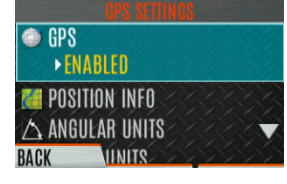

- **GPS**: activa o desactiva el GPS interno.
- **POSITION INFO** (INFORMACIÓN DEL PUESTO) Consulte la Sección [5.8.](#page-77-0)
- **ANGULAR UNITS** (UNIDADES ANGULARES) Establecer unidad de medida de las unidades angulares mostradas: **CARDINAL**, **DEGREES**, or **MILS** (CARDINALES, GRADOS o MILS).
- **LINEAR UNITS** (UNIDADES LINEALES): establece la unidad de medida de las unidades lineales mostradas: **STATUTE**, **METRIC**, or **NAUTICAL** (ESTATUTO, MÉTRICAS o NÁUTICAS).
- **POSITION FORMAT** (FORMATO DE POSICIÓN) Establecer el formato de la información de posición mostrada: Grados decimales de latitud/longitud (LAT LONG DD), Grados de latitud/longitud minutos segundos (**LAT/LONG DMS**), **LAT/LONG DM**, Sistema de referencia de red militar (**MGRS**) o mercator transversal universal (**UTM**).
- **SA OVER NETWORK** (SA POR RED): Cuando está habilitado, la radio envía datos GPS a un cliente PC proporcionado por L3Harris usando la red RNDIS.
- 5. Presione la tecla programable **BACK** (ATRÁS) para salir del menú.

# <span id="page-77-0"></span>**5.8 POSITION INFO (INFORMACIÓN DE POSICIÓN)**

La pantalla Información de posición muestra la información de ubicación del usuario de la radio. El GPS debe estar habilitado en la Configuración del GPS (consulte la Sección [5.7\)](#page-76-0).

Para mostrar la información de posición:

- 1. Presione el botón Menu/Select (Menú/Seleccionar) para acceder al menú principal.
- 2. Presione los botones de navegación izquierdo o derecho para mostrar el menú **UTILITY** (UTILIDADES).
- 3. Presione los botones de navegación hacia arriba o hacia abajo para resaltar **POSITION INFO** (INFORMACIÓN DE POSICIÓN) y presione el botón Menu/Select (Menú/Seleccionar).

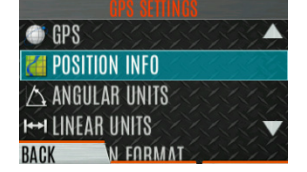

4. Presione los botones de navegación arriba o abajo para desplazarse por la información de ubicación disponible.

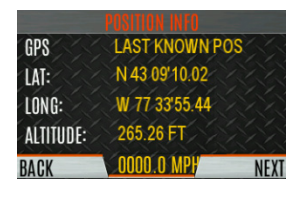

### **5.9 WI-FI**

El XL portátil admite programación a través de Wi-Fi. Consulte el [Appendix A](#page-119-0) para obtener información sobre la configuración de Wi-Fi.

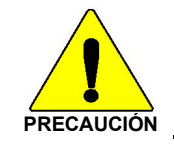

La ISED restringe el rango 5150-5250 MHz solo para uso en interiores.

Para habilitar el modo de programación Wi-Fi en la radio:

- 1. Asegúrese de que la radio esté apagada.
- 2. Mantenga presionado el botón del lado medio y el botón PTT (Presionar para hablar) (consulte la [Figura 3](#page-20-0)‐1).

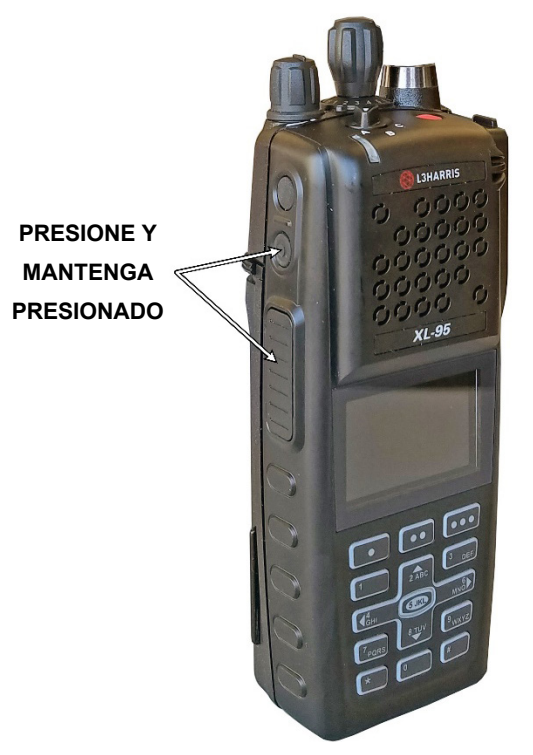

**Figura 5**‐**1: Habilitación de Wi-Fi**

- 3. Encienda la radio.
- 4. Aparece la pantalla INSTALACIÓN DE WIFI ACTIVA [\(Figura 5](#page-79-0)‐2). La radio muestra **DISCONNECTED** (DESCONECTADO) si no está conectado a una red inalámbrica o **CONNECTED** (CONECTADO) si está conectado a una red inalámbrica.

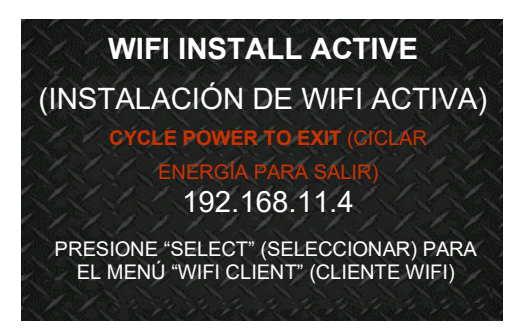

**Figura 5**‐**2: Instalación de Wi-Fi activa**

<span id="page-79-0"></span>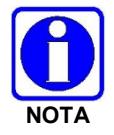

Consulte la Sección [4.35](#page-65-0) para obtener más información sobre la selección de clientes Wi-Fi.

# <span id="page-79-1"></span>**5.10 BLUETOOTH**

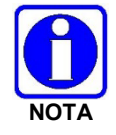

El elemento del menú **BLUETOOTH** solo aparece si está habilitado usando RPM2 y si la función está instalada.

### **5.10.1 Habilitar Bluetooth**

Para habilitar Bluetooth:

- 1. Presione el botón Menu/Select (Menú/Seleccionar) para acceder al menú principal.
- 2. Presione los botones de navegación izquierdo o derecho para mostrar el menú **UTILITY** (UTILIDADES).
- 3. Presione los botones de navegación arriba o abajo para resaltar **BLUETOOTH** y presione el botón Menu/Select (Menú/Seleccionar).

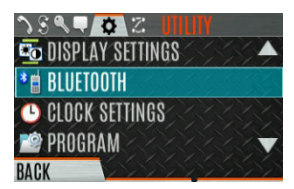

4. Presione los botones de navegación arriba o abajo para resaltar **ENABLED** (ACTIVADO) y presione el botón Menu/Select (Menú/Seleccionar) para alternar **YES/NO** (SÍ/NO).

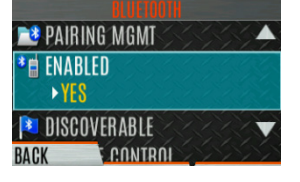

#### *O*

Se puede programar un botón o interruptor para activar/desactivar Bluetooth.

### **5.10.2 Emparejamiento de dispositivos**

Para emparejar dispositivos:

- 1. Presione el botón Menu/Select (Menú/Seleccionar) para acceder al menú principal.
- 2. Presione los botones de navegación izquierdo o derecho para mostrar el menú **UTILITY** (UTILIDADES).
- 3. Presione los botones de navegación arriba o abajo para resaltar **BLUETOOTH** y presione el botón Menu/Select (Menú/Seleccionar).

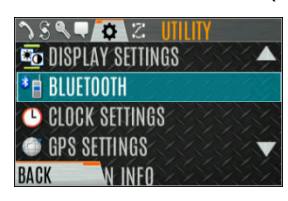

4. Presione los botones de navegación hacia arriba o hacia abajo para resaltar **PAIRING MGMT** (GESTIÓN DE EMPAREJAMIENTO) y presione el botón Menu/Select (Menú/Seleccionar)**.**

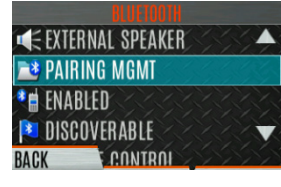

5. Asegúrese de que el dispositivo que se está emparejando esté encendido y tenga el modo de detección habilitado para emparejarse con la radio.

Si no se encuentran dispositivos y Bluetooth está habilitado, solo está disponible la tecla programable **ADD NEW** (AGREGAR NUEVO). Si los dispositivos están emparejados, aparece la tecla programable **OPTIONS** (OPCIONES).

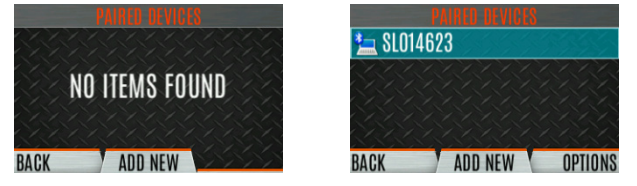

- 6. Presione la tecla programable **ADD NEW** (AGREGAR NUEVO) para seleccionar un dispositivo para emparejar.
- 7. Aparece una lista de dispositivos Bluetooth disponibles.

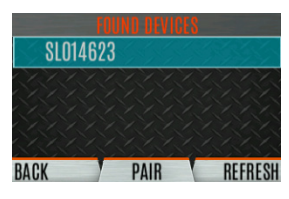

- 8. Presione la tecla programable **REFRESH** (ACTUALIZAR) para actualizar la lista de dispositivos si el dispositivo deseado no aparece.
- 9. Presione los botones de navegación arriba o abajo para resaltar el dispositivo deseado y presione la tecla programable **PAIR** (EMPAREJAR).

10. Se muestra el progreso de emparejamiento.

- Para los dispositivos Bluetooth 2.0, aparece una pantalla de código PIN. Ingrese el código PIN y seleccione **OK**.
- Para los dispositivos Bluetooth 2.1, aparece una pantalla de aceptación/denegación de PASSKEY (CLAVE DE ACCESO). Seleccione **ACCEPT** (ACEPTAR).

También acepte la clave de acceso en el dispositivo Bluetooth 2.1.

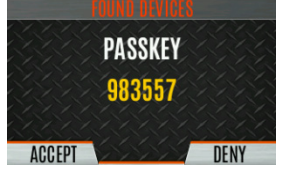

11. Aparece un mensaje **PARING COMPLETE** (EMPAREJAENTO FINALIZADO) cuando se completa el emparejamiento. Seleccione **OK**. El dispositivo emparejado se muestra en la lista **PAIRED DEVICES** (DISPOSITIVOS EMPAREJADOS).

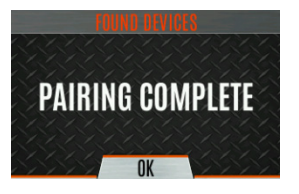

#### **5.10.3 Reconexión al micrófono Bluetooth encubierto 12082-0684-01**

Cuando se apaga, la radio y el micrófono deben apagarse uno a la vez, lo que permite que el primer dispositivo se apague completamente antes de apagar el segundo dispositivo.

Secuencia de encendido:

- 1. Encienda la radio XL. Espere a que se complete el encendido.
- 2. Encienda el micrófono encubierto 12082-0684-01.
- 3. Espere la conexión Bluetooth como lo indica el LED. Cuando está conectado, el LED está encendido y azul.
- 4. Si el LED del micrófono indica Inactivo o no se conecta, presione y suelte el botón PTT (Presionar para hablar).

#### **5.10.4 Emparejamiento con el amplificador de voz de interfaz directa de radio (Radio Direct Interface, RDI) de 3 EPIC**

El amplificador de voz RDI mejora la inteligibilidad de voz SCBA cuando se conecta al XL portátil mediante Bluetooth.

Para encender el amplificador y colocarlo en modo de emparejamiento:

- 1. Mantenga presionado el botón de encendido hasta que el LED cambie de verde a rojo. Esto sucede en aproximadamente cuatro (4) segundos.
- 2. Suelte el botón Power (Encendido).
- 3. El LED comienza a parpadear indicando que el amplificador está en modo de emparejamiento.
- 4. Asegúrese de que el LED tenga el mismo color al parpadear entre encendido y apagado, lo que indica el modo de emparejamiento. El amplificador saldrá rápidamente del modo de emparejamiento y el parpadeo se detendrá. Si esto sucede antes de un emparejamiento correcto, apague y reinicie desde el Paso 1.
- 5. Si el LED parpadea entre rojo claro y rojo oscuro, entonces el amplificador está en modo de programación. Si intenta emparejar con el amplificador en este modo, se identificará como una versión RI. Apague la alimentación y reinicie desde el paso 1.

# **5.11 AJUSTES DEL RELOJ**

Para ver/cambiar la configuración del reloj:

- 1. Presione el botón Menu/Select (Menú/Seleccionar) para acceder al menú principal.
- 2. Presione los botones de navegación izquierdo o derecho para mostrar el menú **UTILITY** (UTILIDADES).
- 3. Presione los botones de navegación hacia arriba o hacia abajo para resaltar **CLOCK SETTINGS** (CONFIGURACIÓN DEL RELOJ) y presione el botón Menu/Select (Menú/Seleccionar).

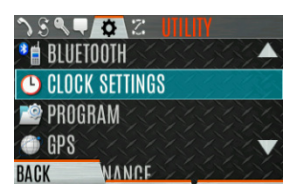

4. Use los botones de navegación arriba o abajo y el botón Menu/Select (Menú/Seleccionar) para cambiar la configuración según lo desee:

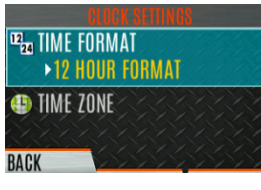

- **TIME FORMAT** (FORMATO DE HORA): establece un formato de visualización de 12 o 24 horas.
- **TIME ZONE** (ZONA HORARIO): establece la zona horaria en relación con el tiempo universal coordinado (UTC).
- 5. Presione la tecla programable **BACK** (ATRÁS) para salir.

# **5.12 BATTERY INFO (INFORMACIÓN DE LA BATERÍA)**

Para mostrar la información de la batería:

- 1. Presione el botón Menu/Select (Menú/Seleccionar) para acceder al menú principal.
- 2. Presione los botones de navegación izquierdo o derecho para mostrar el menú **UTILITY** (UTILIDADES).
- 3. Presione los botones de navegación arriba o abajo para resaltar **MAINTENANCE** (MANTENIMIENTO) y presione el botón Menu/Select (Menú/Seleccionar).
- 4. Presione los botones de navegación arriba o abajo para resaltar la **BATTERY INFO** (INFORMACIÓN DE LA BATERÍA) y presione el botón Menu/Select (Menú/Seleccionar).

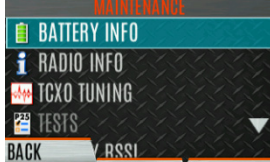

5. Se muestra la información de la batería (estado, voltaje, capacidad, química, etc.).

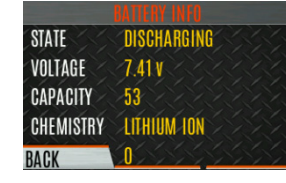

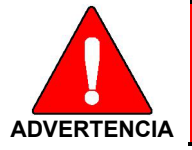

**Utilice únicamente baterías aprobadas por L3Harris. Podrían producirse lesiones por usar una batería incorrecta.**

### **5.13 SELECCIONAR IDIOMA**

Para cambiar el idioma que muestra la radio:

- 1. Presione el botón Menu/Select (Menú/Seleccionar) para acceder al menú principal.
- 2. Presione los botones de navegación izquierdo o derecho para mostrar el menú **UTILITY** (UTILIDADES).
- 3. Presione los botones de navegación arriba o abajo para resaltar **CHANGE LANGUAGE** (CAMBIAR IDIOMA) y presione el botón Menu/Select (Menú/Seleccionar).

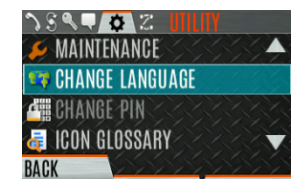

4. Presione los botones de navegación arriba o abajo para resaltar el idioma deseado y presione el botón Menu/Select (Menú/Seleccionar).

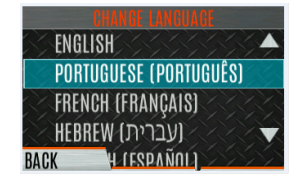

### **5.14 SET UP SCAN (CONFIGURAR ESCANEO)**

Estos procedimientos se utilizan para configurar la lista de escaneo, los canales principales y los canales prioritarios.

Para acceder a las listas de escaneo:

- 1. Presione el botón Menu/Select (Menú/Seleccionar) para acceder al menú principal.
- 2. Presione los botones de navegación izquierdo o derecho para mostrar el menú **SCAN** (ESCANEO).

3. Presione los botones de navegación arriba o abajo para resaltar **SCAN LISTS** (LISTAS DE ESCANEO) y presione el botón Menu/Select (Menú/Seleccionar). Consulte las siguientes secciones.

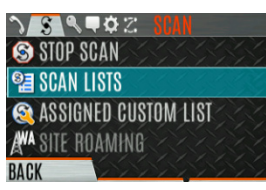

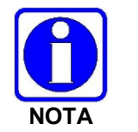

Cuando se utiliza el Escaneo prioritario preventivo (Preemptive Priority Scan), las frecuencias de la lista deben ser únicas.

### **5.14.1 Canales Predeterminados, Prioridad 1 y Prioridad 2**

### **5.14.1.1 Canal predeterminado**

Este es el canal seleccionado actualmente y es el canal en el que transmite de manera predeterminada cuando presiona PTT mientras la radio está escaneando activamente y no responde a una llamada recién recibida. Responder a una llamada que la radio acaba de recibir mientras escanea se denomina tiempo de espera. Si el tiempo de espera se establece en 0 usando RPM2, la radio siempre transmite en el canal predeterminado en el escaneo.

### **5.14.1.2 Canal de prioridad 1**

Este canal se escaneará con más frecuencia que otros canales de la lista y se escaneará entre cada canal de la lista de escaneo. Un ejemplo de secuencia de escaneo sería P1 (prioridad 1), C2, P1, C3, P1, C4, etc. Además, el canal prioritario se escanea incluso mientras se recibe activamente en un canal no prioritario. Por ejemplo, si la radio recibe activamente en C3 y se detecta actividad en P1, la radio deja C3 y cambia a P1.

### **5.14.1.3 Canal de prioridad 2**

Este canal también se escanea con más frecuencia que otros. Un ejemplo de secuencia de escaneo es P1, C2, P1, C3, P1, C4, P2, C5, P1, C6, P1, C7, P1, C8, P2, C9, etc. Además, este canal se escanea incluso mientras se recibe activamente en un canal no prioritario. Por ejemplo, si la radio recibe activamente en C3 y se detecta actividad en P2, la radio deja C3 y cambia a P2. Además, la actividad en P1 también puede invalidar a P2, pero P2 no puede invalidar a P1.

### **5.14.2 Escaneo troncal/convencional**

El escaneo troncal/convencional agrega la capacidad de escanear múltiples canales convencionales y P25 mientras se mantiene el funcionamiento de la radio troncal. La radio puede escanear una lista de escaneo convencional mientras aún recibe un canal de control troncal y llamadas troncales. La selección de la lista de escaneo convencional asociada con un sistema troncal dado se realiza utilizando RPM2 y no se puede cambiar en la radio. Sin embargo, un usuario con acceso al diseño de menú necesario (consulte la Sección [4.7\)](#page-32-0) puede editar los miembros de la lista de escaneo (tanto grupos de troncales como canales convencionales en el Sistema de Prioridad Convencional seleccionado). A medida que aumenta el número de canales convencionales que se escanean, aumenta el tiempo entre el escaneo de cada canal (aproximadamente 250 milisegundos por canal), con el consiguiente aumento en el número de llamadas que entrarán tarde. Para evitar llamadas perdidas, se recomienda mantener la cantidad de canales convencionales que se escanean en ocho (8) o menos.

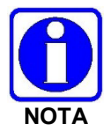

El sitio de troncalización debe tener roaming configurado en CC mejorado (Enhanced CC).

### **5.14.3 Escaneo de voto (analógico y P25 convencional únicamente)**

Si el escaneo de votos está habilitado a través de RPM2, la radio selecciona automáticamente la señal más fuerte para garantizar que se entregue al usuario la mejor calidad de audio. Si el escaneo de voto está habilitado, la radio siempre está escaneando. No puede detener el escaneo, iniciar el escaneo normal ni monitorear el canal. El ícono de escaneo en la pantalla inactiva indica que la radio está escaneando votos en lugar de realizando un escaneo regular.

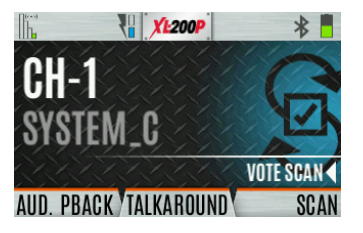

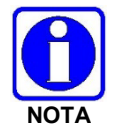

Si Talkaround está habilitado, el escaneo de votos (Vote Scan) se desactiva hasta que la respuesta se desactive nuevamente.

### **5.14.4 Editar lista de escaneos**

Dependiendo de las opciones de lista de escaneo seleccionadas a través de RPM2, es posible que pueda agregar o eliminar canales/grupos de la lista de escaneo.

Para editar la lista de escaneos:

- 1. Presione el botón Menu/Select (Menú/Seleccionar).
- 2. Presione los botones de navegación izquierdo o derecho para mostrar el menú **SCAN** (ESCANEO).
- 3. Presione los botones de navegación arriba o abajo para seleccionar **SCAN LISTS** (LISTAS DE ESCANEO).

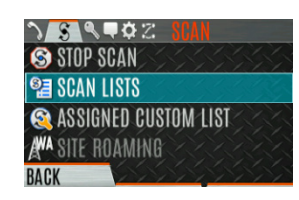

4. Presione los botones de navegación arriba o abajo para resaltar la lista de escaneo y presione el botón Menu/Select (Menú/Seleccionar).

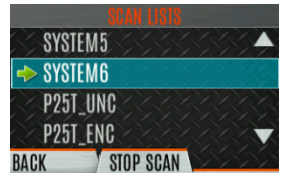

- 5. Presione los botones de navegación arriba o abajo para resaltar el canal/grupo.
- 6. Seleccione **OPTIONS** (OPCIONES).

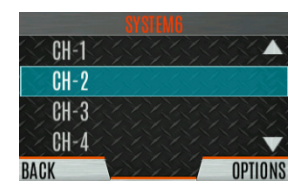

7. Presione los botones de navegación arriba o abajo para seleccionar ADD CHAN/DELETE CHAN, SET PRI1, SET PRI2, REMOVE PRI, o NUISANCE/ADD BACK.

Cuando un canal no está en gris en la lista, aparece **DELETE CHAN** (ELIMINAR CANAL). Cuando un canal/grupo está atenuado (no en la lista), aparece **ADD CHAN** (AGREGAR CANAL).

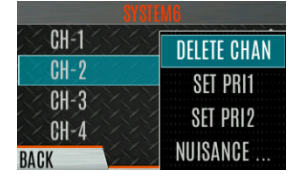

8. Presione el botón Menu/Select (Menú/Seleccionar) para alternar la selección.

#### **5.14.5 Establecer o eliminar canales de Prioridad 1 y Prioridad 2**

Los canales prioritarios se escanean con más frecuencia que los canales no prioritarios. Tenga en cuenta que P1 y P2 solo pueden configurarse si están configurados como "Keypad" (teclado) y la lista de escaneo no está configurada como "Fixed" (fija) mediante RPM2.

Para establecer o eliminar canales de prioridad 1 y prioridad 2:

- 1. Presione el botón Menu/Select (Menú/Seleccionar).
- 2. Presione los botones de navegación izquierdo o derecho para mostrar el menú **SCAN** (ESCANEAR).
- 3. Presione los botones de navegación arriba o abajo para resaltar SCAN LISTS (LISTAS DE ESCANEO) y presione el botón Menu/Select (Menú/Seleccionar).

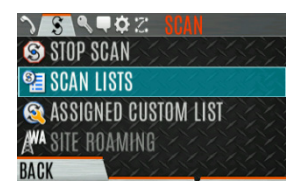

- 4. Presione los botones de navegación arriba o abajo para resaltar la lista de escaneo deseada y presione el botón Menu/Select (Menú/Seleccionar).
- 5. Presione los botones de navegación hacia arriba o hacia abajo para resaltar el canal/grupo deseado.

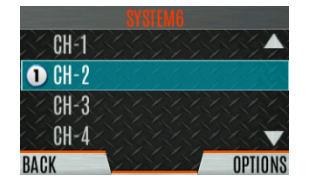

- 6. Seleccione **OPTIONS** (OPCIONES).
- 7. Presione los botones de navegación arriba o abajo para resaltar **SET PRI1** o **SET PRI2** y presione el botón Menu/Select (Menú/Seleccionar). Aparece un canal de Prioridad 1 con un P1; aparece un canal de Prioridad 2 con un P2.
- 8. Seleccione **REMOVE PRI** (ELIMINAR PRI) para eliminar la prioridad.

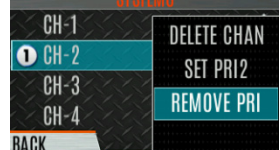

#### **5.14.6 Listas de escaneo personalizadas**

La función Escaneo de zona mixta (Mixed Zone Scan, MZS) le brinda al usuario la capacidad de escanear en función de una lista de escaneo personalizada que se asigna a nivel del sistema. La lista Escaneo personalizado (Custom Scan, CS) puede contener configuraciones de sistema y canal/grupo en sistemas troncalizados P25, convencionales P25 y analógicos. Cuando se asigna una lista de escaneo personalizada a un sistema P25T, la radio puede escanear los sistemas P25T, P25C y analógico. Cuando se asigna a un sistema P25C o analógico, la radio solo escanea los canales convencionales. MZS también le brinda al usuario la capacidad de escanear más allá del grupo de sistemas seleccionado.

• Escaneo P25T

Cuando se asigna una lista de escaneo personalizada a un sistema P25T, el usuario puede escanear grupos/canales P25T, P25C y analógicos. Todos los sistemas P25T deben tener el mismo WACN, ID de sistema e ID de unidad para ser agregados a la lista de escaneo personalizada. Si se agregan canales P25C o analógicos a la lista de escaneo personalizada, la radio los escaneará utilizando la función de escaneo troncalizado/convencional descrita en la sección 5.14.2 y anulará cualquier otra lista de escaneo convencional que pueda haberse programado utilizando RPM2.

• P25C y escaneo analógico

Cuando se asigna una lista de escaneo personalizada a un sistema P25C o analógico, el usuario puede escanear canales P25C y analógicos. Los sistemas P25T se ignoran.

La lista de escaneo personalizada se puede crear usando RPM2 o en la radio. La radio admite hasta 10 listas de escaneo personalizado, con hasta 100 canales/grupos en cada una.

#### **5.14.6.1 Crear lista de escaneo personalizada**

Para crear una lista de escaneo personalizada en la radio:

- 1. Presione el botón Menu/Select (Menú/Seleccionar).
- 2. Presione los botones de navegación izquierdo o derecho para mostrar el menú **SCAN** (ESCANEAR).
- 3. Presione los botones de navegación arriba o abajo para resaltar la **ASSIGNED CUSTOM LIST** (LISTA PERSONALIZADA ASIGNADA) y presione el botón Menu/Select (Menú/Seleccionar).

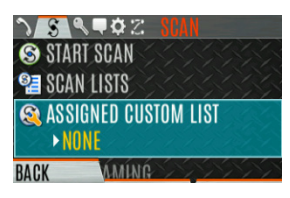

4. Presione la tecla programable **OPTIONS** (OPCIONES).

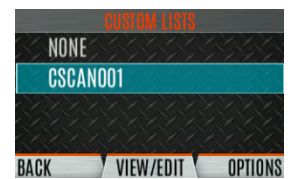

5. Seleccione **ADD SCAN LIST** (AGREGAR LISTA DE ESCANEO).

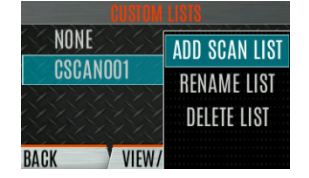

6. Presione los botones de navegación arriba o abajo para resaltar la lista de escaneos recién agregada y presione la tecla programable **(VIEW/EDIT)** (VER/EDITAR).

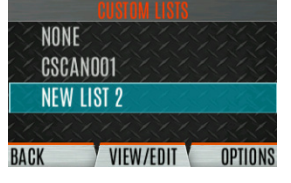

7. Presione los botones de navegación izquierdo o derecho para mostrar el sistema deseado.

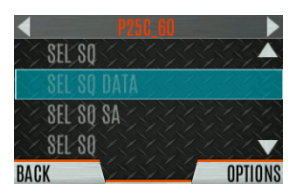

8. Presione los botones de navegación arriba o abajo para resaltar el grupo/canal deseado y presione la tecla programable **OPTIONS** (OPCIONES). Desde aquí, puede agregar/eliminar canales de la lista de escaneo y configurar/eliminar canales de Prioridad 1 y Prioridad 2.

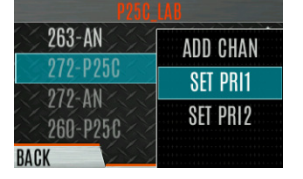

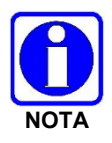

Cuando se selecciona una lista de escaneo personalizada, esa lista se escanea cada vez que se habilita el escaneo para cualquier sistema troncalizado, convencional o P25 convencional. Para escanear solo los canales asignados a un sistema, se debe desactivar el escaneo personalizado.

#### **5.14.7 Escaneo de sistema de área amplia (P25 troncalizado y EDACS)**

El escaneo del sistema de área amplia (Wide Area System Scan, WASCAN) hace que la radio circule por los sistemas móviles cuando se pierde el canal de control del sistema seleccionado actualmente. La radio explorará los canales de control de otros sistemas.

Para habilitar/deshabilitar el escaneo del sistema de área amplia:

- 1. Presione el botón Menu/Select (Menú/Seleccionar) para acceder al menú principal.
- 2. Presione los botones de navegación izquierdo o derecho para mostrar el menú **SCAN** (ESCANEO).
- 3. Presione los botones de navegación arriba o abajo para resaltar **SITE ROAMING** (ROAMING DEL SITIO) y presione el botón Menu/Select (Menú/Seleccionar) para alternar Wide Area System Scan **ENABLED/DISABLED** (HABILITADO/DESHABILITADO).

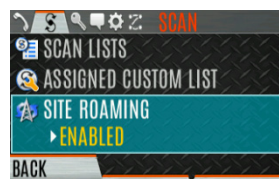

<span id="page-90-0"></span>4. Seleccione **BACK** (ATRÁS) para salir del menú de escaneo.

### **5.14.8 Bloqueo del sitio**

La función Bloqueo de sitio proporciona una lista de sitios adyacentes disponibles en los que el usuario puede bloquear la radio. Esto restringe el roaming de la radio entre sitios. Se pueden programar hasta 512 sitios en la radio.

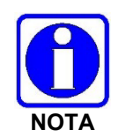

El bloqueo del sitio solo se admite en sistemas troncalizados P25 con escaneo CC mejorado habilitado. Se puede programar un botón en la radio para acceder a la lista Site Alias (Alias del sitio) (consulte la Sección [6.5\)](#page-105-0).

- 1. Presione el botón Menu/Select (Menú/Seleccionar) para acceder al menú principal.
- 2. Presione los botones de navegación izquierdo o derecho para mostrar el menú SCAN (ESCANEAR).
- 3. Presione los botones de navegación arriba o abajo para resaltar **SITE ALIAS** (ALIAS DEL CENTRO).

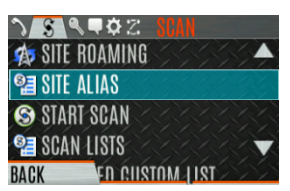

4. Presione el botón Menu/Select (Menú/Seleccionar) para mostrar la lista de sitios disponibles. Si se programa un Alias del sitio para los sitios disponibles, se muestra aquí. De lo contrario, se muestra el nombre del sistema.

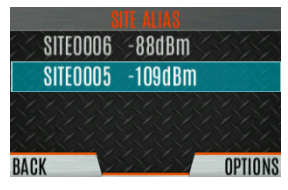

5. En el menú **OPTIONS** (OPCIONES), seleccione **LOCK SITE** (BLOQUEAR SITIO) o **SWITCH SITE** (CONMUTAR SITIO).

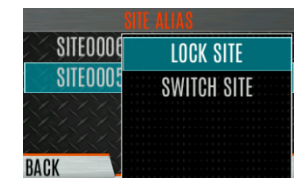

# <span id="page-91-1"></span>**5.15 RADIO STATUS (ESTADO DE LA RADIO)**

La función de estado permite al usuario de la radio enviar una condición de estado al sitio sin realizar una llamada de voz. Puede haber hasta 10 condiciones de estado programadas en la radio. Para cada estado definido, hay un ID y un nombre alfanumérico. El ID se envía al sitio y el nombre alfanumérico aparece en la pantalla de la radio cuando el ID corresponde con la información programada en el sitio.

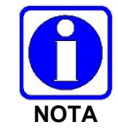

Se puede programar un botón en la radio para enviar un estado de radio (consulte la Sección [6.5\)](#page-105-0).

Para enviar un estado de radio:

- 1. Presione el botón Menu/Select (Menú/Seleccionar) para acceder al menú principal.
- 2. Presione los botones de navegación izquierdo o derecho para mostrar el menú **MESSAGES** (MENSAJES).
- 3. Presione los botones de navegación arriba o abajo para resaltar **RADIO STATUS** (ESTADO DE LA RADIO) y presione el botón Menu/Select (Menú/Seleccionar).

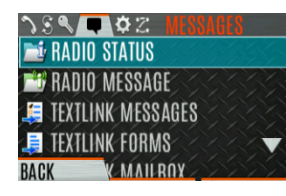

4. Use los botones de navegación arriba o abajo y el botón Menu/Select (Menú/Seleccionar) para resaltar y seleccionar el estado deseado.

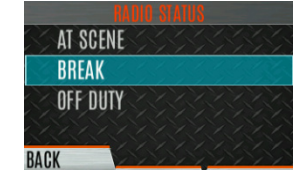

### <span id="page-91-0"></span>**5.16 RADIO MESSAGE (MENSAJE DE RADIO)**

La función de mensaje se utiliza para enviar un mensaje al sitio sin realizar una llamada de voz. Puede haber hasta diez mensajes programados en la radio. Para cada mensaje definido, hay un ID y un nombre alfanumérico. El ID se envía al sitio y el nombre alfanumérico aparece en la pantalla de la radio cuando el ID corresponde con la información programada en el sitio.

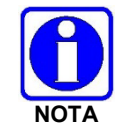

Se puede programar un botón de la radio para enviar un mensaje de radio (consulte la Sección [6.5\)](#page-105-0).

Para enviar un mensaje de radio:

- 1. Presione el botón Menu/Select (Menú/Seleccionar) para acceder al menú principal.
- 2. Presione los botones de navegación izquierdo o derecho para mostrar el menú **MESSAGES** (MENSAJES).

3. Presione los botones de navegación arriba o abajo para resaltar **RADIO MESSAGE** (MENSAJE DE RADIO) y presione el botón Menu/Select (Menú/Seleccionar).

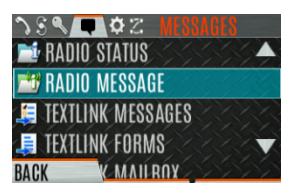

4. Use los botones de navegación arriba o abajo y el botón Menu/Select (Menú/Seleccionar) para resaltar y seleccionar el mensaje deseado.

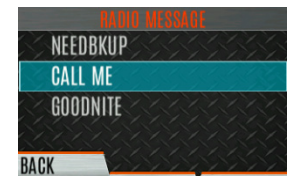

### **5.17 RADIO TEXTLINK (TEXTLINK DE RADIO)**

Radio TextLink proporciona funcionalidad de mensajes de texto cortos para radios. Debido a la dificultad de ingresar mensajes de texto en un radio, los mensajes predefinidos "enlatados" y las respuestas predefinidas pueden almacenarse en la radio. Para facilitar el envío de mensajes donde se debe proporcionar información en el momento del envío, los formularios de mensajes de texto también se pueden almacenar en la radio. Un formulario puede contener hasta cuatro avisos de texto, para los cuales el operador ingresa valores alfanuméricos antes de enviar el mensaje.

### **5.17.1 Mensajes de radio de TextLink**

Para enviar un mensaje de Radio TextLink enlatado:

- 1. Presione el botón Menu/Select (Menú/Seleccionar) para acceder al menú principal.
- 2. Presione los botones de navegación izquierdo o derecho para mostrar el menú MESSAGES (MENSAJES).
- 3. Presione los botones de navegación arriba o abajo para resaltar TEXTLINK MESSAGES (MENSAJES DE TEXTLINK) y presione el botón Menu/Select (Menú/Seleccionar).

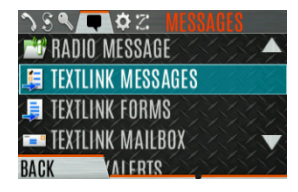

- 4. Presione los botones de navegación izquierdo o derecho para mostrar el mensaje deseado.
	- Presione el botón Menu/Select (Menú/Seleccionar) para enviar el mensaje.
	- Seleccione **CHG CALLEE** (CAMBIAR DESTINATARIO) para cambiar el destino del mensaje.
	- Seleccione **TOD QUERY** (CONSULTA DE HORA) para obtener la hora del día.

### **5.17.2 Formularios TextLink de Radio**

Los mensajes del formulario se muestran y almacenan en la radio como un mensaje en el que cada campo que se va a llenar se indica con un signo de interrogación (?) seguido de uno o más asteriscos (\*). La cantidad de asteriscos indica la cantidad máxima de caracteres alfanuméricos permitida para ese campo.

Para enviar un formulario TextLink de Radio:

- 1. Presione el botón Menu/Select (Menú/Seleccionar) para acceder al menú principal.
- 2. Presione los botones de navegación izquierdo o derecho para mostrar el menú **MESSAGES** (MENSAJES).
- 3. Presione los botones de navegación arriba o abajo para resaltar **TEXTLINK FORMS**  (FORMULARIOS DE TEXTLINK) y presione el botón Menu/Select (Menú/Seleccionar).

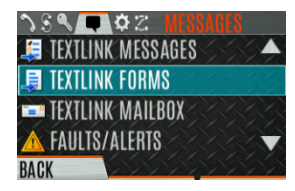

4. Presione los botones de navegación izquierdo o derecho para mostrar el mensaje deseado y presione el botón Menu/Select (Menú/Seleccionar).

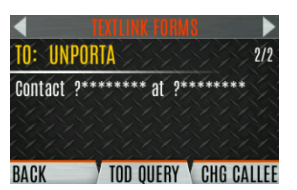

5. Ingrese el texto en campos en blanco (hasta ocho caracteres alfanuméricos). Presione la tecla programable **NUMERIC** (NUMÉRICO) para cambiar a la función alternativa de los botones de navegación izquierdo, derecho, arriba y abajo (seleccione los números/letras asignados a ese botón). Presione la tecla programable **NEXT** (SIGUIENTE).

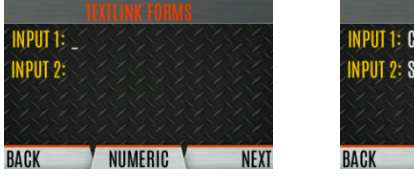

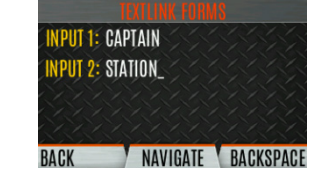

6. Seleccione **SEND** (ENVIAR) para enviar el mensaje. Seleccione **CHG CALLEE** (CAMBIAR DESTINATARIO) para cambiar el destino del mensaje. Seleccione **TOD QUERY** (CONSULTA DE HORA DEL DÍA) para obtener la hora del día.

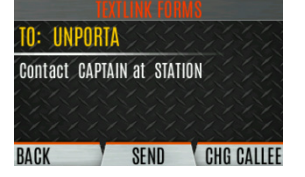

### **5.17.3 Ver mensajes recibidos**

Cuando aparece el ícono de  $\approx$  (Correo RX) en la pantalla inactiva, hay mensajes TextLink de Radio esperando ser leídos.

Para ver los mensajes recibidos TextLink de Radio:

- 1. Presione el botón Menu/Select (Menú/Seleccionar) para acceder al menú principal.
- 2. Presione los botones de navegación izquierdo o derecho para mostrar el menú MESSAGES (MENSAJES).
- 3. Presione los botones de navegación arriba o abajo para resaltar **TEXTLINK MAILBOX** (BANDEJA DE ENTRADA TEXTLINK) y presione el botón Menu/Select (Menú/Seleccionar). En el buzón, seleccione **OPTIONS** (OPCIONES) para eliminar mensajes, ver detalles de mensajes y responder mensajes.

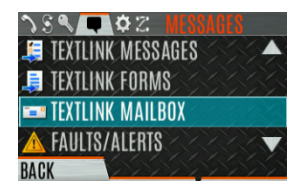

# **5.18 FAULTS/ALERTS (FALLAS/ALERTAS)**

 $\mathbf{\Omega}$  se muestra en la pantalla inactiva cuando hay una falla.

Para ver y borrar fallas/alertas:

- 1. Presione el botón Menu/Select (Menú/Seleccionar) para acceder al menú principal.
- 2. Presione los botones de navegación izquierdo o derecho para mostrar el menú **MESSAGES** (MENSAJES).
- 3. Presione los botones de navegación arriba o abajo para resaltar **FAULTS/ALERTS** (FALLAS/ALERTAS) y presione el botón Menu/Select (Menú/Seleccionar).

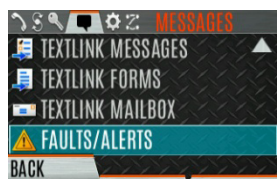

4. Se muestran mensajes de falla. Presione los botones de navegación arriba o abajo para resaltar la falla deseada. Presione la tecla programable **OPTIONS** (OPCIONES) para eliminar fallas. Presione la tecla programable **DETAILS** (DETALLES) para ver los detalles de la falla resaltada.

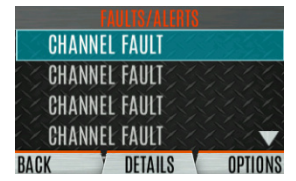

Las posibles fallas incluyen:

- **BATTERY FAULT** (FALLO DE LA BATERÍA): Reemplace la batería.
- **EEPROM FAULT** (FALLO DE EEPROM): Comuníquese con L3Harris.
- **RF FAULT** (FALLO DE RF): Comuníquese con L3Harris.
- **OVERCURRENT** (SOBRECURRENTE): Revise la antena y la conexión de la antena. Intente reemplazar la antena.
- **INVALID SYSTEM** (SISTEMA NO VÁLIDO): Función no instalada.
- **CHANNEL FAULT:** (FALLA DE CANAL): La frecuencia de canal programada no es válida para esta radio.
- 5. Si ve pero no elimina la falla, el ícono de alerta desaparece en la pantalla inactiva.
- 6. Comuníquese con L3Harris para obtener ayuda con el diagnóstico de una falla.

# **5.19 TONE ENCODE (CODIFICACIÓN DE TONO)**

La codificación de tonos es un esquema genérico de codificación de tonos para la identificación de llamadas cuando se transmite en un sistema convencional. Admite formatos genéricos de codificación de tonos definidos por el usuario (hasta 15 tonos), Tipo 99 (hasta 2 tonos) y codificación de 5/1 tono (hasta 5 tonos).

Los esquemas de codificación de tonos se utilizan para transmitir llamadas a uno o más radios de destino que se han programado con la secuencia de decodificación de tono correcta. Cuando la radio receptor detecta su secuencia de decodificación de tono, se abre en la llamada.

Para seleccionar una opción de codificación de tono:

- 1. Presione el botón Menu/Select (Menú/Seleccionar) para acceder al menú principal.
- 2. Presione los botones de navegación izquierdo o derecho para mostrar el menú **CALL** (LLAMAR).
- 3. Presione los botones de navegación arriba o abajo para resaltar **TONE ENCODE** (CODIFICACIÓN DE TONOS) y presione el botón Menu/Select (Menú/Seleccionar).

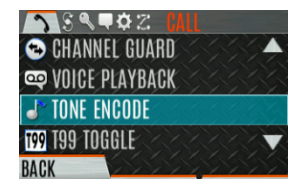

4. Seleccione la opción Codificación de tono deseada de la lista.

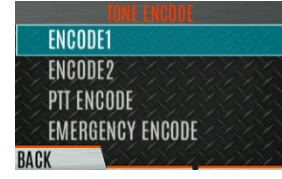

### <span id="page-95-0"></span>**5.20 ENCRYPTION (CIFRADO)**

Consulte el [Appendix C](#page-127-0) para obtener instrucciones para configurar el cifrado.

### **5.20.1 Teclas Zeroize de la radio**

Es posible que sea necesario retirar las claves debido a un compromiso o vencimiento.

Para poner a cero las teclas de la radio:

- 1. Presione el botón Menu/Select (Menú/Seleccionar) para acceder al menú principal.
- 2. Presione los botones de navegación izquierdo o derecho para mostrar el menú **SECURITY** (SEGURIDAD).
- 3. Presione los botones de navegación arriba o abajo para resaltar **ZEROIZE KEYS** (PONER CLAVES A CERO) y presione el botón Menu/Select (Menú/Seleccionar).

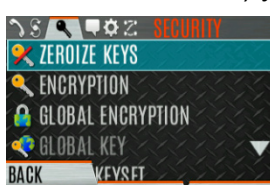

4. Presione la tecla programable **YES** (SÍ) para quitar las teclas. Esto también eliminará los conjuntos de teclas.

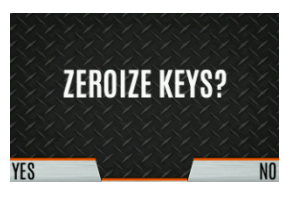

#### **5.20.2 Claves protegidas**

La función Protected Keys (Claves protegidas) transfiere las claves de voz P25, desde el cargador de claves L3Harris a la radio, que se han envuelto (AES) o cifrado (DES) con claves de protección de claves (Key Protection Keys, KPK). Las KPK no son más que claves de cifrado de claves (KEK) sin protección. Las KPK deben cargarse en la radio antes de cargar las claves protegidas. Una vez cargadas en la radio, las KPK se utilizan para desenvolver (AES) o descifrar (DES) las claves protegidas.

### **5.20.3 Global Encryption** (Cifrado Global)

El cifrado global se puede habilitar cuando las claves de cifrado se cargan en la radio y la zona/sistema seleccionado está cifrada. Cuando el cifrado global está habilitado en la radio, se utiliza una clave global para todas las transmisiones cifradas hasta:

- Que el cifrado global esté deshabilitado.
- Que se active una nueva personalidad.
- Que se cambie el conjunto de claves activo.
- Que se cambie el sistema.

El comportamiento de cifrado global está disponible en todos los canales que admiten comunicaciones cifradas.

Para habilitar el cifrado global o cambiar la clave de cifrado global:

1. Presione el botón Menu/Select (Menú/Seleccionar) para acceder al menú principal.

- 2. Presione los botones de navegación izquierdo o derecho para mostrar el menú **SECURITY** (SEGURIDAD).
- 3. Presione los botones de navegación hacia arriba o hacia abajo para resaltar **GLOBAL ENCRYPTION** (CIFRADO GLOBAL). Presione el botón Menu/Select (Menú/Seleccionar).

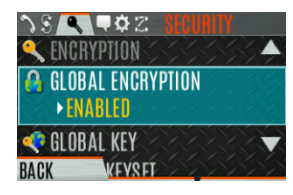

4. Presione los botones de navegación hacia arriba o hacia abajo para resaltar la tecla Global deseada y presione el botón Menu/Select (Menú/Seleccionar) para habilitar el cifrado global.

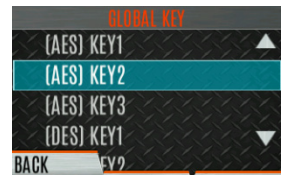

5. Para cambiar la tecla global seleccionada, presione los botones de navegación arriba o abajo para resaltar la **GLOBAL KEY** (CLAVE GLOBAL) en el menú **SECURITY** (SEGURIDAD). Presione la tecla Menú/Seleccionar.

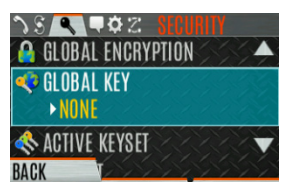

6. Presione los botones de navegación arriba o abajo para resaltar la tecla global y presione el botón Menu/Select (Menú/Seleccionar).

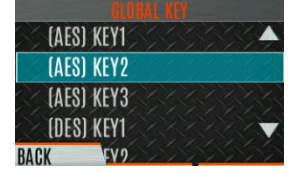

- 7. RPM2 permite que los números clave reciban nombres clave.
- 8. El ícono de clave global opcional (Cifrado global) se muestra en la pantalla principal.

#### **5.20.4 Select Keyset** (Seleccionar Conjunto de claves)

Para seleccionar un conjunto de claves:

- 1. Presione el botón Menu/Select (Menú/Seleccionar) para acceder al menú principal.
- 2. Presione los botones de navegación izquierdo o derecho para mostrar el menú SECURITY (SEGURIDAD).
- 3. Presione los botones de navegación arriba o abajo para seleccionar ACTIVE KEYSET (CONJUNTO ACTIVO DE CLAVES). Presione el botón Menu/Select (Menú/Seleccionar) para cambiar al conjunto de teclas inactivo.

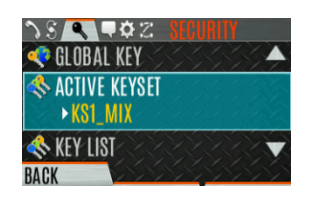

### **5.20.5 Ver lista de claves**

Para ver la lista de claves:

- 1. Presione el botón Menu/Select (Menú/Seleccionar) para acceder al menú principal.
- 2. Presione los botones de navegación izquierdo o derecho para mostrar el menú **SECURITY** (SEGURIDAD).
- 3. Presione los botones de navegación arriba o abajo para seleccionar **KEY LIST** (LISTA DE CLAVES) y presione el botón Menu/Select (Menú/Seleccionar).

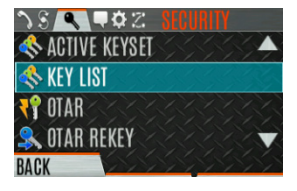

4. Se muestran las listas de claves disponibles.

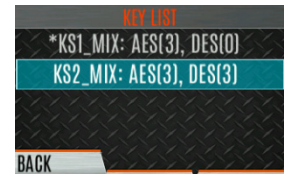

### <span id="page-98-0"></span>**5.20.6 Eliminar claves individuales**

Para eliminar claves individuales de un conjunto de claves:

- 1. Presione el botón Menu/Select (Menú/Seleccionar) para acceder al menú principal.
- 2. Presione los botones de navegación izquierdo o derecho para mostrar el menú **SECURITY** (SEGURIDAD).
- 3. Presione los botones de navegación arriba o abajo para seleccionar **KEY LIST** (LISTA DE CLAVES) y presione el botón Menu/Select (Menú/Seleccionar).

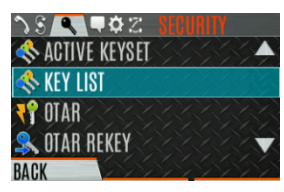

4. Se muestran las listas de claves disponibles.

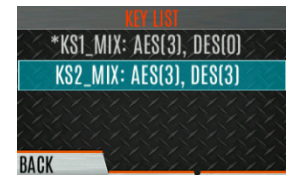

5. Seleccione el conjunto de claves deseado y presione el botón Menu/Select (Menú/Seleccionar) para mostrar las teclas individuales. Resalte la clave deseada y presione la tecla programable **Delete** (Eliminar).

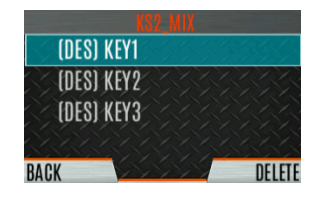

### **5.20.7 Configuración de OTAR**

OTAR es el cambio de claves por aire de un KMF y debe habilitarse para el canal solo digital usando RPM2. Para el funcionamiento OTAR, las KEK apropiadas deben cargarse en la radio utilizando el cargador de llaves L3Harris o un dispositivo KVL.

La configuración de KMF debe incluir la RSI del KMF y el período de número de mensaje correspondiente.

Para habilitar OTAR y solicitar una nueva clave:

- 1. Presione el botón Menu/Select (Menú/Seleccionar) para acceder al menú principal.
- 2. Presione los botones de navegación izquierdo o derecho para mostrar el menú SECURITY (SEGURIDAD).
- 3. Presione los botones de navegación arriba o abajo para resaltar **OTAR** y presione el botón Menu/Select (Menú/Seleccionar) para alternar entre **ENABLED**/**DISABLED** (HABILITADO/DESHABILITADO).

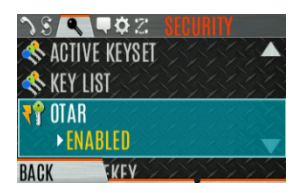

4. Presione los botones de navegación arriba o abajo para seleccionar **OTAR REKEY** (NUEVA CLAVE OTAR) y presione el botón Menu/Select (Menú/Seleccionar) para solicitar que el KMF actualice las teclas en la radio. **OTAR REKEY** (NUEVA CLAVE OTAR) solo está habilitado si la radio se ha registrado correctamente para operaciones de datos. Si se activa a través de la programación, la radio reproduce un tono de confirmación audible para indicar que la clave OTAR se ha vuelto a activar correctamente.

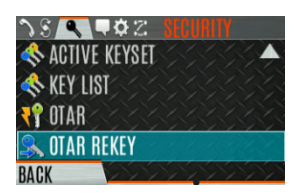

### **5.21 REPLIEGUE CONVENCIONAL P25**

Cuando se activa Conventional Fallback P25 (Repliegue convencional P25), un sitio de troncalización P25 responde a las fallas permitiendo que uno o más canales funcionen como repetidores convencionales. Los terminales que están configurados correctamente pueden comunicarse mediante los canales P25 convencionales.

La radio proporciona una indicación audible y visual cuando funciona en P25 Conventional Fallback.

# <span id="page-100-0"></span>**5.22 TEMPORIZADOR DE REGISTRO DE EMERGENCIA**

El Temporizador de registro de emergencia es una función de seguridad adicional para un usuario de radio que puede estar en un entorno peligroso. Si este temporizador vence antes de ser cancelado por el operador de la radio, se declara una emergencia.

Para habilitar el Emergency-Check In Timer (Temporizador de registro de emergencia) a través del menú de la radio:

- 1. Presione el botón Menu/Select (Menú/Seleccionar) para acceder al menú principal.
- 2. Presione los botones de navegación izquierdo o derecho para mostrar el menú **CALL** (LLAMAR).
- 3. Presione los botones de navegación arriba o abajo para resaltar **EMERGENCY TIMER** (TEMPORIZADOR DE EMERGENCIA) y presione el botón Menu/Select (Menú/Seleccionar).

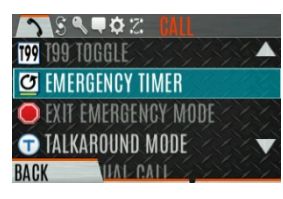

4. Configure el Temporizador de registro de emergencia con los botones de navegación izquierdo o derecho. Los valores mínimos y máximos permitidos se programan a través de RPM2. El valor predeterminado es de 10 minutos.

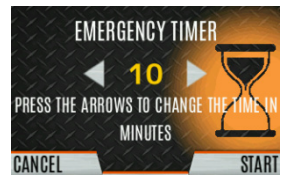

5. Presione RESTART (REINICIAR) para reiniciar el temporizador o STOP (DETENER) para detener el temporizador y regresar al menú CALL (LLAMAR). Si está habilitado a través de RPM2, al presionar el botón PTT (presionar para hablar) también se reiniciará el temporizador.

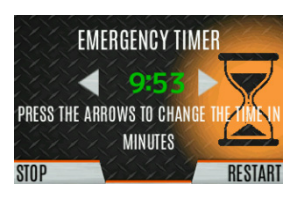

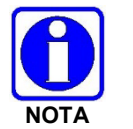

El encendido y apagado de la radio detendrá el temporizador de registro de emergencia.

Si el menú TEMPORIZADOR DE EMERGENCIA no está disponible para el usuario de la radio, se puede programar un botón para activar/desactivar el Temporizador de registro de emergencia. En este caso, el valor del temporizador se establece en RPM2 y no se puede cambiar en la radio.

# **6. PROGRAMACIÓN**

Esta sección proporciona información sobre la programación del panel frontal. La programación también se puede lograr creando un plan utilizando una computadora con RPM2 instalado.

# **6.1 ADMINISTRACIÓN DE DISPOSITIVOS L3HARRIS**

La Administración de dispositivos L3Harris es una aplicación basada en la web que permite al usuario recopilar información básica sobre el estado y la versión, leer y programar personalidades y programar firmware en radios XL a través de Wi-Fi seguro. Consulte el Manual del usuario de Administración de dispositivos L3Harris 14221-2100-2010 para obtener información sobre el uso de la aplicación.

La radio solo se comunica con la Administración de dispositivos L3Harris cuando el usuario lo inicia, como se muestra en los siguientes pasos:

1. En el menú de radio, seleccione **UTILITY DEVICE MANAGEMENT** (ADMINISTRACIÓN DE DISPOSITIVOS DE UTILIDADES).

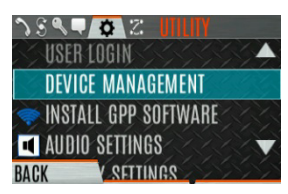

2. Verifique que **CONNECTION STATUS** (ESTADO DE CONEXIÓN) sea **CONNECTED** (CONECTADO).

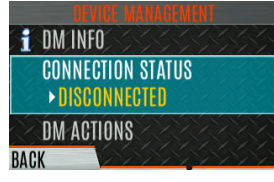

3. Resalte y seleccione **DM ACTIONS** (ACCIONES DE DM) para verificar si hay actualizaciones disponibles.

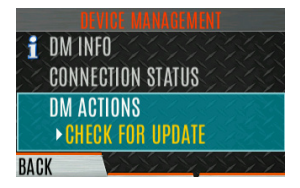

4. El menú **DM ACTIONS** muestra **CHECKING** (VERIFICANDO) mientras busca actualizaciones. Esto cambiará a UPDATE AVAILABLE (ACTUALIZACIÓN DISPONIBLE) si hay actualizaciones disponibles.

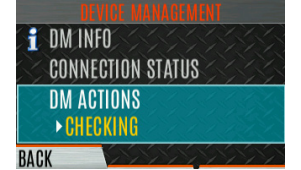

5. Seleccione **DESCARGAR E INSTALAR** para instalar las actualizaciones disponibles.

# **6.2 PROGRAMACIÓN VIA RPM2**

Radio Personality Manager2 (RPM2) se utiliza para programar el portátil XL. Con RPM2, puede programar completamente la radio con el cable 14051-0410-A1.

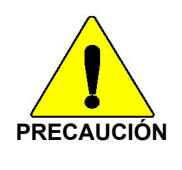

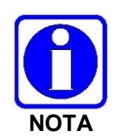

Si se corta la alimentación durante la programación de radio o si se programa la radio con poca batería, se podría corromper la instalación del firmware.

Asegúrese de que la radio esté apagada antes de conectar el cable de programación. Después de conectar el cable, encienda la radio.

# <span id="page-102-0"></span>**6.3 EDITAR CANAL (ANALÓGICO Y CONVENCIONAL P25 SOLAMENTE)**

Los canales se pueden editar desde la pantalla del menú Información de canal (CH INFO). La mayoría de los parámetros de canal mostrados se pueden modificar aquí. Las ediciones de canales persisten en un ciclo de energía. Cargar una personalidad borra todas las ediciones de canales. Los parámetros disponibles varían según si el canal es un canal P25 o analógico. La pantalla del menú Información de canal (CH INFO) solo está disponible si se ha programado una contraseña de edición de canal a través de RPM2.

Para editar un canal:

- 1. Desde la pantalla principal, presione para acceder a la pantalla de **CH INFO** (INFORMACIÓN DEL CANAL).
- 2. Presione los botones de navegación hacia arriba o hacia abajo para desplazarse por los ajustes del canal programado.
- 3. Presione la tecla programable **EDIT** (EDITAR).

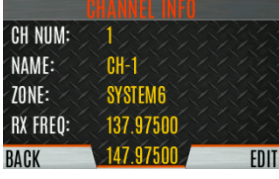

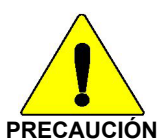

Solo los usuarios autorizados deben intentar editar el canal.

- 4. Ingrese la contraseña programada a través de RPM2. No es necesario que vuelva a ingresar la contraseña hasta que apague y encienda la radio.
- 5. Presione la tecla programable **ENTER**.

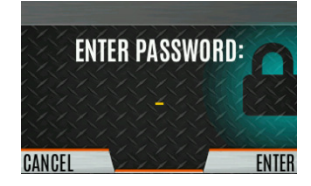

- 6. Resalte y seleccione el parámetro que desea editar. Para los canales P25, modifique la configuración restante del canal:
	- **CHANNEL NAME** (NOMBRE DEL CANAL): El nombre del canal no se puede cambiar desde esta pantalla; se requiere RPM2 para cambiar el nombre del canal.
	- **RX FREQUENCY** (FRECUENCIA DE RECETAS): Frecuencia de recepción. Tenga en cuenta que si la nueva frecuencia no es válida, la pantalla vuelve a la frecuencia anterior [\(Tabla 6](#page-104-0)‐1).
	- **TX FREQUENCY** (TRANSMITIR FRECUENCIA): Transmitir frecuencia.
	- **TX POWER** (ALIMENTACIÓN TX): Transmitir energía. Cambiar entre LOW (BAJA) y HIGH (ALTA).
	- **TALKGROUP** (GRUPO DE CONVERSACIÓN): Seleccione un grupo de conversación para el canal. El nombre del grupo de conversación no se puede establecer aquí.
	- **RX NAC** El código de acceso a la red (Network Access Code, NAC) que utiliza la radio para el silenciador normal en modo recepción.
	- **TX NAC** El NAC que transmite la radio para interrumpir el silenciador normal en la radio receptora.
	- **P25 SQUELCH**: Seleccione el tipo que la radio utiliza en modo recepción. Seleccione NORMAL, SELECTIVO o MONITOR.
	- **RX CHAN GUARD** (Protección de canal en recepción): El tipo de silenciador que la radio utiliza en modo recepción. Seleccione Ruido, CTCSS o CDCSS. Para un canal digital, RX CHAN GUARD se utiliza para recibir desde un canal analógico convencional que está en la misma frecuencia y utiliza el Channel Guard seleccionado.
		- **RX CODE** (CÓDIGO RX): El código que la radio busca para desactivar el silencio del altavoz en la radio receptora cuando el silenciador CDCSS se utiliza en modo convencional.
		- **EX TONE** (TONO RX): El tono que la radio busca para desactivar el silencio del altavoz en la radio receptora cuando se utiliza el silenciador CTCSS en modo convencional.
- 7. Para el canal analógico, modifique la configuración del canal restante:
	- **CHANNEL NAME** (NOMBRE DEL CANAL): El nombre del canal no se puede cambiar desde esta pantalla; se requiere RPM2 para cambiar el nombre del canal.
	- **TX FREQUENCY** (FRECUENCIA TX): Transmitir frecuencia.
	- **TX POWER** (ALIMENTACIÓN TX): Transmitir energía. Cambie entre HIGH (ALTA) y LOW (BAJA).
	- **RX CHAN GUARD** (PROTECCIÓN DE CANAL EN RECEPCIÓN): El tipo de silenciador que la radio usa en modo recepción. Seleccione Ruido, CTCSS o CDCSS.
		- **EX TONE** (TONO RX): El tono que la radio utiliza para interrumpir el silenciador selectivo en la radio receptora. Esto está disponible cuando el silenciador RX está configurado en CTCSS.

 **RX CODE** (CÓDIGO RX): El código que la radio utiliza para romper el silenciador selectivo en la radio receptora. Esto está disponible cuando el silenciador RX está configurado en CDCSS.

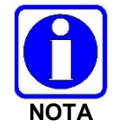

**RX CHAN GUARD** no está disponible en esta pantalla si se habilitó desde el menú CALL (LLAMADA) según la Sección [4.21.](#page-51-0)

- **TX CHAN GUARD**: El tipo de silenciador que la radio utiliza en la transmisión. Seleccione Ninguno, CTCSS o CDCSS.
	- **TX TONE** (TONO TX): Tono enviado por la radio transmisora para permitir que la radio receptora se active cuando se utiliza el silenciador CTCSS en modo convencional.
	- **TX CODE** (CÓDIGO TX): Código enviado por la radio transmisora para permitir que la radio receptora se active cuando se utiliza el silenciador CDCSS en modo convencional.

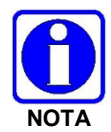

**TX CHAN GUARD** (PROTECCIÓN DE CANAL EN RECEPCIÓN) no está disponible en esta pantalla si se habilitó desde el menú LLAMADA según la Sección [4.21.](#page-51-0)

8. Se muestra un asterisco delante de la etiqueta CHANNEL (CANAL) en la pantalla principal cuando se edita un canal. NO se muestra el asterisco para los cambios de TX Power o Talkgroup.

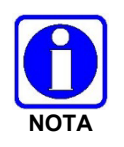

Cuando el único elemento editado son los valores TX o RX CHAN GUARD y luego la edición CHAN GUARD está Desactivada, el asterisco desaparece y el canal ya no se considera editado. Este es el único elemento editable para el cual esto es cierto.

<span id="page-104-0"></span>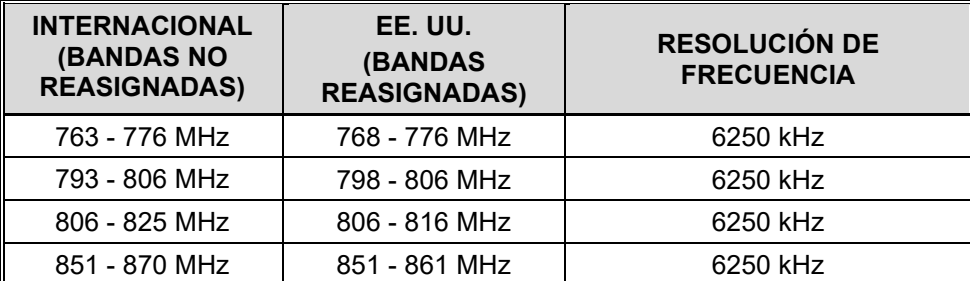

#### **Tabla 6**‐**1: Rangos de frecuencia válidos**

### **6.4 OTAP**

La radio admite programación por aire (Over-the-Air-Programming, OTAP) a través de ProFile Manager. RPM2 crea, modifica y almacena información de personalidad mientras que ProFile Manager entrega la personalidad a través de la red a las radios deseadas. ProFile Manager también contiene la capacidad de leer información de personalidad por aire y guardar los archivos, para que RPM2 pueda modificar la información si es necesario.

Si es necesario, puede interrumpir el proceso de programación presionando el botón PTT (Presionar para hablar) o declarando una emergencia. Una vez que se completa correctamente una actualización de personalidad de la radio, la radio se restablece automáticamente, cambia a la nueva personalidad y vuelve a la operación normal. Para obtener más información sobre el uso de ProFile Manager, consulte las notas de la versión de software 14221-1100-8250.

# <span id="page-105-0"></span>**6.5 BOTONES E INTERRUPTORES PROGRAMABLES**

#### **6.5.1 Botones programables**

Presione el botón de navegación hacia abajo mientras está en la pantalla principal para ver las funciones asignadas a los botones programables. Los botones programables se programan con RPM2. Se puede definir un retraso de 0 a 10 segundos usando RPM2 para los botones programables. [Tabla 6](#page-105-1)‐2 enumera y describe las funciones que se pueden programar en los botones:

<span id="page-105-1"></span>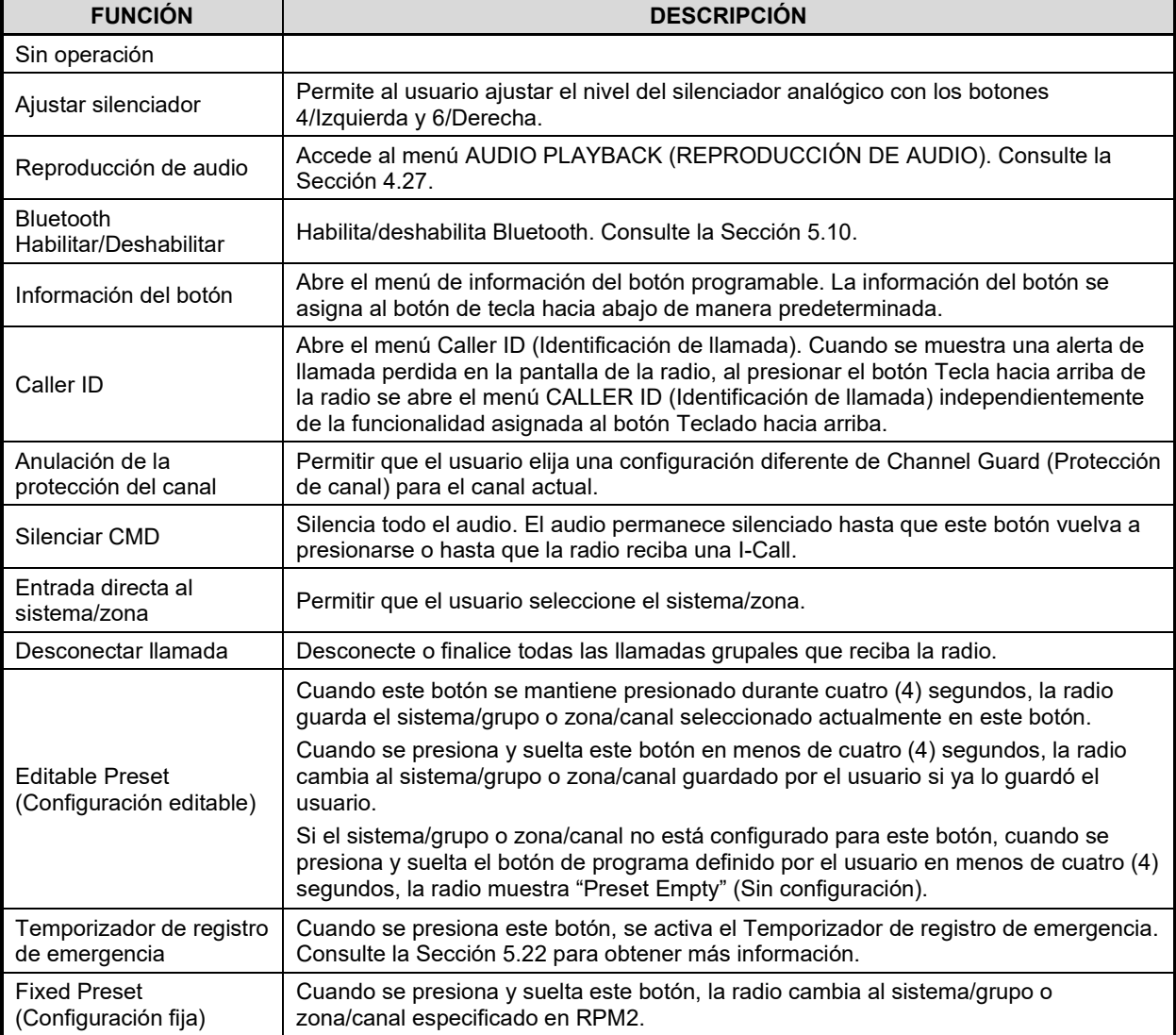

#### **Tabla 6**‐**2: Opciones de los botones programables**

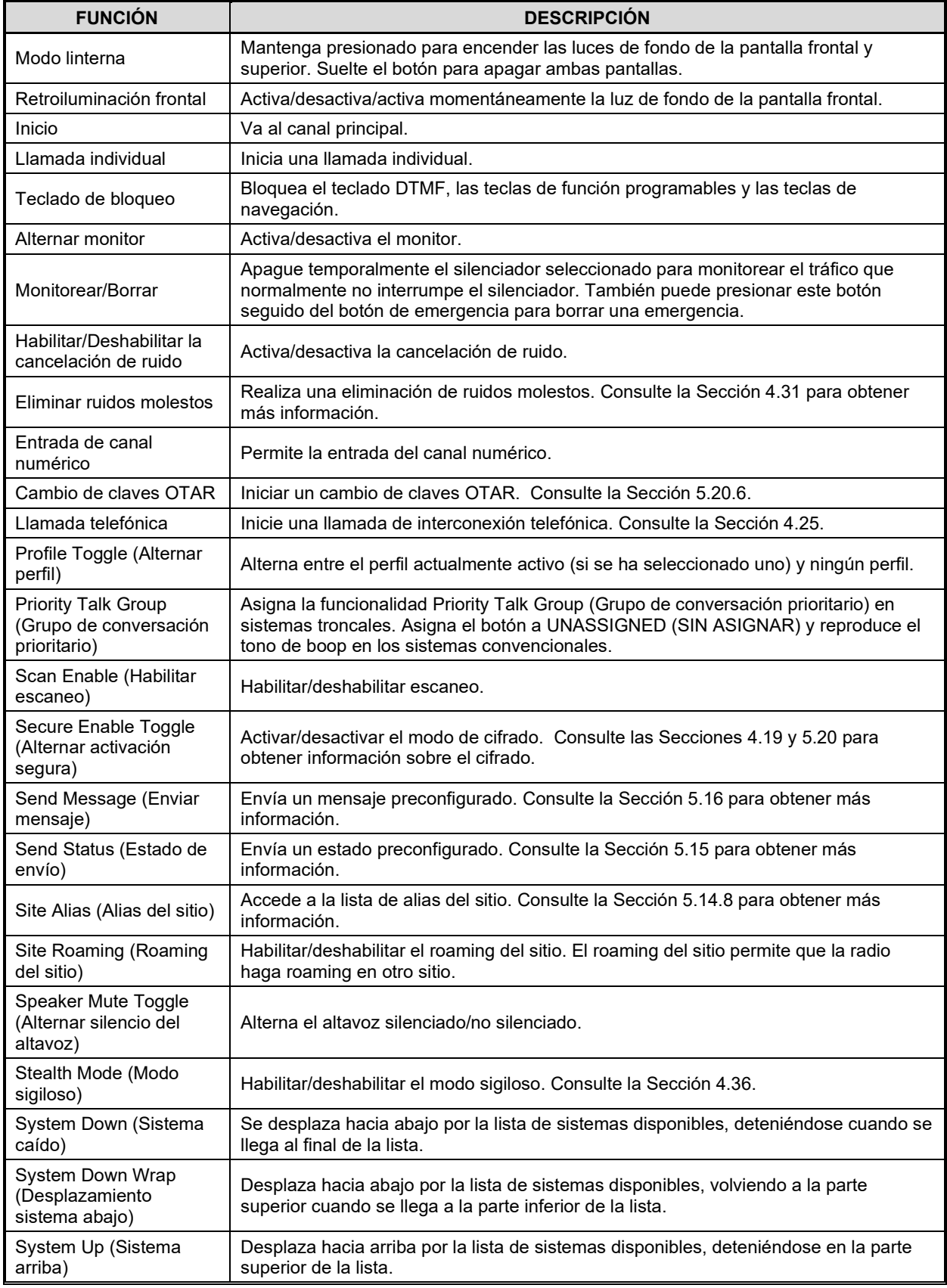

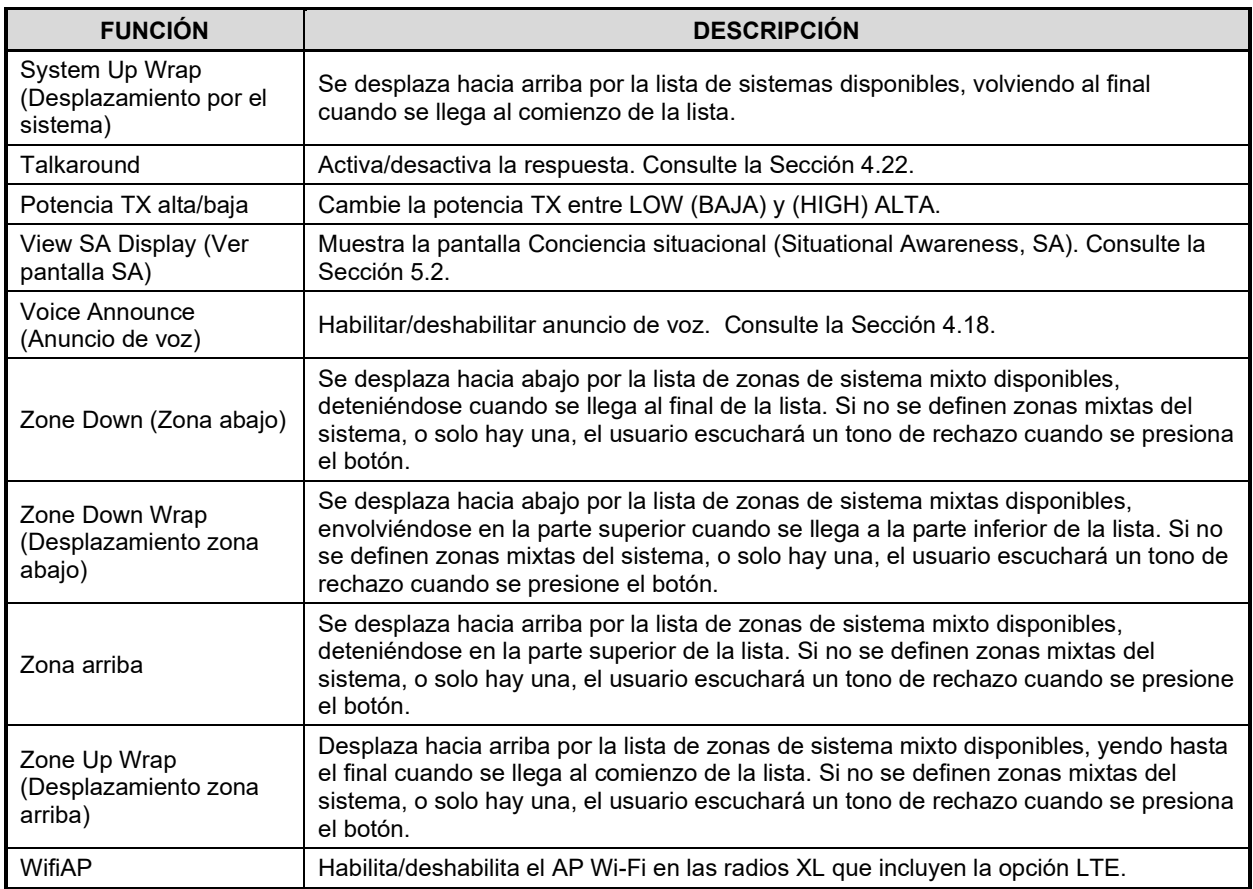

### **6.5.2 Interruptor A/B/C programable**

Las secciones [6.5.2.1](#page-107-0) y [6.5.2.2](#page-108-0) describen las diversas funciones que se pueden programar en el interruptor A/B/C.

#### <span id="page-107-0"></span>**6.5.2.1 Características de una sola instancia**

Las funciones de una sola instancia solo se pueden asignar a una posición de interruptor a la vez. Si una de estas funciones está programada en el interruptor A/B/C, se desactivan otros medios de acceso a esa función (es decir, botones programables, menú de llamadas, etc.).

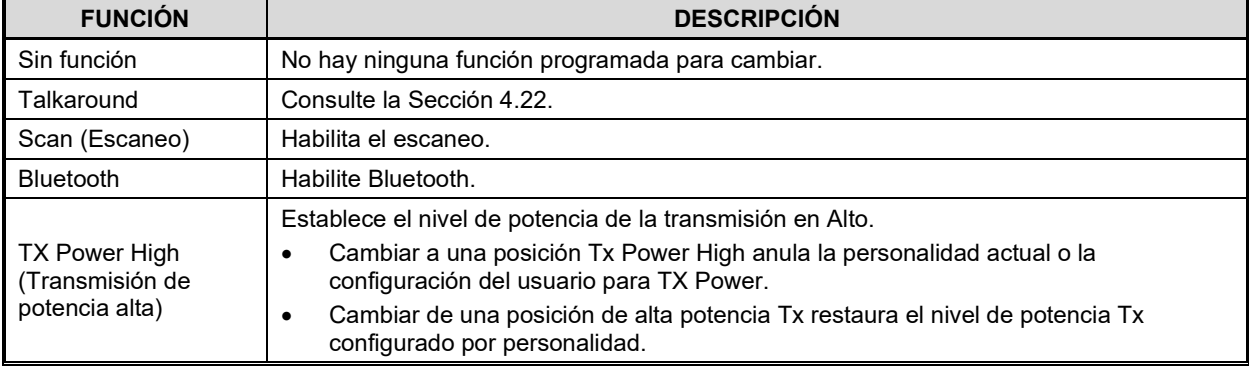

#### **Tabla 6**‐**3: Características de una sola instancia**
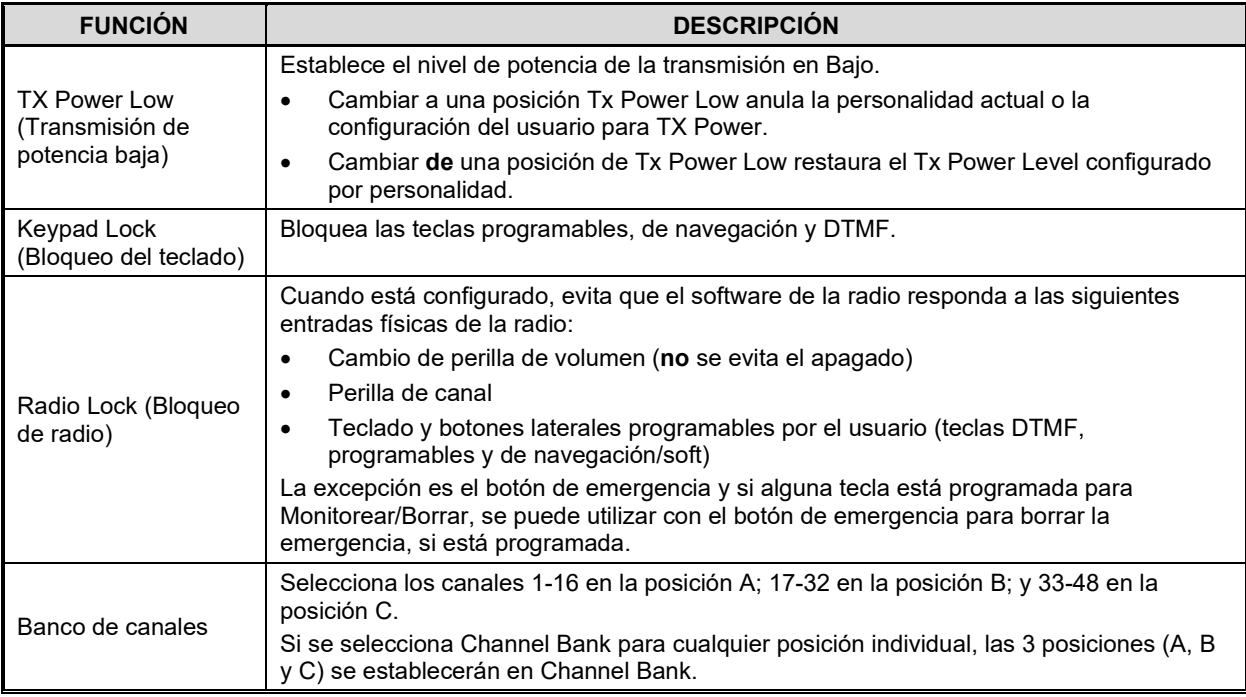

#### **6.5.2.2 Características indexadas**

Estas características pueden asignarse a cualquier número de posiciones si cada valor de índice seleccionado para él es único en múltiples asignaciones de la misma característica; por ejemplo, no puede asignar una zona con un índice (por ejemplo, "ZONA A") a ambas posiciones A y B.

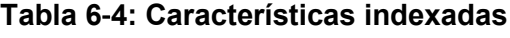

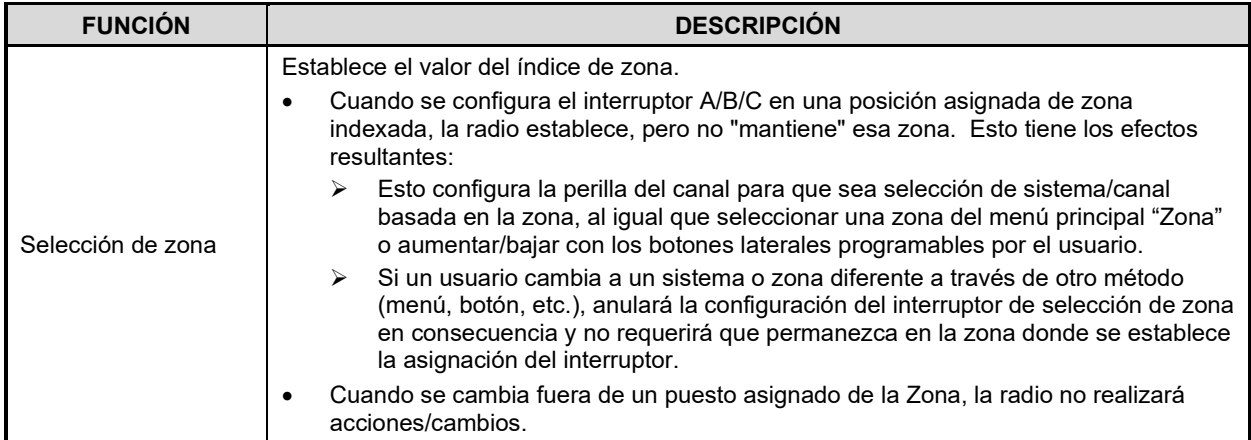

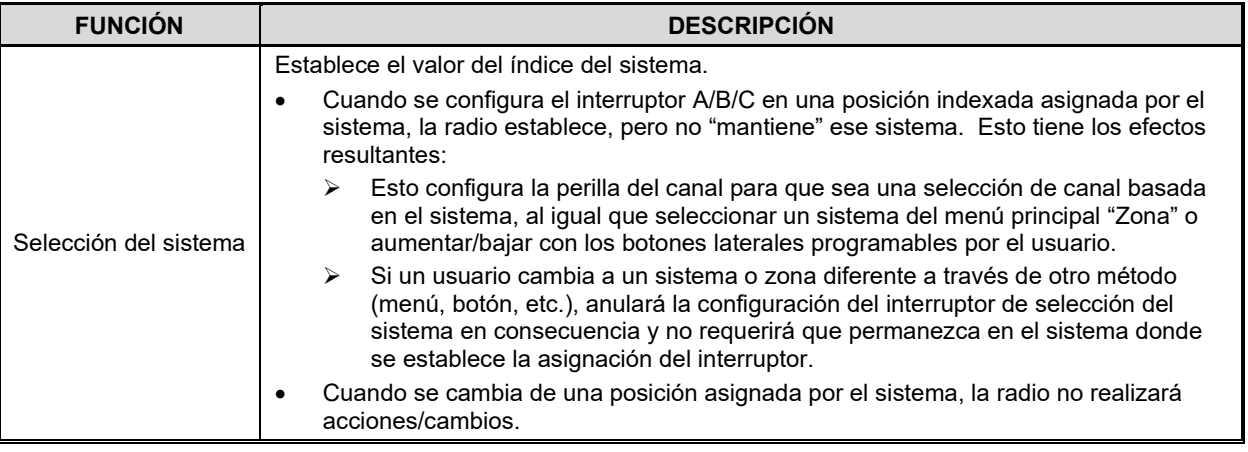

## **6.6 ÍCONOS PROGRAMABLES**

#### **6.6.1 Pantalla superior**

La pantalla superior tiene espacio para hasta siete íconos configurables, que se pueden programar para mostrar cualquiera de los siguientes:

- Blank (En blanco)
- Signal Strength (Intensidad de la señal)
- Battery Status (Estado de la batería)
- Bluetooth enabled (Bluetooth habilitado)
- Encryption enabled (Cifrado habilitado)
- Scan/Vote Scan enabled (Escaneo/Escaneo de votos habilitado)
- Talkaround enabled (Transmisión activa)
- Emergency mode active (Modo de emergencia activo)
- Wi-Fi

### **6.6.2 Front Display** (Pantalla frontal)

La pantalla frontal tiene espacio para hasta 10 íconos configurables, que se pueden programar para mostrar cualquiera de los siguientes:

- Blank (En blanco)
- Signal Strength (Intensidad de la señal)
- Battery Status (Estado de la batería)
- Bluetooth enabled (Bluetooth habilitado)
- Encryption enabled (Cifrado habilitado)
- Global Encryption (Cifrado global)
- Talkaround enabled (Transmisión activa)
- TX Disabled (Transmisión deshabilitada)
- Tones Disabled (Tonos desactivados)
- PTT Disabled (PTT desactivado)
- Speaker Muted (Altavoz silenciado)
- Monitor (Monitor)
- Estado de OTAR (deshabilitado, registrando, registrado, reingresado)
- Nivel de potencia TX (Bajo/Alto/RX solamente)
- Estado del GPS
- VDOC
- Falla Suave
- Estado de datos (TX/RX)
- Alertas
- RX Mail (Correo RX)
- Noise Cancellation Enabled (Cancelación de ruido habilitada)
- Type 99 Enabled (Tipo 99 habilitado)
- Estado del sitio convencional (no registrado/registrado)
- Wi-Fi
- AP Wi-Fi

## **7. BANDA ESTRECHA**

La FCC ha ordenado que todas las radios de seguridad pública fabricadas después del 1 de enero de 2013 cumplan con las restricciones de banda estrecha. Las radios fabricadas después de esta fecha deberán cumplir con estas restricciones. Las personalidades de radio existentes que contienen frecuencias que violan estas reglas de FCC ocasionarán una indicación de error de canal no válida en la pantalla de la radio. El usuario debe cambiar la personalidad de la radio para cumplir con las reglas. Tenga en cuenta que hay múltiples excepciones al mandato de banda estrecha.

# **8. GLOSARIO**

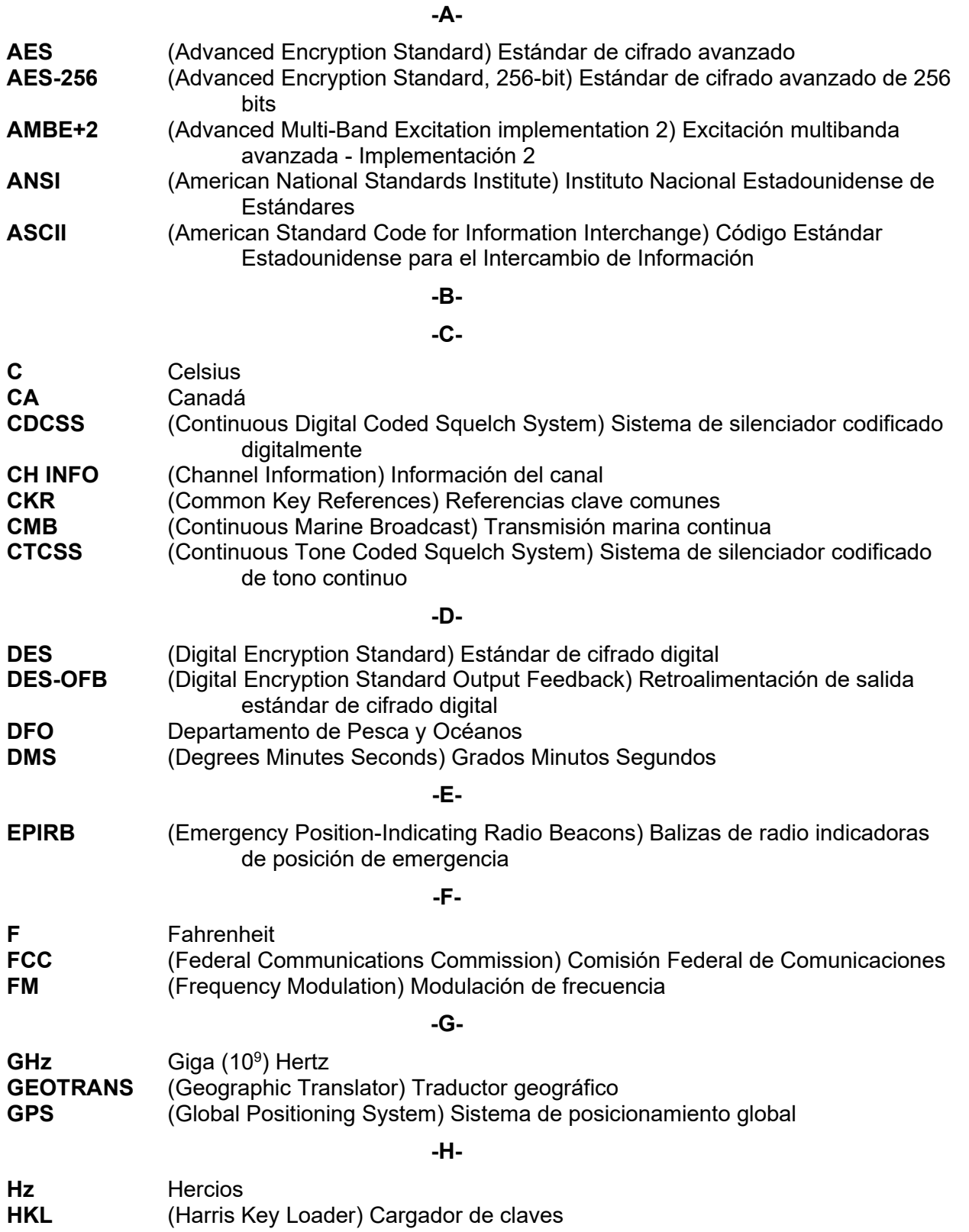

**-I-**

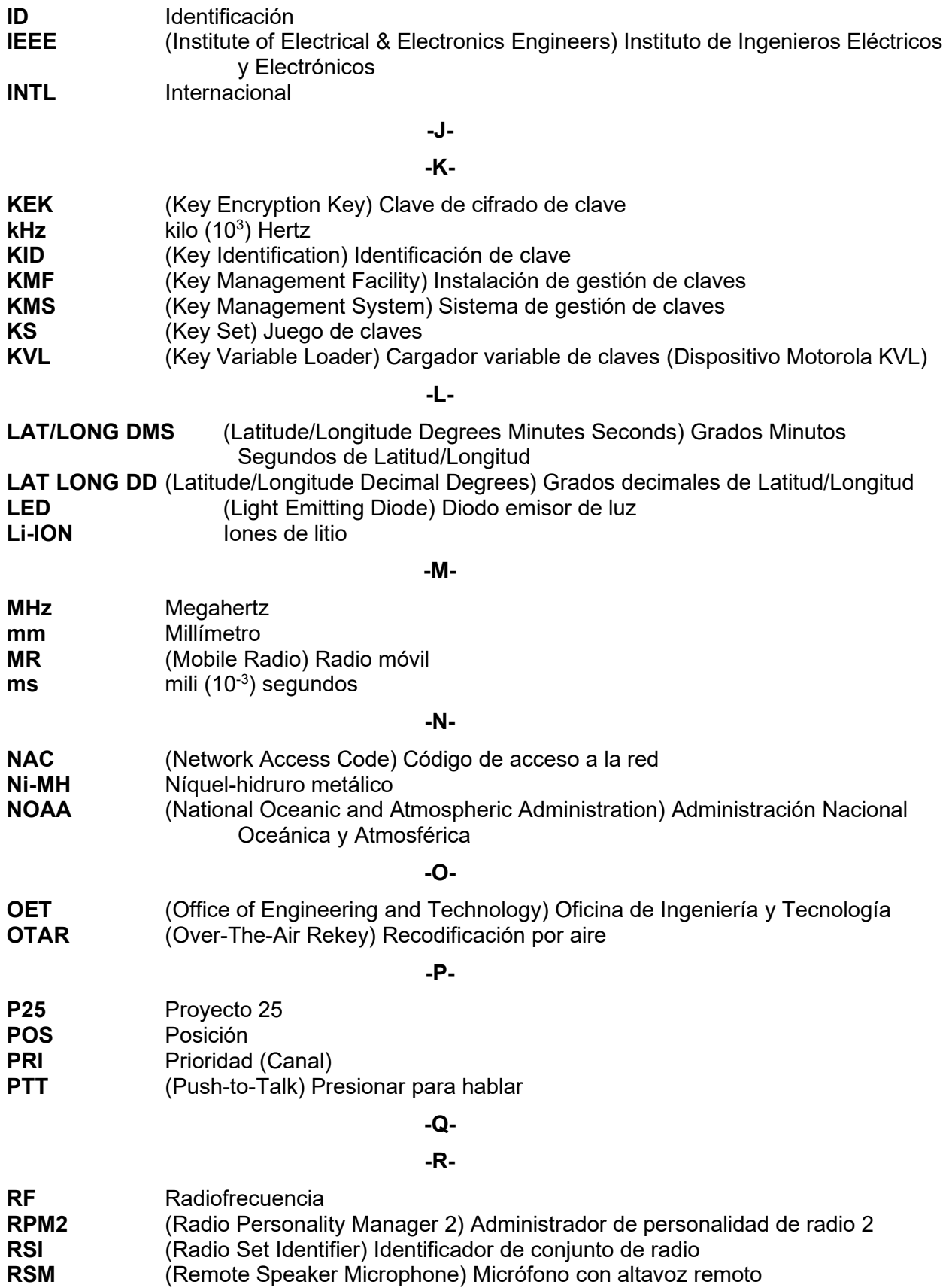

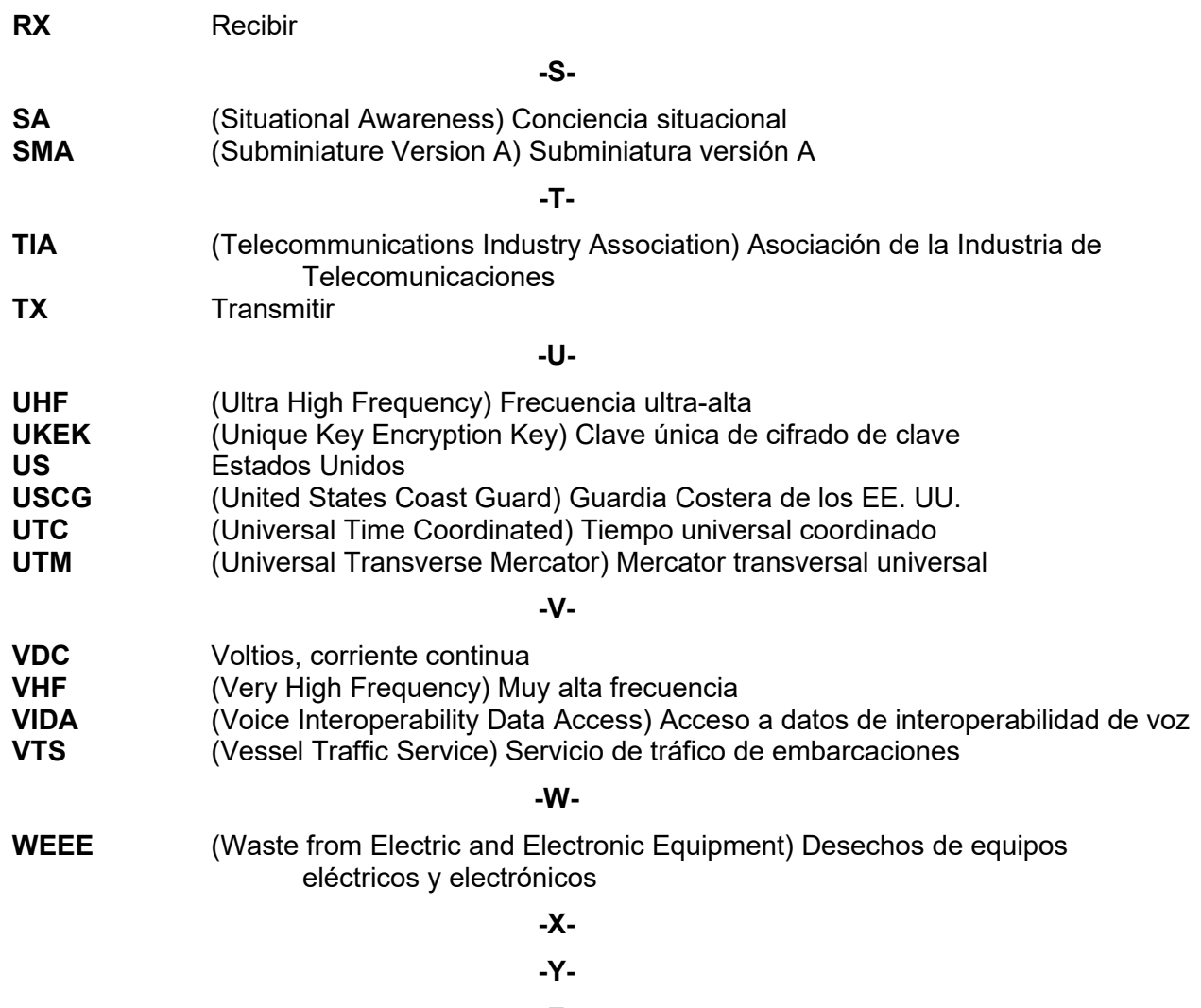

**-Z-**

# **9. SOLUCIÓN DE PROBLEMAS BÁSICOS**

Al instalar el software de radio XLP, si la actualización se interrumpe por un ciclo de encendido, la radio muestra el ícono de  $\bullet$ . Esto indica que se produjo una instalación parcial y se requiere una reinstalación. La radio debe conectarse a través del cable de programación y el software debe instalarse nuevamente.

Si se muestra la imagen de , la radio ha perdido su información de fábrica y debe devolverse para ser actualizada.

### **9.1 MENSAJES DE ERROR**

Esta sección proporciona una lista de mensajes de error, así como sus posibles causas y soluciones.

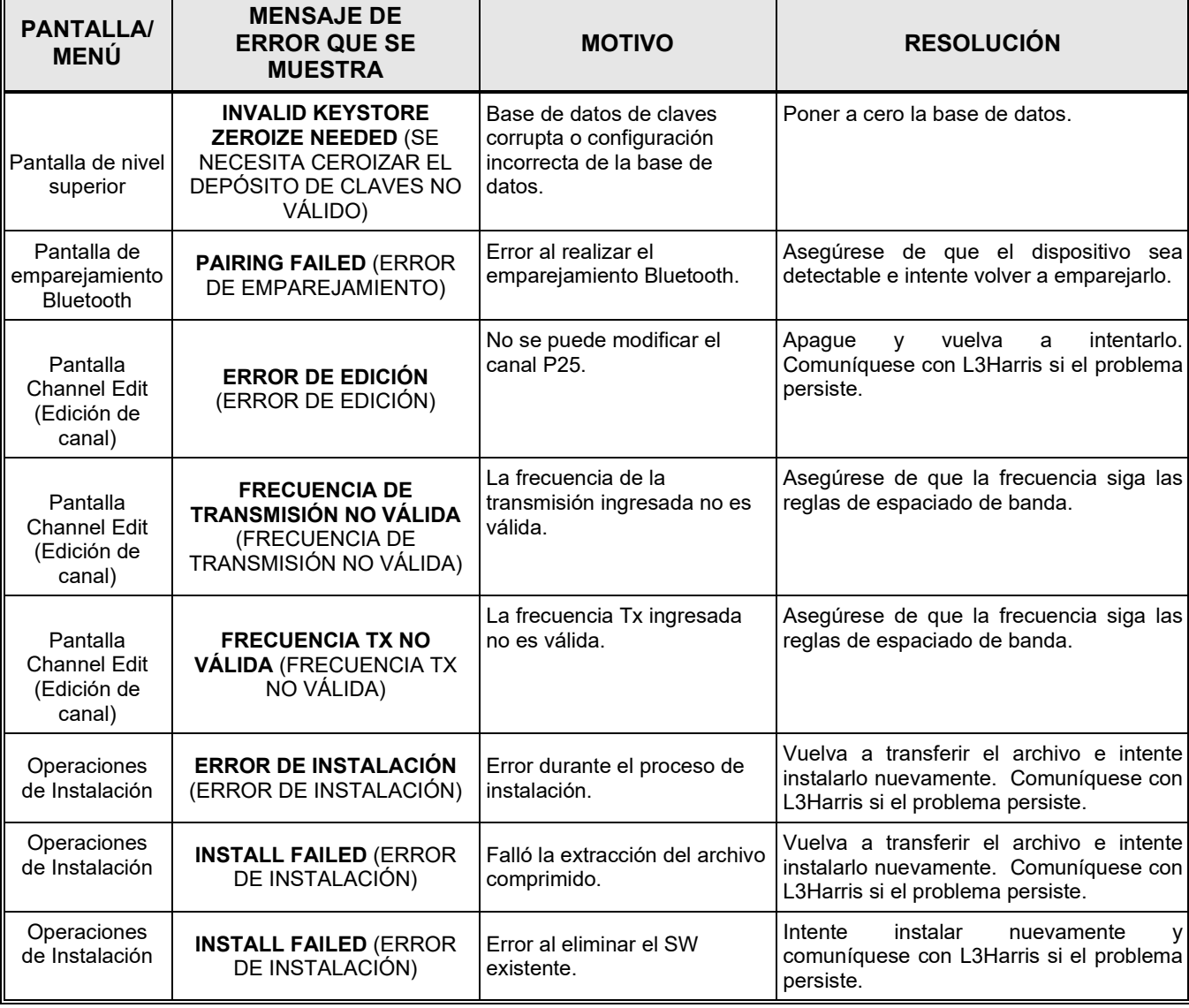

#### **Tabla 9**‐**1: Mensajes de error que se muestran, sus motivos y resoluciones**

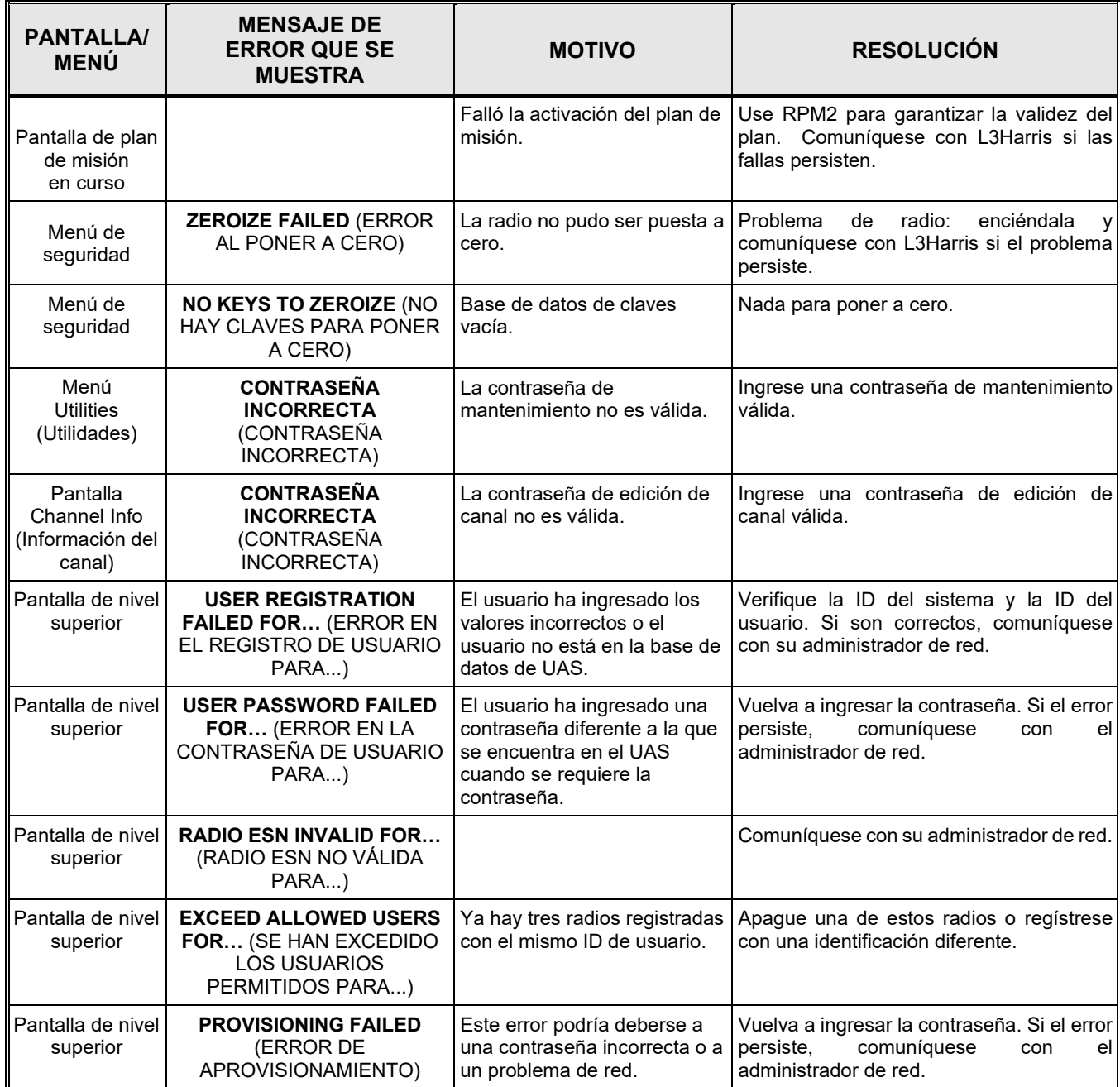

## **9.2 OTAR ERRORS/INFORMATION (ERRORES/INFORMACIÓN DE OTAR) SOLUCIONES ALTERNATIVAS:**

- 1. Poner a cero.
- 2. Cargue el KEK adecuado desde el cargador de claves L3Harris o Motorola KVL.

#### **SI LA RADIO INDICA:**

- 1. INVALID KEYSTORE ZEROIZE NEEDED (CLAVE NO VÁLIDA SE NECESITA PONER A CERO EL DEPÓSITO): Esto ocurre si las claves de la radio fueron cargadas por el cargador de claves L3Harris seguido de un intento de cargar UKEK con el cargador de claves o claves con la KVL de Motorola.
	- Repare realizando la solución alternativa 1, seguida de 2.
- 2. NO UKEK: se muestra durante una puesta a cero realizada desde la radio o una puesta a cero iniciada desde el KMF.
	- Reparar realizando la solución alternativa 2.
- 3. Zeroize Complete (Puesta a cero completa): KMF ha puesto a cero la radio.
	- Reparar realizando la solución alternativa 2.
- 4. ícono OTAR deshabilitado (barra roja): OTAR está deshabilitado mientras está en escaneo, respuesta, emergencia y monitor.
	- Corríjalo deshabilitando estas funciones. Se corregirá el ícono (sin barra roja).
- 5. ícono OTAR gris (sin barra roja): OTAR no se ha registrado en la torre (sistema convencional o troncal).
	- Repárelo verificando las frecuencias adecuadas.
	- Si la radio está sintonizada al canal OTAR fuera del alcance de una torre convencional y luego se encuentra dentro del rango después de 3 minutos, arréglelo emitiendo un OTAR. Vuelva a ingresar, salga y vuelva a ingresar al canal OTAR.
- 6. ícono OTAR verde: OTAR está registrado, todo está bien.
	- Si la actualización falla, verifique que esté dentro del alcance de la torre y que la KEK sea correcta.
- 7. ícono OTAR azul: OTAR está intentando volver a ingresar.
	- Si falla el cambio de clave, verifique que esté dentro del rango de la torre y que la KEK sea correcta.

## **10. ASISTENCIA TÉCNICA**

Los recursos del Centro de Asistencia Técnica (Technical Assistance Center, TAC) están disponibles para ayudar con el funcionamiento general del sistema, el mantenimiento, las actualizaciones y el soporte de productos. TAC es el punto de contacto cuando se necesitan respuestas a preguntas técnicas.

Los especialistas en productos, con conocimiento detallado de la operación, el mantenimiento y la reparación de productos, proporcionan soporte técnico a través de un número de teléfono gratuito (en América del Norte). El soporte también está disponible por correo, fax y correo electrónico.

Para obtener más información sobre los servicios de asistencia técnica, comuníquese con su representante de ventas o directamente con el Centro de Asistencia Técnica:

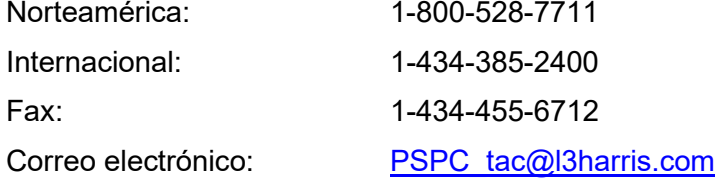

# **11. GARANTÍA**

Registre este producto dentro de los 10 días posteriores a la compra. El registro valida la cobertura de la garantía y permite que L3Harris se comunique con usted en caso de que se emitan notificaciones de seguridad para este producto.

Puede registrarse en línea a través de la página web del centro de atención al cliente:

<https://www.l3harris.com/all-capabilities/pspc-customer-care>

Mientras se encuentre en la página web, revise la documentación correspondiente sobre la garantía de la batería o del producto.

## <span id="page-119-1"></span>**APPENDIX A PROGRAMACIÓN WI-FI**

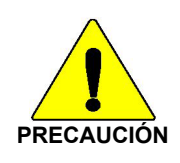

Debido a numerosos problemas con el descubrimiento y la programación de radios conectados a redes inalámbricas empresariales, se sugiere **encarecidamente** que se utilice una sola red inalámbrica Access Point para programar radios con RPM2. Consulte la Sección [A.7](#page-123-0) para obtener más información.

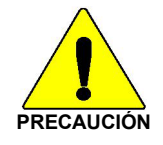

ISED restringe 5150-5250 MHz al uso en interiores solamente.

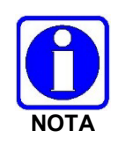

Estas instrucciones suponen que el usuario tiene una familiaridad básica con las redes inalámbricas (Wi-Fi), su configuración y cómo conectar los dispositivos. Si no está familiarizado con los términos o procedimientos mencionados en estas instrucciones, comuníquese con su departamento de TI para obtener ayuda antes de intentar configurar la programación de Wi-Fi.

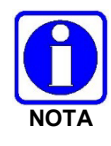

Para que las radios puedan descubrirse en la red Wi-Fi, su enrutador inalámbrico debe estar configurado para permitir la multidifusión (mDNS). Esto varía según el fabricante del enrutador; consulte la documentación de su enrutador para conocer la configuración específica necesaria para habilitar Multicast (mDNS).

## **A.1 ASPECTOS GENERALES**

Realice lo siguiente para programar una radio a través de Wi-Fi. Para la configuración por primera vez, consulte la Sección [A.8.1.](#page-123-1)

- 1. Configure el Punto de acceso (Sección [A.2\)](#page-119-0).
- 2. Configure la personalidad (Sección [A.3\)](#page-120-0).
- 3. Configure la aplicación RPM2 (Sección [A.4\)](#page-121-0).
- 4. Ponga la radio en modo de programación Wi-Fi (Sección [A.5\)](#page-122-0).
- 5. Detección y programación en la aplicación RPM2 (Sección [A.6\)](#page-122-1).
- 6. Soporte para redes inalámbricas empresariales (Sección [A.7\)](#page-123-0).
- 7. Consejos útiles (Sección [A.8\)](#page-123-2).

## <span id="page-119-0"></span>**A.2 CONFIGURAR EL PUNTO DE ACCESO**

- Configure un Punto de acceso (enrutador inalámbrico) de la siguiente manera. Los valores en **negrita** proporcionados a continuación son los valores predeterminados en la personalidad.
	- Nombre de la red inalámbrica (SSID): **harrisradios**
	- Clave compartida (contraseña de red): **password**
	- Modo de autenticación/seguridad inalámbrica (tipo de cifrado): **WPA**

**WPA** y **WPA2-PSK** son los tipos de cifrado disponibles en la aplicación RPM2

• Asegúrese de que el Punto de acceso tenga multidifusión (mDNS) habilitada. Consulte la segunda nota en la parte superior del [Appendix A](#page-119-1) para obtener más información.

### <span id="page-120-0"></span>**A.3 CONFIGURAR LA PERSONALIDAD**

Para programar una radio a través de Wi-Fi, la personalidad activa de la radio debe configurarse para conectarse con los valores que se establecieron en la Sección [A.2.](#page-119-0) Los siguientes pasos detallan cómo configurar una personalidad de radio existente.

1. En la personalidad, navegue hasta **OPTIONS (OPCIONES) Network Configuration** (Configuración de red).

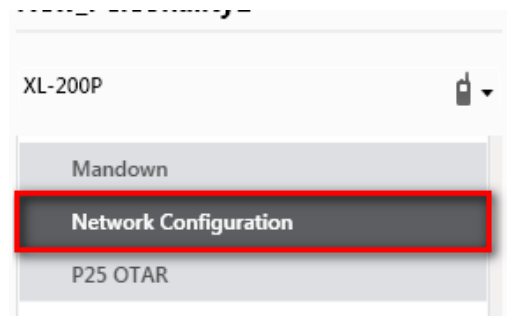

#### Figura A-1: Configuración de la  $\rightarrow$  red de opciones

2. En la sección Configuración de Wi-Fi, establezca el tipo de cifrado, la red (SSID) y la contraseña de red.

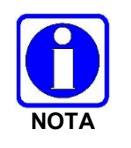

Las radios XL admiten hasta 24 redes Wi-Fi (SSID) diferentes. Estas 24 redes Wi-Fi se consideran redes Wi-Fi de confianza (Trusted Wi-Fi Networks, TWiN) y están aprobadas por el administrador de radio en las que pueden operar las radios.

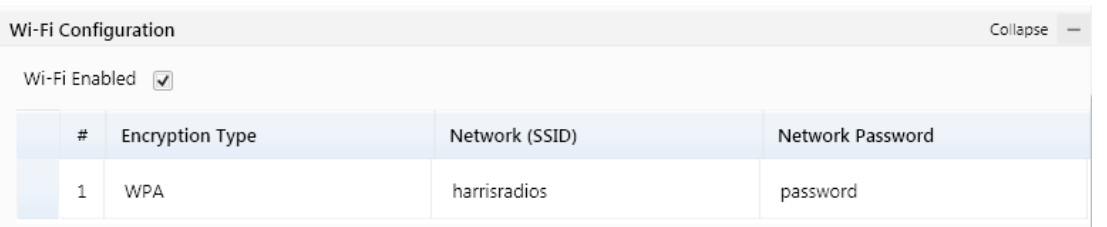

**Figura A**‐**2: Configuración de Wi-Fi**

3. En Configuración del servicio de red, los valores predeterminados pueden permanecer iguales. Si la red inalámbrica es administrada por otro departamento, coordine con ellos para configurarla correctamente.

El nombre **de servicio de configuración de descubrimiento de red** es un nombre único utilizado por RPM2 y las radios para comunicarse entre sí. Hay más información sobre esto en la Sección [A.8.2.](#page-124-0)

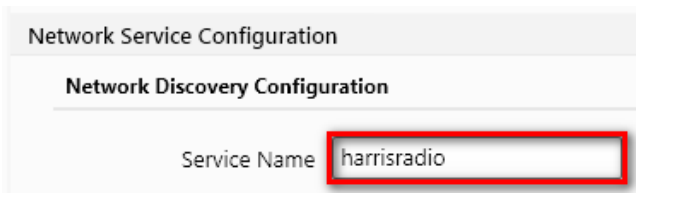

**Figura A**‐**3: Nombre del servicio**

4. Después de configurar y guardar la personalidad, escríbala en la radio y luego actívela.

### <span id="page-121-0"></span>**A.4 CONFIGURAR LA APLICACIÓN RPM2**

Para asegurarse de que RPM2 pueda descubrir radios a través de Wi-Fi, asegúrese de que la casilla de verificación **Habilitar Wi-Fi** esté marcada en la pantalla Preferencias de RPM2 como se muestra en la [Figura A](#page-121-1)‐4. Esta casilla de verificación está desmarcada de manera predeterminada.

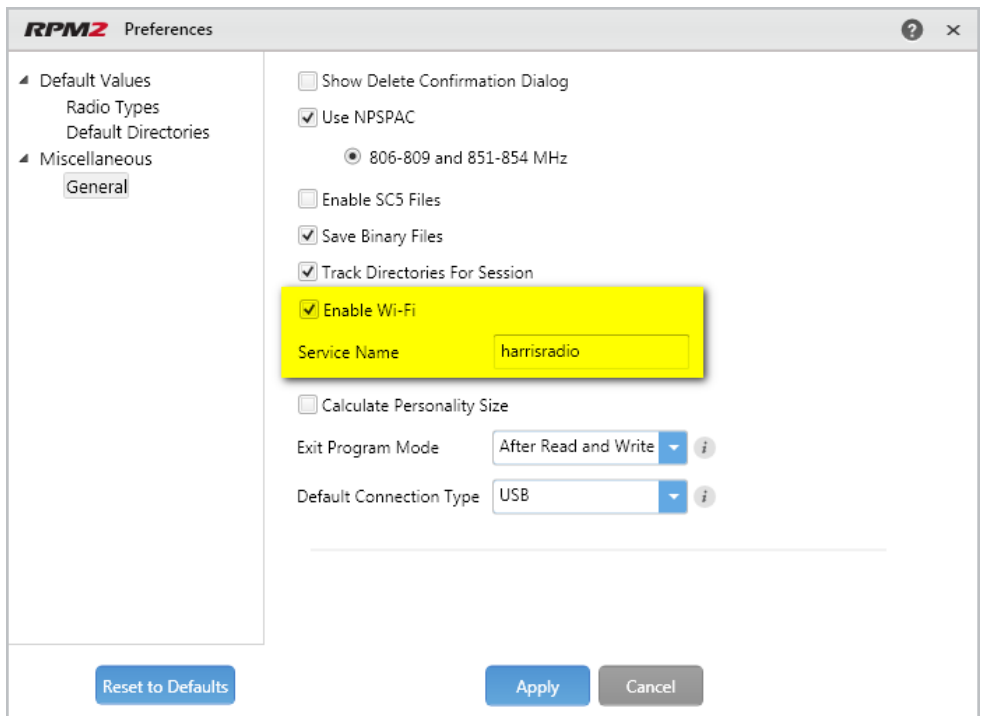

**Figura A**‐**4: Habilitar Wi-Fi en RPM2**

<span id="page-121-1"></span>Además, como se muestra en la [Figura A](#page-121-1)‐4, el **nombre del servicio** (Service Name) debe actualizarse para hacer referencia al valor en las personalidades activas para las radios que necesita descubrir. Consulte el n.o 3 en la Sección [A.3](#page-120-0) y la Sección [A.8.2](#page-124-0) para obtener más información.

Para el funcionamiento predeterminado utilizando la red como se describe en la Sección [A.2,](#page-119-0) no se requiere ninguna otra configuración de la radio o RPM2.

## <span id="page-122-0"></span>**A.5 PONGA LA RADIO EN MODO DE PROGRAMACIÓN WI-FI**

Para poner la radio en modo de programación Wi-Fi:

- 1. Apague la radio y retire el cable de programación (opcional).
- 2. Mantenga presionado el botón del lado medio y el botón PTT (Presionar para hablar) (consulte la [Figura 5](#page-78-0)‐1).
- 3. Encienda la radio mientras mantiene presionados los botones.
- 4. Suelte los botones cuando aparezca la pantalla WIFI INSTALL ACTIVE (INSTALACIÓN DE WIFI ACTIVA) en la radio.
- 5. Inicialmente, la radio muestra DISCONNECTED (DESCONECTADO). Cuando se muestra la dirección IP, la radio estará disponible para ser programada.

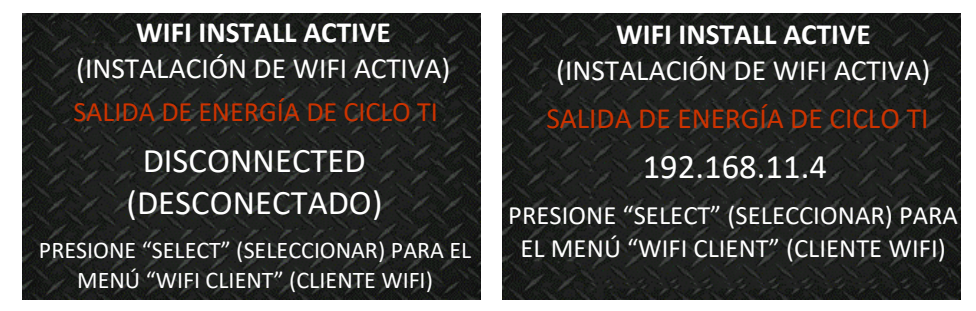

**Figura A**‐**5: Habilitar modo de programación Wi-Fi en radio**

<span id="page-122-2"></span>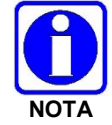

Consulte la Sección [4.35](#page-65-0) para obtener información sobre la selección de clientes Wi-Fi.

## <span id="page-122-1"></span>**A.6 DESCUBRIMIENTO Y PROGRAMACIÓN EN LA APLICACIÓN RPM2**

- 1. Iniciar RPM2.
- 2. Desconecte la radio del cable de programación.
- 3. Seleccione la pestaña Radio  $\sqrt{q}$  y haga clic en el botón Wi-Fi Connection (Conexión Wi-Fi)  $\widehat{\mathcal{C}}$
- 4. Cuando se presiona el botón de conexión Wi-Fi, se muestra el mensaje "Discovering Wi-Fi Radios" (Descubrimiento de radios Wi-Fi) durante varios segundos y las radios conectadas a ese Punto de acceso con ese nombre de servicio completan la lista de conexiones.

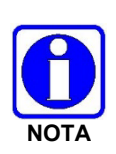

Para conectarse a través de Wi-Fi, la personalidad actualmente activa DEBE contar con los parámetros de Wi-Fi correctos. Por lo tanto, se debe tener cuidado de que todas las personalidades de una determinada radio tengan los parámetros de Wi-Fi correctos para la red deseada. De lo contrario, la activación de otra personalidad en la radio provocará la incapacidad de establecer una conexión Wi-Fi.

5. Seleccione una radio o radios y realice la acción deseada. Solo se admiten Leer personalidad, Escribir personalidad y Cargar código a través de Wi-Fi. Consulte la tabla a continuación para conocer las combinaciones compatibles.

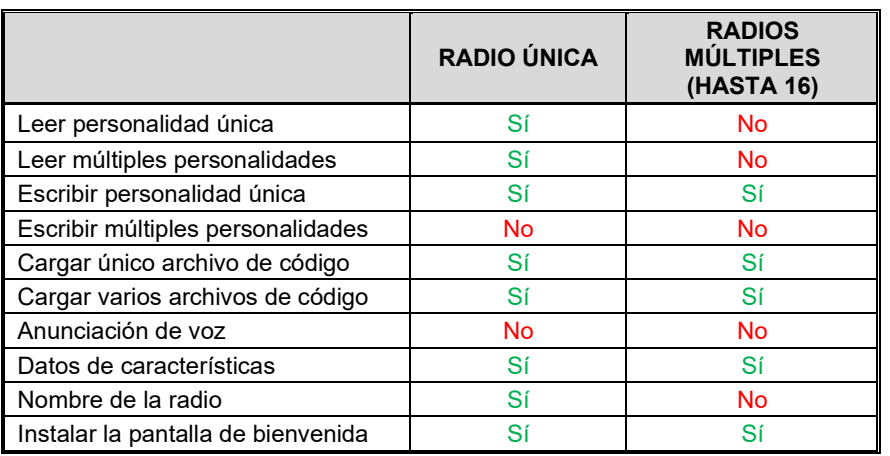

#### **Tabla 11**‐**1: Compatibilidad con funcionalidades Wi-Fi**

6. En el Panel de estado, todas las acciones relacionadas con Wi-Fi tendrán el prefijo "WIFI".

Para ayudar a mostrar las radios, las columnas "Connection" (Conexión) y "IP Address" (Dirección IP) se pueden ordenar.

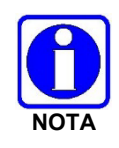

Si el Punto de acceso no está configurado para los valores predeterminados de la Sección [A.2](#page-119-0) y se elimina la personalidad activa de la radio, la radio pierde la conexión con el Punto de acceso y debe conectarse a través del cable de programación para escribir/activar una personalidad para volver a conectarse al Punto de acceso.

## <span id="page-123-0"></span>**A.7 SOPORTE DE WI-FI RPM2 PARA REDES EMPRESARIALES.**

Las redes empresariales (Enterprise Networks) tienen ciertas limitaciones cuando se trata de descubrir/programar radios en RPM2. Existe un efecto de almacenamiento en caché de 4500 segundos (75 minutos) inherente a la implementación de la solución Cisco® Wi-Fi que utiliza los componentes de punto de acceso (AP)/controlador LAN inalámbrico (WLC). Las radios permanecen "vistas" en RPM2 incluso después de que la radio deja Wi-Fi o se apaga. Se almacena en caché en RPM2 durante 4500 segundos. Este problema solo se ha observado con la solución Cisco AP y WLC; sin embargo, otras soluciones inalámbricas empresariales pueden observar este efecto de almacenamiento en caché. La operación con un enrutador Wi-Fi de nivel inferior que no funciona con un WLC probablemente no observará este comportamiento. Consulte las Notas de versión del software para el kit de medios SK-019007-001 (14221-3100- 8110) para obtener más información.

## <span id="page-123-2"></span><span id="page-123-1"></span>**A.8 CONSEJOS ÚTILES**

#### **A.8.1 Configuración inicial**

Dado que el descubrimiento de radio depende de si RPM2 recibe mensajes de multidifusión (mDNS), es mejor mantener las cosas lo más simples que sea posible. Estos son los pasos sugeridos si esto se está configurando por primera vez.

- 1. Configure el punto de acceso con los valores de personalidad predeterminados proporcionados en la Sección [A.2.](#page-119-0)
- 2. Cree una personalidad básica con un solo sistema, conjunto y canal, escríbala en la radio y actívela.
- 3. Complete las Secciones [A.4](#page-121-0) a [A.6.](#page-122-1)

Si la radio no se descubrió en RPM2 pero se muestra una dirección IP en la pantalla de la radio como se muestra en la [Figura A](#page-122-2)‐5, esto puede significar que los mensajes de multidifusión (mDNS) no están atravesando el punto de acceso. Consulte el manual del punto de acceso y asegúrese de que esos mensajes no estén siendo filtrados.

#### <span id="page-124-0"></span>**A.8.2 Agrupación de radios por nombre de servicio**

Uno de los beneficios de usar un **Nombre de servicio** (Service Name) único es que permite al usuario crear agrupaciones lógicas de radios para reducir el número de radios descubiertas en RPM2 y ayudar a reducir la sobrecarga de realizar un seguimiento de qué radios se han configurado.

Por ejemplo, si hay 100 radios en modo de programación Wi-Fi (consulte la Sección [A.5\)](#page-122-0) con el mismo **Nombre de servicio** (Service Name), las 100 radios se muestran en la pestaña Radio después de que se haya completado el descubrimiento. Esto dificulta la selección y programación simultánea de múltiples radios. Sin embargo, si el **Nombre de servicio** en la personalidad activa en 16 de las radios se establece en algo único como "fire1" y el **Nombre de servicio** de la aplicación RPM2 (consulte la Sección [A.4\)](#page-121-0) también se actualiza a "fire1", solo las radios con **Nombre de servicio** "fire1" se descubren y muestran en la pestaña Radio.

## **APPENDIX B CONFIGURACIÓN DE BLUETOOTH SCBA**

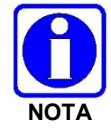

Consulte la documentación del proveedor de su SCBA para obtener instrucciones de programación y configuración específicas del dispositivo.

Este apéndice proporciona instrucciones de configuración de la radio para habilitar el emparejamiento por Bluetooth con SCBA.

Consulte el *Manual del usuario de RPM2 14221-1100-2060* según sea necesario al realizar los pasos de esta sección.

- 1. Abra RPM2.
- 2. Asegúrese de programar un Radio Name (Nombre de radio).
	- a. Seleccione la pestaña de Radio  $\rightarrow$  Personality (Personalidad).
	- b. Haga clic en el **b** botón e ingrese el nombre de la radio. El nombre de la radio puede tener hasta 16 caracteres.

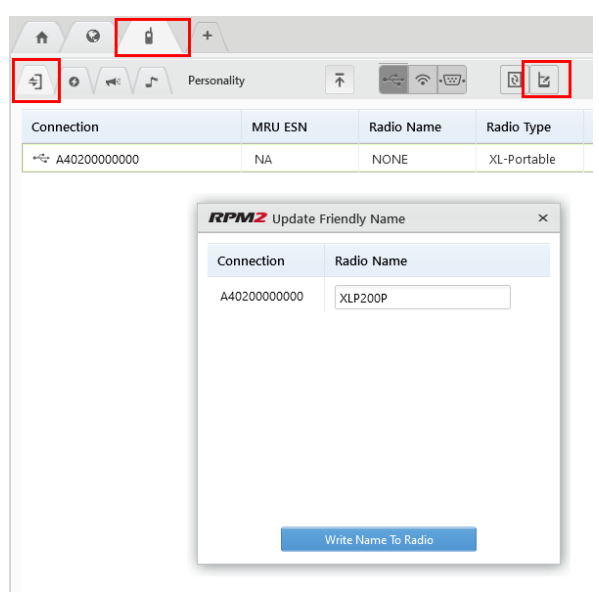

- 3. Seleccione **Audio Settings** (Configuración de audio) en el riel de personalidad.
- 4. En Configuración del menú de **audio**, asegúrese de que el **altavoz** esté marcado.

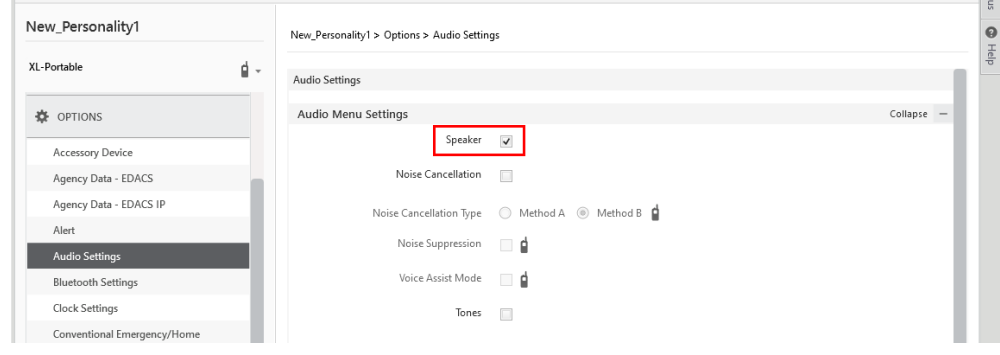

5. En **OPTIONS (OPCIONES) Audio Settings** (Configuración de audio) **Opciones PTT**, marque **PTT** y seleccione **Accessory Only** (Solo accesorio).

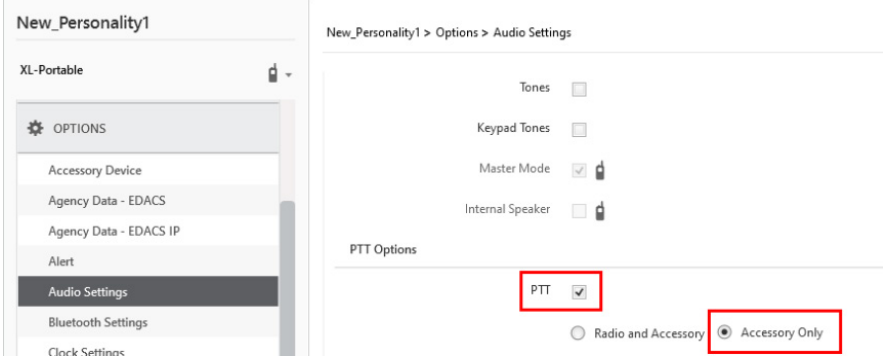

6. (Opcional) Configure el control automático de nivel (ALC). La habilitación de ALC utiliza algoritmos L3Harris patentados para ajustar y nivelar el audio para compensar a los usuarios que hablan fuerte o hablan suavemente para que se escuchen casi al mismo nivel.

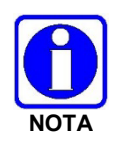

Requiere RPM2 R6A o posterior y XLP R6A o posterior. Consulte con su técnico de radio L3Harris antes de ajustar cualquiera de estos parámetros.

- a. Seleccione OPTIONS (OPCIONES)  $\rightarrow$  Audio Settings (Configuración de audio)  $\rightarrow$ Bluetooth Microphone (Micrófono Bluetooth).
- b. Verifique (habilite) **ALC**.
- c. Ajuste la ganancia máxima de ALC en el nivel deseado (predeterminado = 6 dB; rango = 0 dB a +12 dB en incrementos de 1 dB). Esta configuración permite al usuario establecer la ganancia máxima aplicada por la función ALC para voz transmitida. Los ajustes de ganancia más altos aumentan la posibilidad de retroalimentación acústica.
- d. Ajuste la ganancia del micrófono al nivel deseado (predeterminado = 16 dB; rango = -16 dB a +16 dB en incrementos de 1 dB). Esta configuración le permite al usuario configurar la ganancia del micrófono para el micrófono externo Bluetooth (inicio antes de ALC).
- 7. Seleccione **OPTIONS (OPCIONES) Bluetooth Settings (Configuración de Bluetooth)**  y marque **Bluetooth Enabled (Activado por Bluetooth)**. Asegúrese de que **MITM Protection Required (Protección MITM requerida)** no esté marcado.

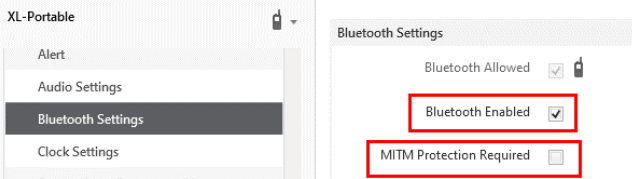

- 8. Programe un botón o interruptor de radio para activar/desactivar Bluetooth:
	- a. Seleccione **OPTIONS (OPCIONES) Portable Programmable Buttons (Botones programables portátiles) o Programmable Switches (Interruptores programables)**.
	- b. Seleccione Bluetooth Enable/Disable (Activar/Desactivar Bluetooth) en el menú desplegable del botón/interruptor deseado.
- 9. Escriba la personalidad en la radio.

## **APPENDIX C CONFIGURACIÓN DEL CIFRADO**

Consulte la siguiente documentación para obtener instrucciones avanzadas de programación y configuración:

- *Manual de descripción general OTAR* MM-008069-001
- *Manual de instalación y configuración de Network Key Manager* MM-008070-001
- *Manual de aplicaciones de administración de claves UAS* MM-008068-001
- *Manual de operaciones y descripción general del administrador de claves del administrador de claves* - MM1000019423
- *Manual de operación y descripción general del cargador de llaves Key Manager* MM1000019424
- *Guía del usuario de Motorola® KVL*

### **C.1 CREAR CLAVES USANDO EL ADMINISTRADOR DE CLAVES L3HARRIS**

L3Harris Key Admin es parte del administrador de claves de L3Harris y es utilizado por el Crypto Officer (CO). El CO crea un conjunto maestro de claves a partir del cual se produce un conjunto de distribución (Distribution Set). Con el software Key Admin, el CO puede guardar claves en archivos clave de distribución para que los técnicos los usen en radios.

- 1. Seleccione **Iniciar → Harris Key Manager → Harris Key Admin**.
- 2. Seleccione **Nuevo conjunto maestro, Abrir** o **Importar desde dispositivo de seguridad**. Consulte la ayuda en línea del administrador de claves para obtener más información sobre cómo crear claves.
- 3. Cuando termine, cree un archivo de clave de distribución. Un archivo de clave de distribución se utiliza con el cargador de claves para cargar conjuntos de claves en la radio y no se puede editar. Consulte la ayuda en línea del administrador de claves para obtener más información sobre cómo crear el archivo de claves de distribución.

### **C.2 CARGAR CLAVES DE CIFRADO**

#### **C.2.1 Cargue UKEKS con cargador de** claves **y RPM2 (para sistemas habilitados para OTAR)**

Los UKEK se cargan en radios L3Harris compatibles con OTAR mediante la aplicación Key Loader. Key Loader es parte de Key Manager.

Para cargar claves de cifrado:

1. Obtenga la información del informe vinculante del archivo UKEK y del número de ubicación de almacenamiento (SLN) del funcionario criptográfico (CO).

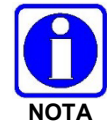

Los AES y DES UKEK pueden estar contenidos dentro del mismo archivo UKEK.

2. Si aún no está encendida, encienda la PC en la que están instalados RPM2 y el cargador de llaves.

- 3. Conecte la radio a la PC usando el cable de programación USB.
- 4. Cargue el archivo UKEK del Crypto Officer en la PC.
- 5. Ejecute la aplicación RPM2 y configure la personalidad de la radio de acuerdo con la información del informe de vinculación SLN.
- 6. Configure los grupos de conversación y las asignaciones de SLN (ID de grupo de conversación a SLN). Esto incluye la asignación de SLN a las teclas "System" (Sistema) (PSTN, Todas las llamadas, etc.).
- 7. En RPM2, seleccione **P25 OPTIONS (OPCIONES P25) P25 OTAR/Keystores** y configure lo siguiente, consultando la ayuda en línea de RPM2 según sea necesario:
	- a. Haga clic en **Create** (Crear) para agregar un depósito de claves o editar el depósito de claves predeterminado.
	- b. Marque **Habilitar opciones OTAR**.
	- c. Ingrese el (Message Number Period, MNP, Período del número de mensaje) de OTAR según lo definido por el Administrador del sistema.
	- d. Ingrese la RSI individual de la radio (del informe de vinculaciones SLN).
	- e. Ingrese la RSI del KMF (del Informe de Vinculación de SLN).

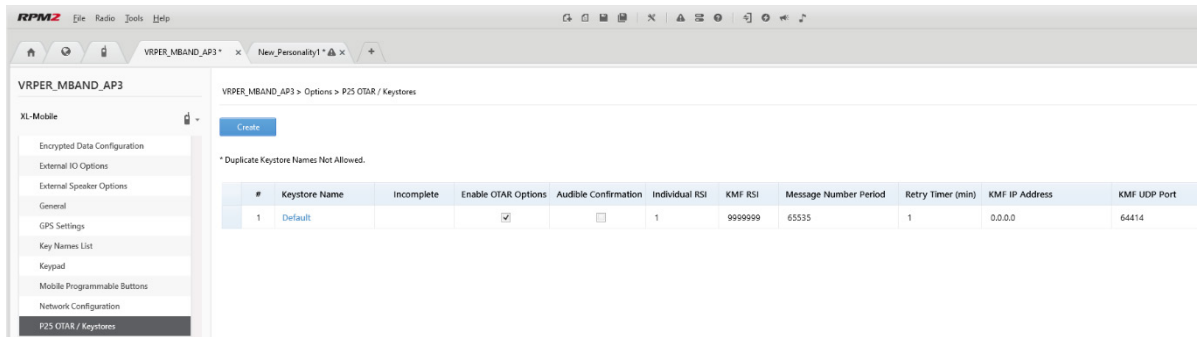

- 8. Programe la personalidad en la radio.
- 9. Ejecute la aplicación Key Loader.
- 10. Abra el archivo UKEK cargado en el paso 4.
- 11. Seleccione el tipo de dispositivo de destino y haga clic en el botón **Load** (Cargar).
- 12. El cargador de claves lee la información de identificación del dispositivo de destino, recupera un UKEK del tipo de algoritmo adecuado del archivo UKEK y descarga el UKEK al dispositivo de destino en el SLN y el conjunto de claves adecuadas con el ID de clave apropiado.
- 13. Haga clic en el botón para salir de la aplicación Key Loader. Los nuevos UKEK están cargados y la radio ahora está lista para aceptar TEK a través de OTAR con la red de radio troncal.

#### <span id="page-128-0"></span>**C.2.2 Cargar claves con el cargador de claves**

El cargador de claves es parte del administrador de claves y puede ser utilizado por el oficial de criptografía o el técnico para cargar las claves en la radio.

Consulte la ayuda en línea del cargador de llaves si se requiere información adicional al realizar este procedimiento.

- 1. Conecte la radio a la PC usando el cable de programación.
- 2. Encienda la radio, si aún no lo ha hecho.
- 3. Seleccione **Iniciar Harris Key Manager Harris Key Loader**.
- 4. En la pantalla de bienvenida del cargador de claves, haga clic en **Next** (Siguiente).
- 5. Seleccione **Cargar un conjunto de distribución en uno o más dispositivos** (Cargar un conjunto de distribución en uno o más dispositivos).
- 6. Haga clic en **Next** (Siguiente).
- 7. Navegue hasta el archivo clave e ingrese la contraseña.
- 8. Haga clic en **Next** para validar la contraseña y continuar. Si la contraseña es incorrecta, la pantalla mostrará un mensaje de error.
- 9. Asegúrese de que USB esté seleccionado en el menú desplegable y haga clic en **Siguiente**.
- 10. Seleccione la radio del menú desplegable y haga clic en **Cargar**.
- 11. Haga clic en **Finalizar**.

### **C.3 LLAVES PROTEGIDAS**

La función Claves protegidas transfiere las claves de voz P25, desde el cargador de claves a la radio, que se han envuelto (AES) o cifrado (DES) con claves de protección de claves (KPK). Las KPK son claves de cifrado de claves (KEK) sin protección. Las KPK deben cargarse en la radio antes de cargar las claves protegidas. Una vez cargados en la radio, las KPK se utilizan para desenvolver (AES) o descifrar (DES) las claves protegidas.

La radio debe colocarse en el modo de carga de claves (consulte la Sección [C.2.2\)](#page-128-0) para aceptar los KPK y las claves de voz P25.

**NOTAS**

#### Acerca de L3Harris Technologies

L3Harris Technologies es pionera en tecnología aeroespacial y de defensa global integral brindando soluciones permanentes para satisfacer las necesidades críticas de las misiones de nuestros clientes. La compañía ofrece tecnologías comerciales y de defensa avanzadas para aplicaciones en aire, tierra, mar, espacio y ciberespacio.